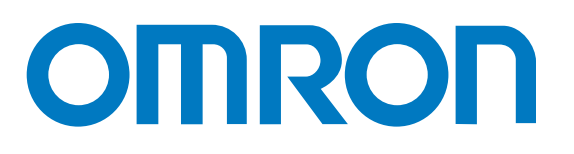

# **NS Series**

# **Human Machine Interface Terminals**

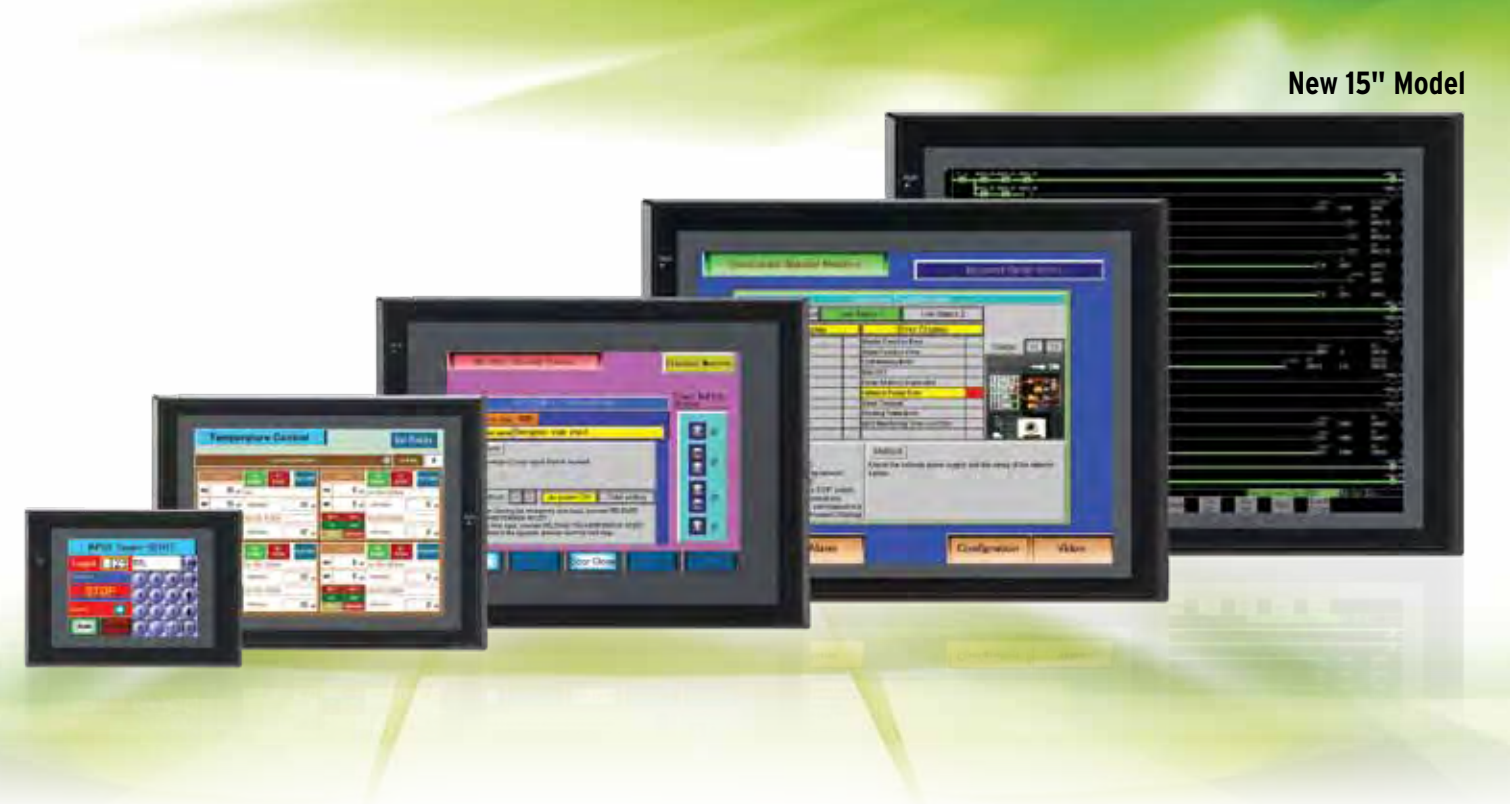

» NS-series Screen Designer v3.1 and NS-Runtime Machine Monitoring Software » Real Value and Flexible Application » Provides the functions sought in new displays

# NS-series Value

# **What's New**

Demonstrates excellent matching with OMRON control devices. Greatly reduces the cost and effort required to connect all kinds of components, such as PLCs. Provides a wide variety of useful functional aspects of the same manufacturer.

# **Easy-to-us Software**

. . . . . . . . . . . .

0001 Language Sele

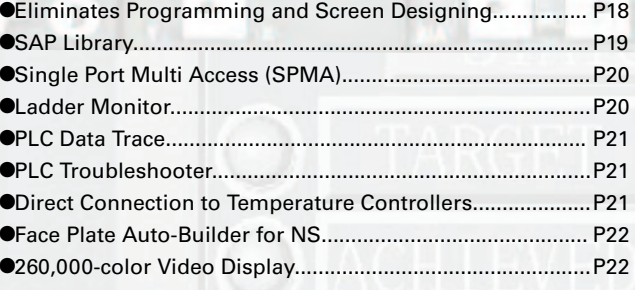

**Simple Screen** Designing

The CX-Designer is so easy-tomaster it, without even designi programs. You can create the d and with OMRON's integrated ment, you can dramatically redue design screens.

- **OUser-friendly Screen Creation....**
- **•Reading the Symbol Table.....**
- **•Reading Another Project's Screens**
- **•Reading CAD Files......**
- $\bullet$ **Integrated Simulation with the PLC**
- **•Editing of Multiple Objects..............**
- **•Editing of Overlapping Objects........**
- **•Programming with Symbols............**

# Complete<br>Functionality

**Multi-language •Beautiful So**  $•$ Huge  $60-M$ **•Easier Desi**  $\bullet$ Easy-to-Us **•Plentiful Gr •Screen Dat**  $\bullet$ User Securi **•FTP Function**  $\bullet$ Connect! Ex the nower

# **Best Match**

# **Plenty of Basic Functions**

**Basic Functions Basic Function** 

**NS-Runtim** 

The basic functions desired in new displays have been greatly improved. In addition to making the displays as easy-to-use as possible, a variety of useful functions that can precisely meet the customers' needs have been built into the displays.

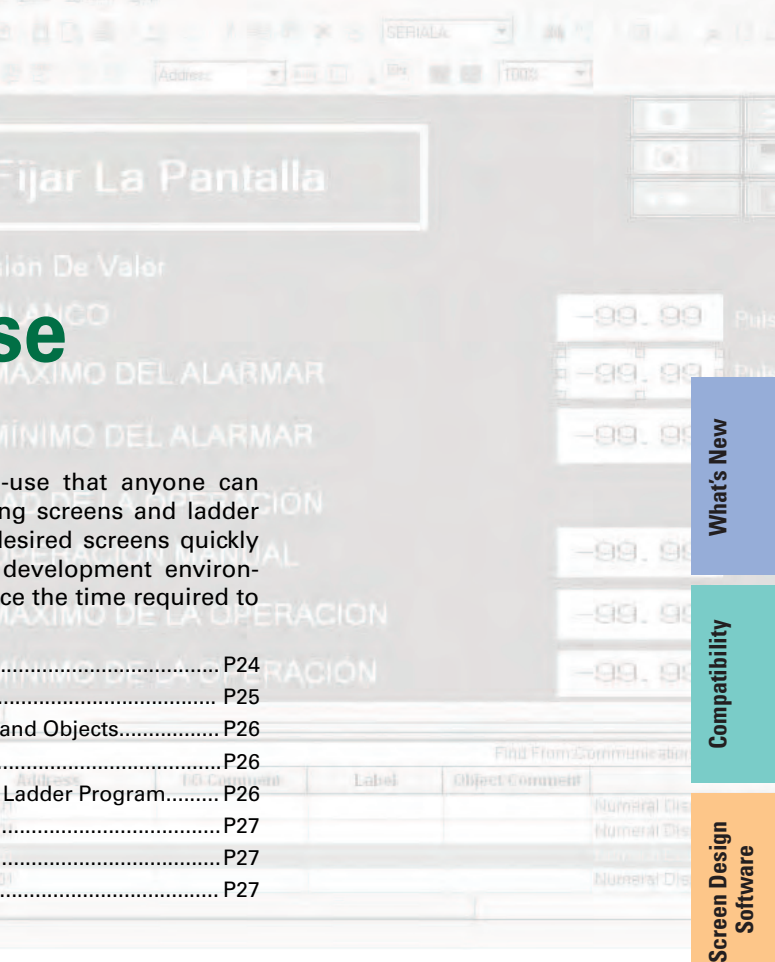

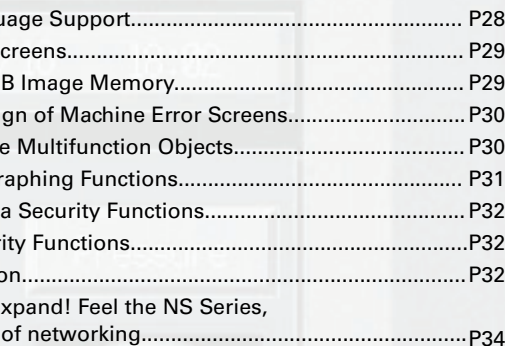

# **NS-Runtime**

**Specifications**

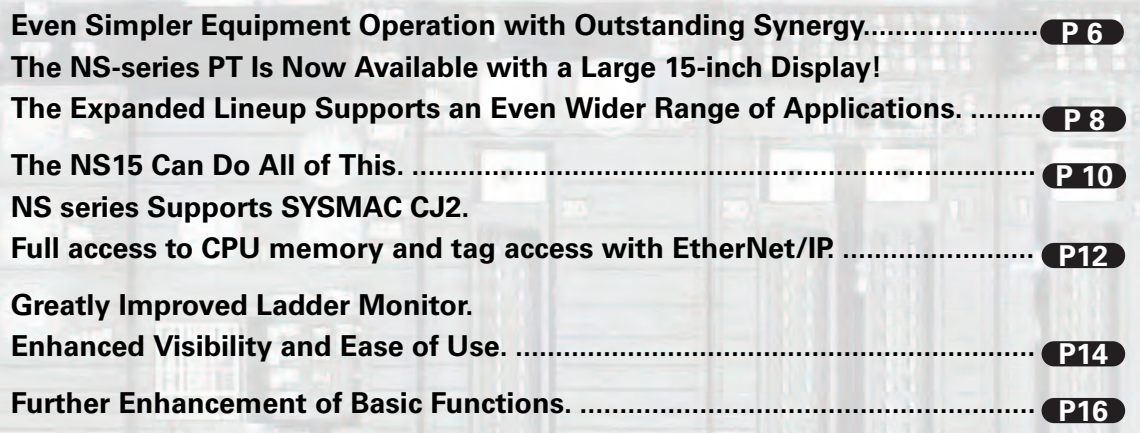

**Perfect** Synergy

> Achieve machine/line monitoring and data logging on your office computer. **................................................................................................ P36**

**Illinit Conduction Time | William Street Street Street Street Street Street Street Street Street Street Street** 

# **NS Series Lineup**

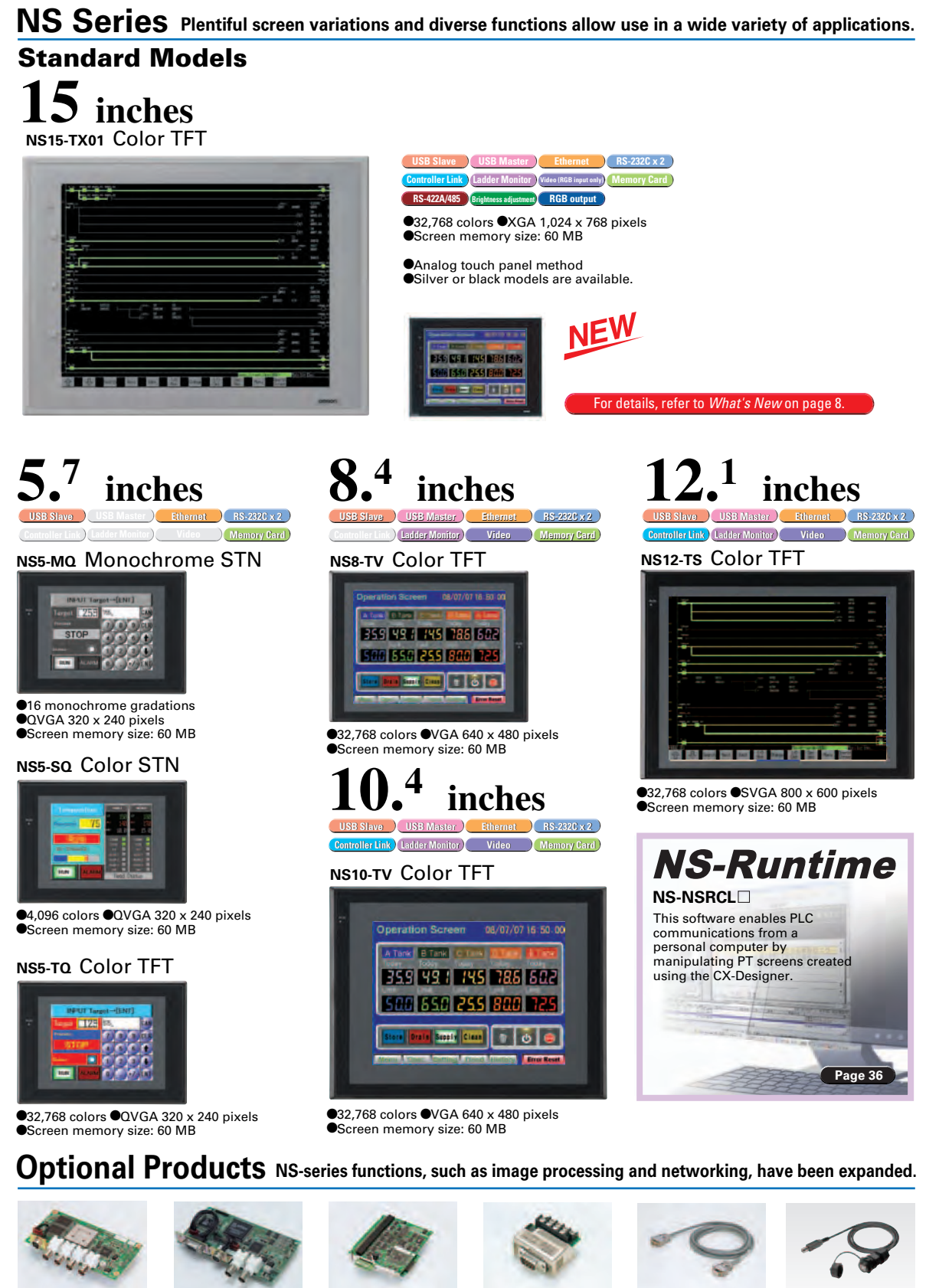

### **NSH Series A hand-held version of the NS5 is now available to perform operations at the production site.**

**Video Input Uni NS-CA001** (Display Section)  $•32,768$  colors •SVGA 800 x 600 pixels •Screen memory size: 60 MB (Controller Section) •I/O points: 1,280 •Program capacity: 60K steps •Data Memory: 128K words

(4 channels)

•NTSC/PAL video inputs •NTSC/PAL (2 channels) **Controller Link Interface UnitNS-CLK21RGB/Video Input Unit NS-CA002**•RGB input (1 channel)

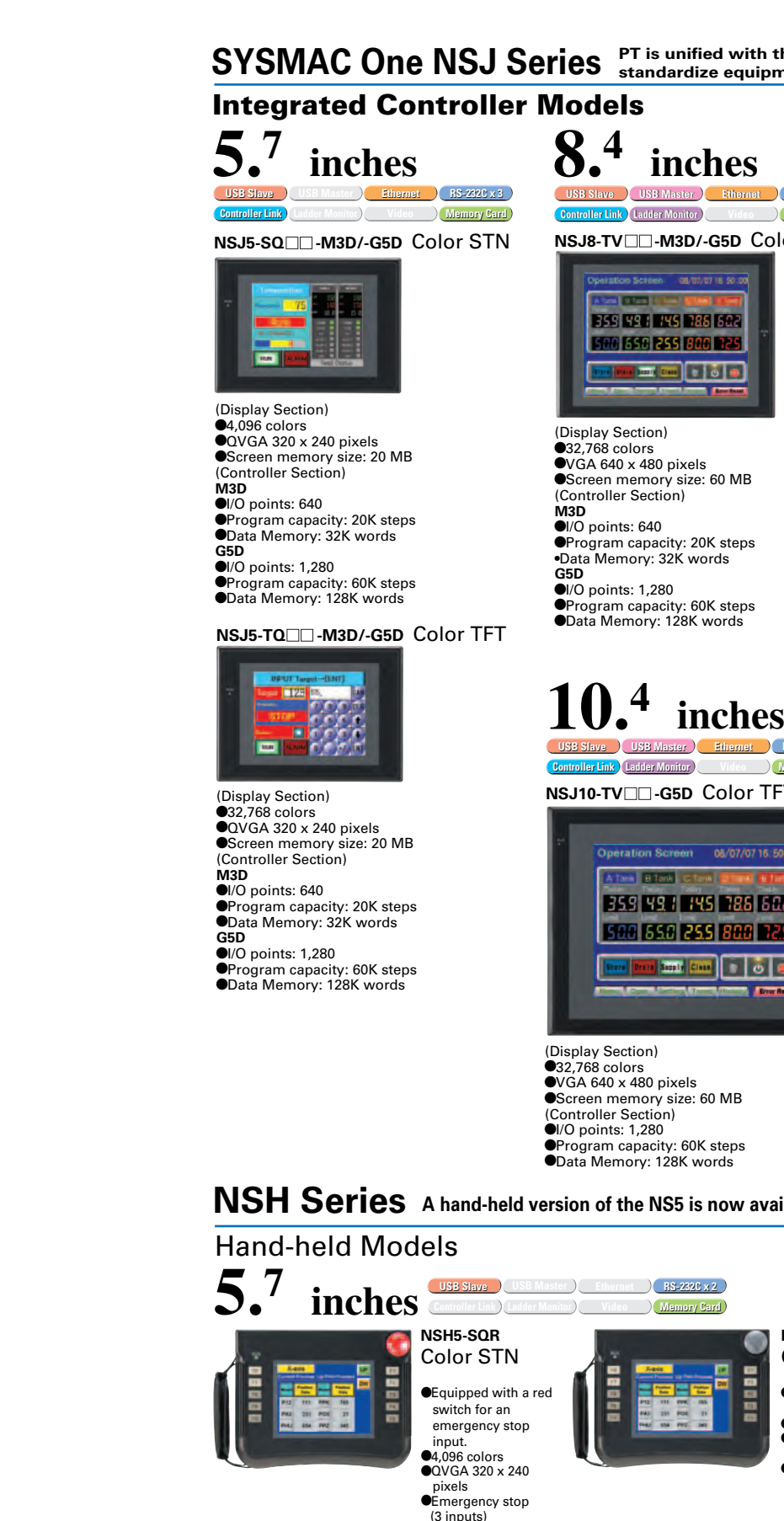

**RS-232C/RS-422A Conversion UnitNS-AL002•Transmission distance**  500 m max.**Communications CableXW2Z-S002**

**Note**: For details on the NSJ-series Controllers, refer to the NSJ-series Programmable Controllers Catalog (Cat. No. V406).

This powerful lineup showcases OMRON's unique value. Choose from 3 types to match your application and requirements.

nt type **NS-USBEXT-1M**

 $\mathsf 4$  **A** and the NS-CA001 and the video input function of the NS-CA002 cannot be used with the NS15. Only the RGB input function can be used.  $5$ 

# SYSMAC One NSJ Series FT is unified with the Controller into one package to greatly help

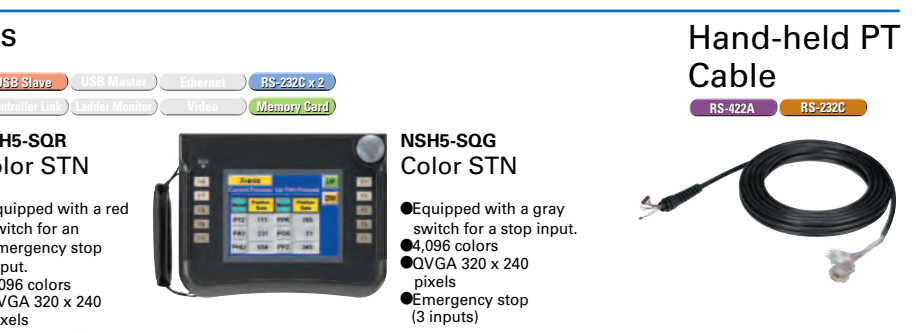

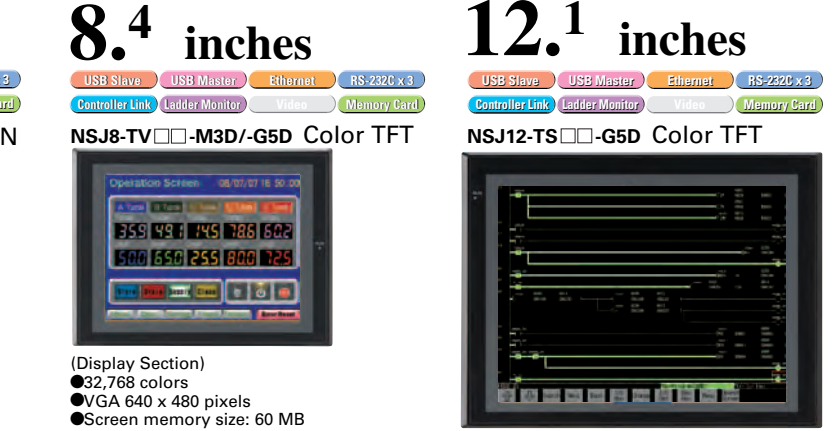

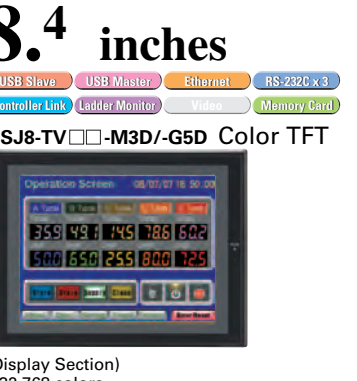

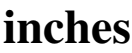

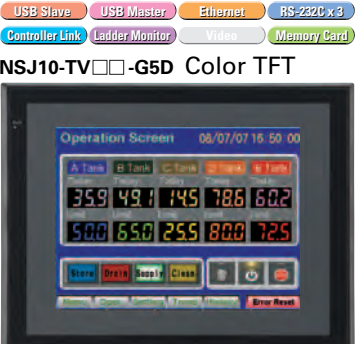

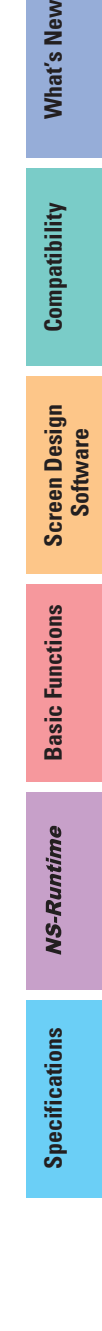

What's New

Improved system programming greatly enhances screen display speed.

The speed is up to 30% faster than system version 7.0. All models from 5.7 to 15 inches feature faster display for better screen operation.

# **Quick Screen Changes**

### Easy Transfer and Editing of Screens and Ladder Programs Using USB

Transfer ladder program data to the PLC via the PT simply by connecting a computer to the USB port on the PT.

 Transfer ladder data and perform online editing using USB via the PT even for a PLC that does not have a USB port.

**Transfer of Ladder Programs and Screens without Changing the USB Cable Connection**

# **Easier Debugging and Maintenance**

### Easy Data Exchange

For example, temperature controller alarm values can be transferred to the DM Area of the PLC's CPU Unit. No communications programming or macros are required.

### Multi-vendor Support

Data can be easily exchanged with PLCs from other companies and Modbus devices.

### Easy Settings

C10005 100 C10006 | 30 Alarm value 1 Alarm upper limit val Alarm lower limit value 1

### Easier Operation when Combining SAP Library Objects destination as well as the number of data items.

DM0300 DM0302 DM0304 $\frac{80}{100}$ 

### SAP data can also be exchanged. SAP data can be exchanged by checking the address of the SAP data in the dialog box of the SAP object pasted in the CX-Designer and specifying that address as the

transfer source address.

**Note 1:** EtherNet/IP tags are not supported. **Note 2:** CX-Designer version 3.1 or higher is required. NS system version 8.2 or higher is required.

# **Program-free, Macro-free**

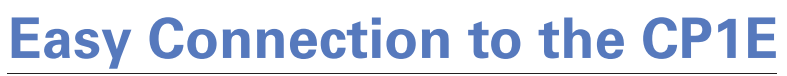

**Commercially** availableUSB cable

### PLC Connection via PT

**Note:** CX-Programmer version 8.2 and higher support automatic online connection via the PT. NS system version 8.2 or higher is required.

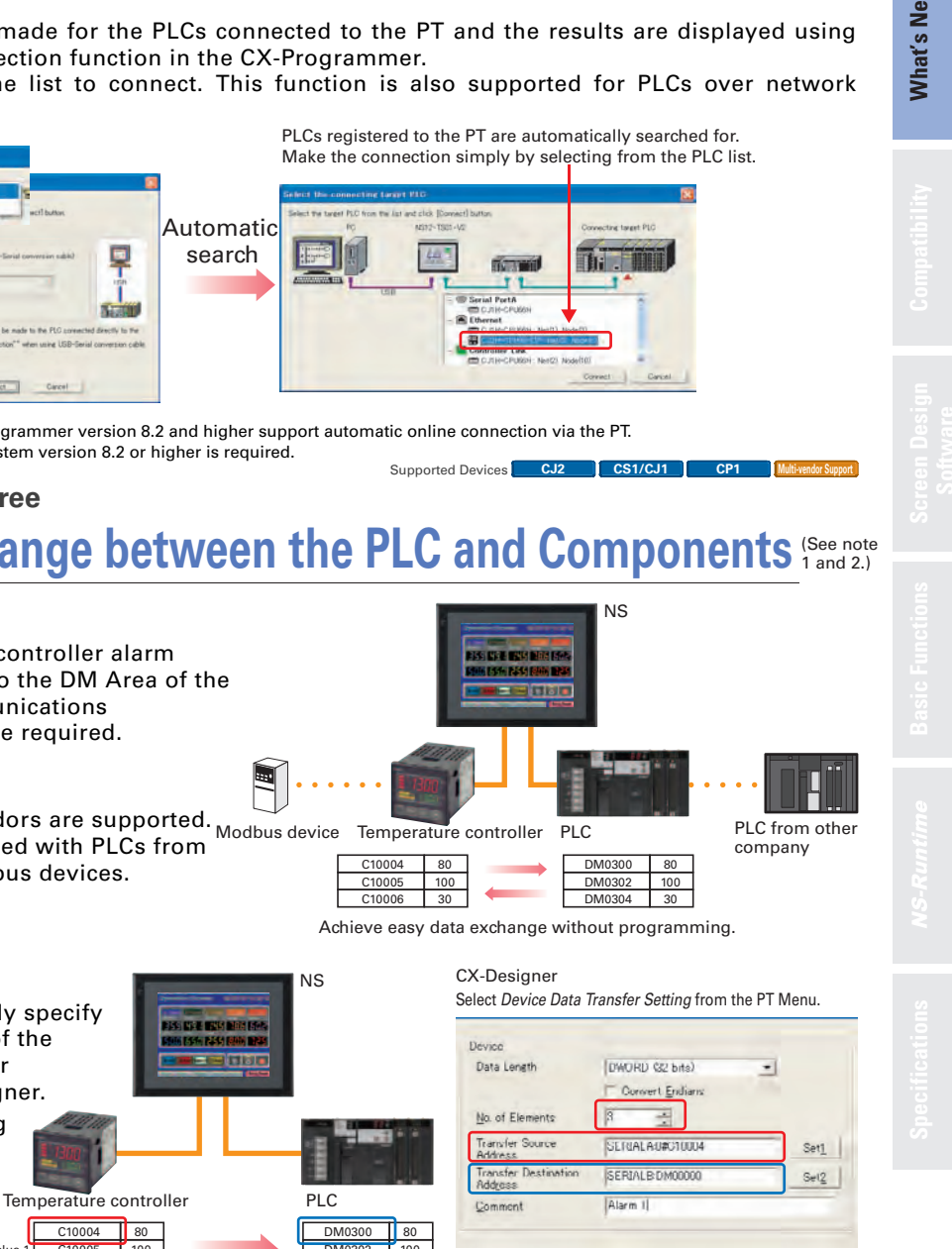

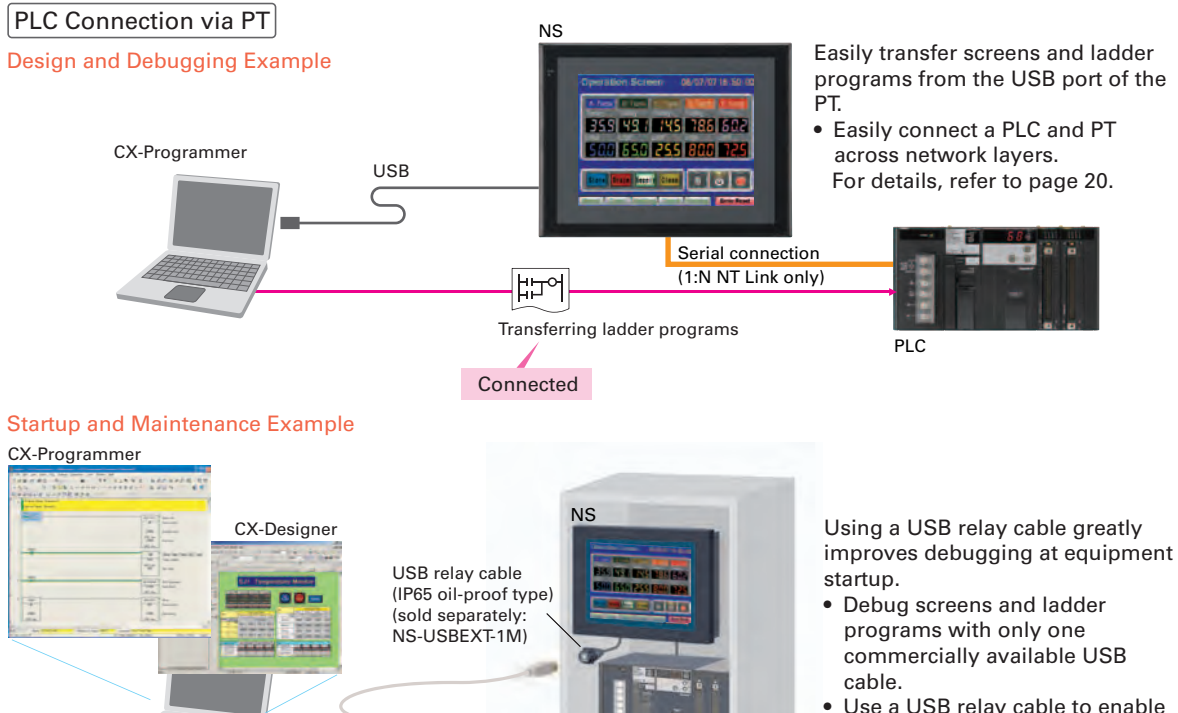

Supported Devices **CJ2 CS1/CJ1 CP1 Multi-vendor Support** 

To make the settings, simply specify the device and addresses of the transfer source and transfer destination in the CX-Designer. Settings can be made using the same procedure as for setting the addresses for normal components.

**Note:** NS system version 8.2 or higher is required.

### • Use a USB relay cable to enable performing maintenance from in front of the control panel.

### PT Connection via PLC

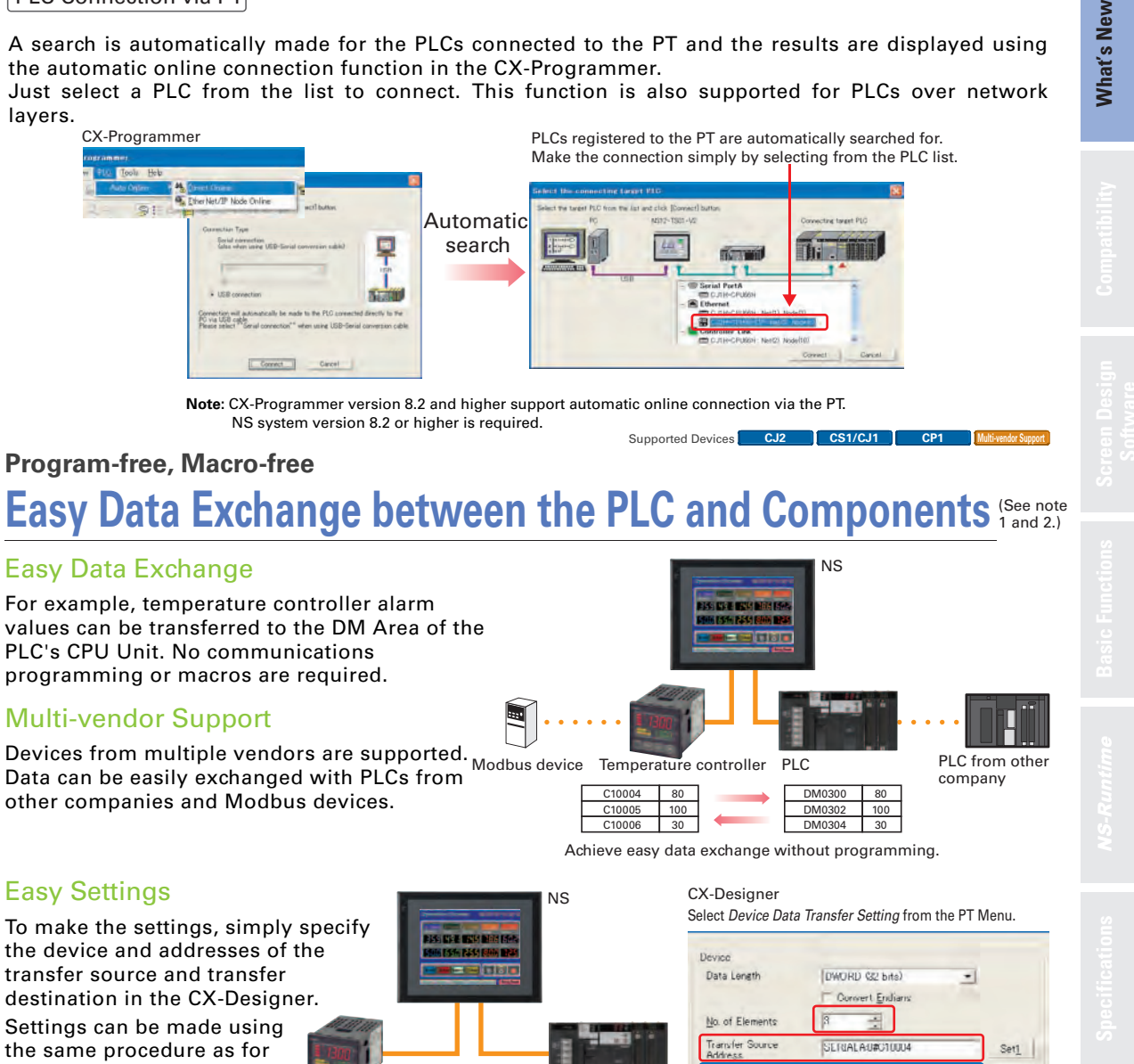

If a CJ-series PLC is used, screens can be transferred to the PT by connecting the computer and the PLC using a USB cable.

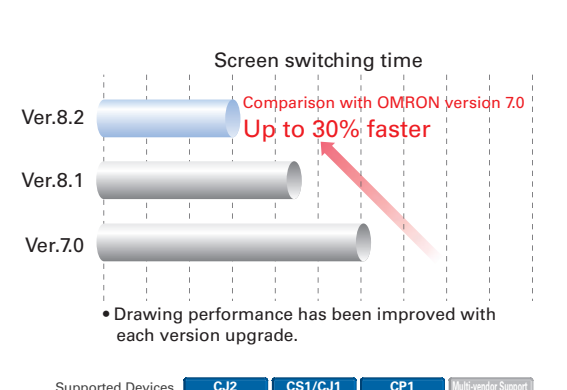

Screens can be transferred through the PLC simply by setting the communications path to USB between the computer and the PLC in the transfer settings for the CX-Designer.

### Easy Automatic Connection

layers.

Make the settings simply by specifying the addresses of the transfer source and transfer

# **What's New**

# **Even Simpler Equipment Operation with Outstanding Synergy**

allowing a program segment of up to 22 rows and 21 columns to be displayed.

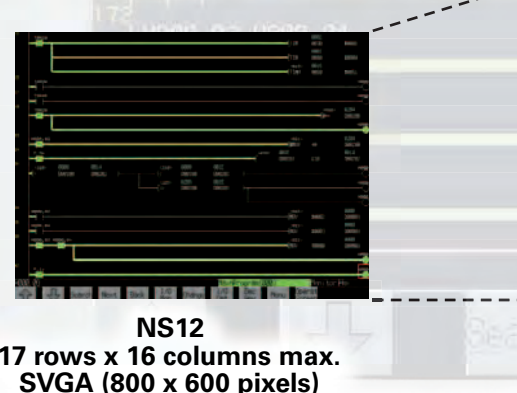

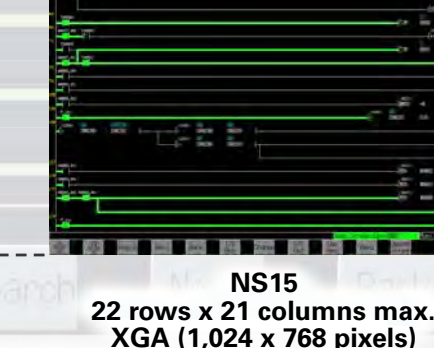

Using an analog touch panel enables even more detailed operations and inputs.

**No Conversion Unit Required.**

# *RS-422A/485 Serial Interface*

RS-232C/RS-422A Conversion Adapter.

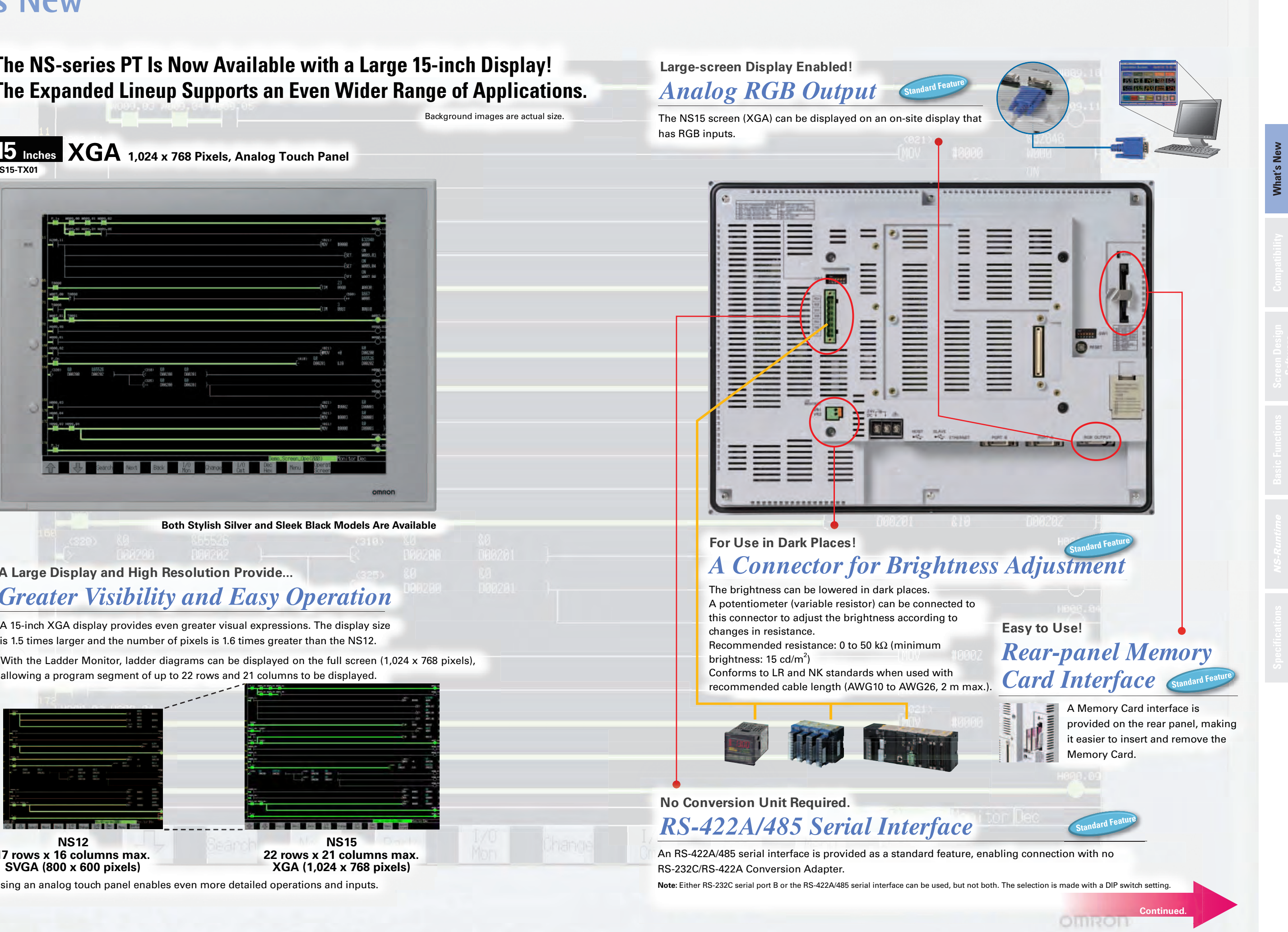

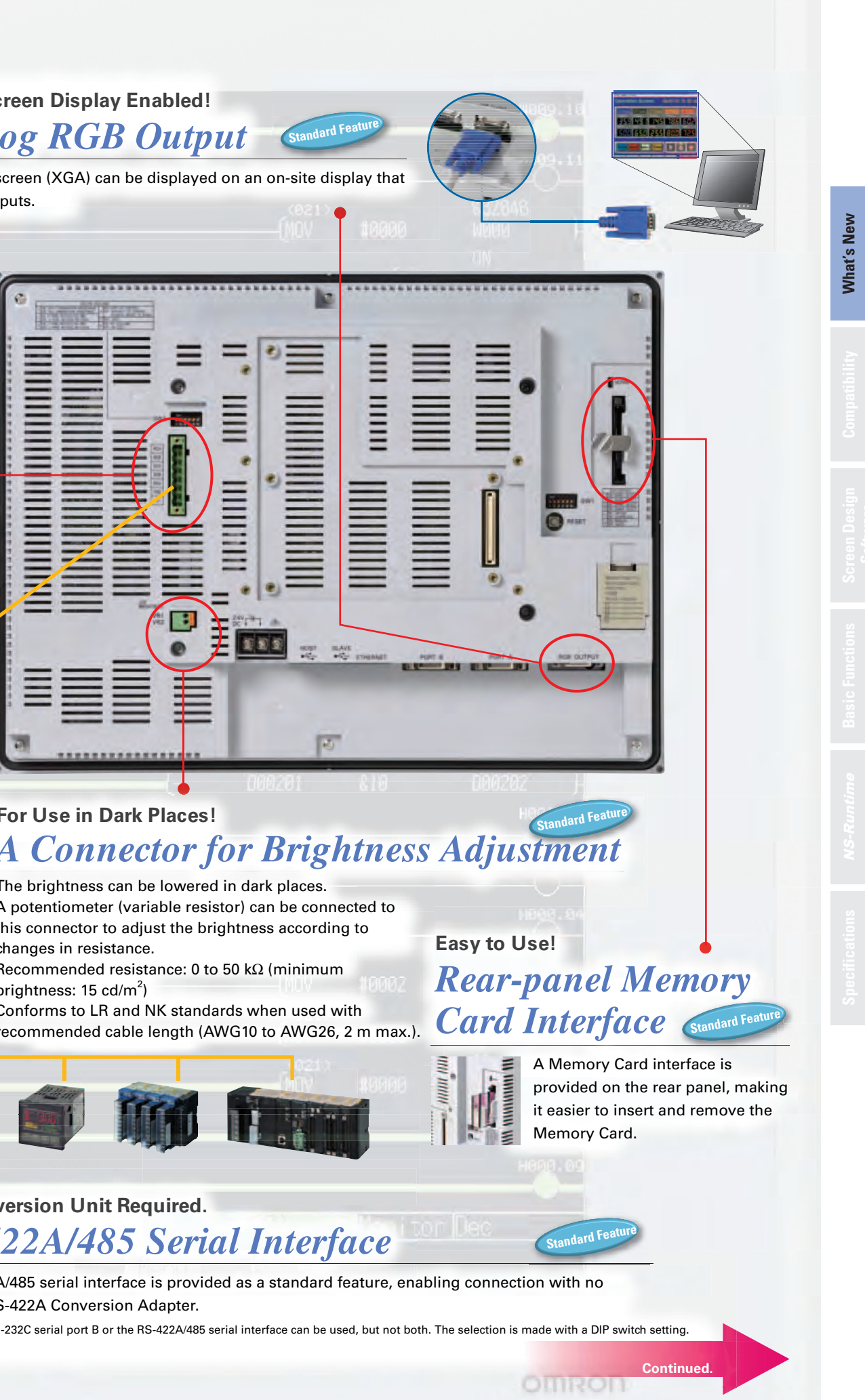

**Large-screen Display Enabled!**

# **What's New**

# **The NS-series PT Is Now Available with a Large 15-inch Display! The Expanded Lineup Supports an Even Wider Range of Applications.**

Background images are actual size.

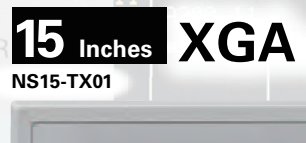

 $\overline{\mathbf{5}}$  Inches  $\overline{\mathbf{XGA}}$  1,024 x 768 Pixels, Analog Touch Panel

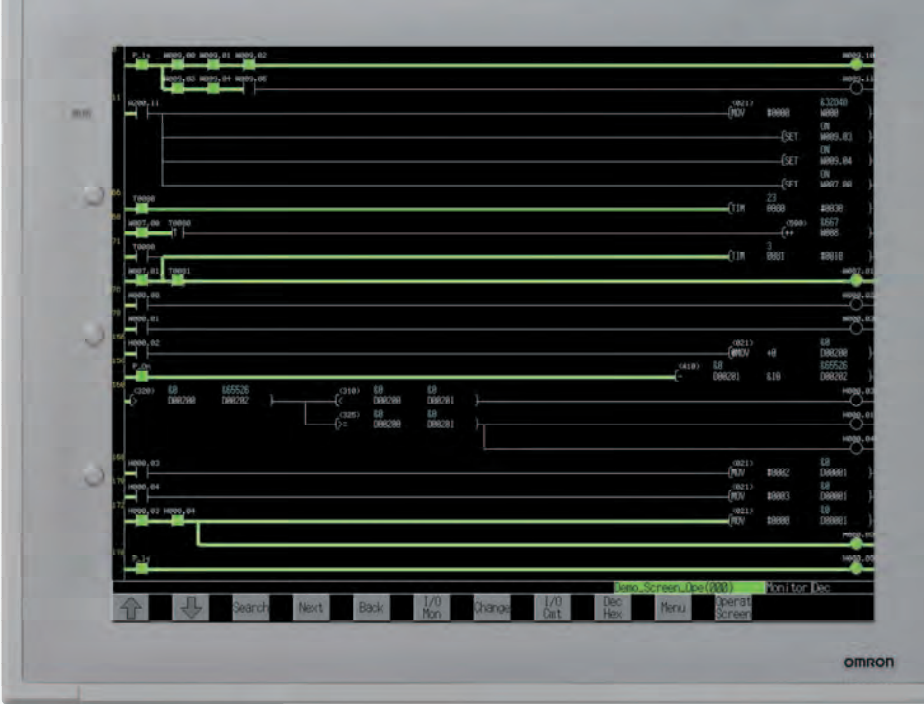

**A Large Display and High Resolution Provide...** *Greater Visibility and Easy Operation*

**Both Stylish Silver and Sleek Black Models Are Available**

 $\overline{\phantom{a}}$  11

# **What's New**

F1

 $F<sub>2</sub>$ 

F3

# **The NS15 Can Do All of This.**

### **External Function Keys Enable... Standard Feature 2 (Standard Feature**

Addresses can be easily allocated to function keys using Support Software.

**Standard Feature**

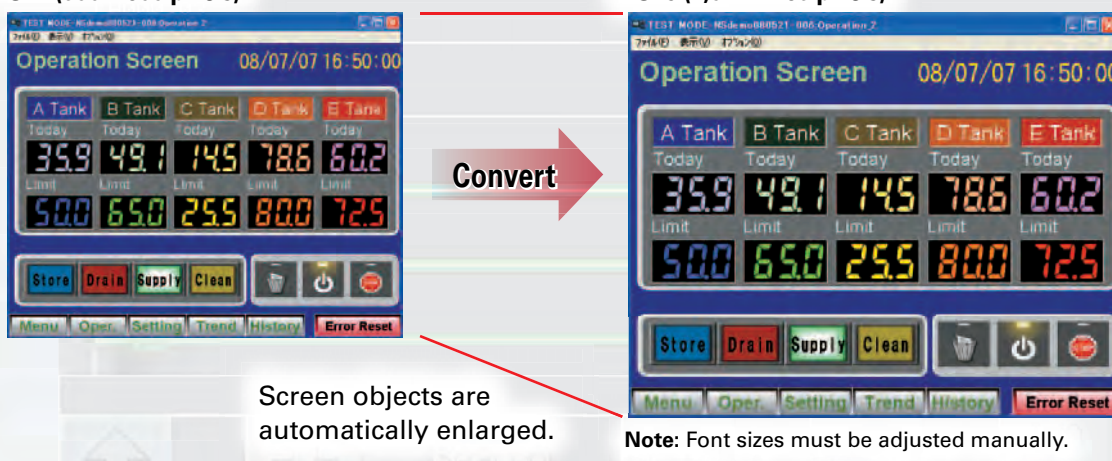

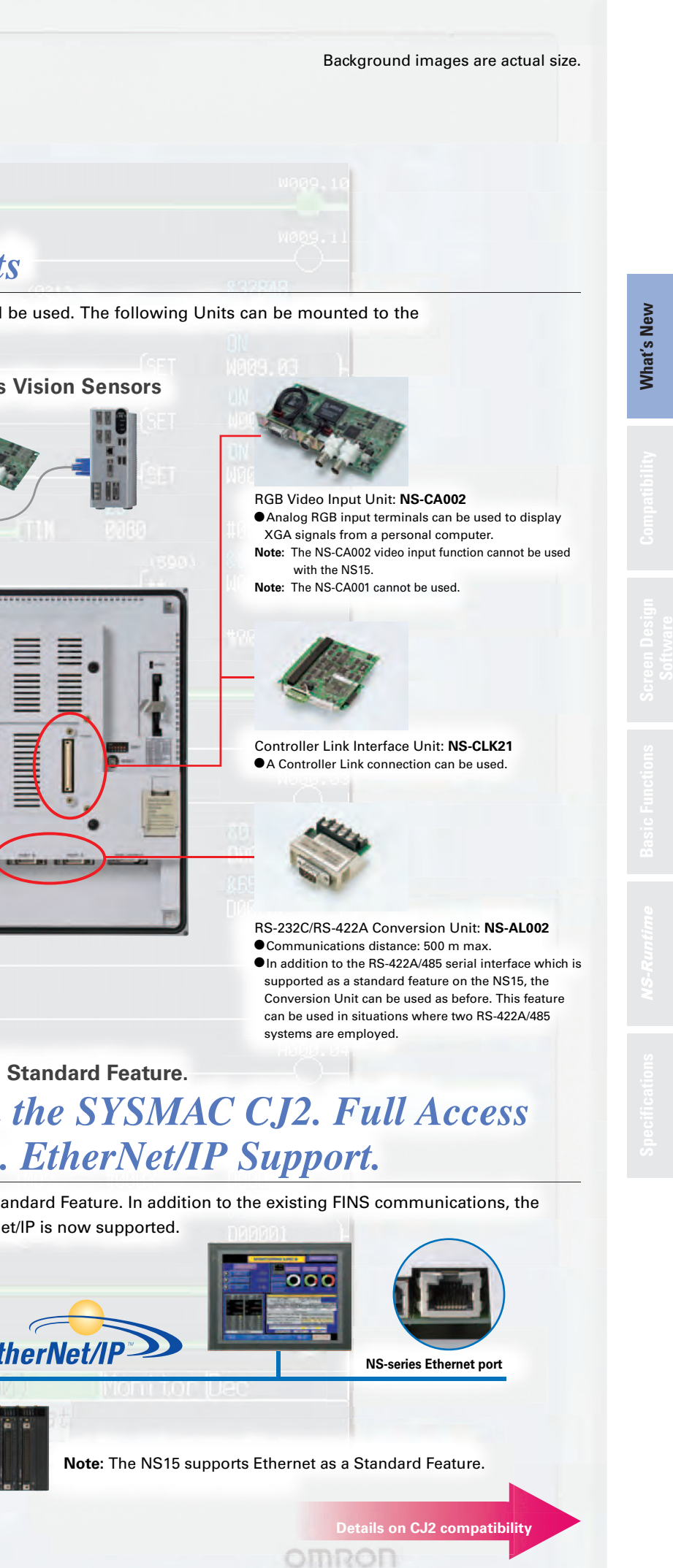

# **Automatic Screen Enlargement Is Supported During Conversion to...** *Greatly Reduce Revisions for Each Screen*

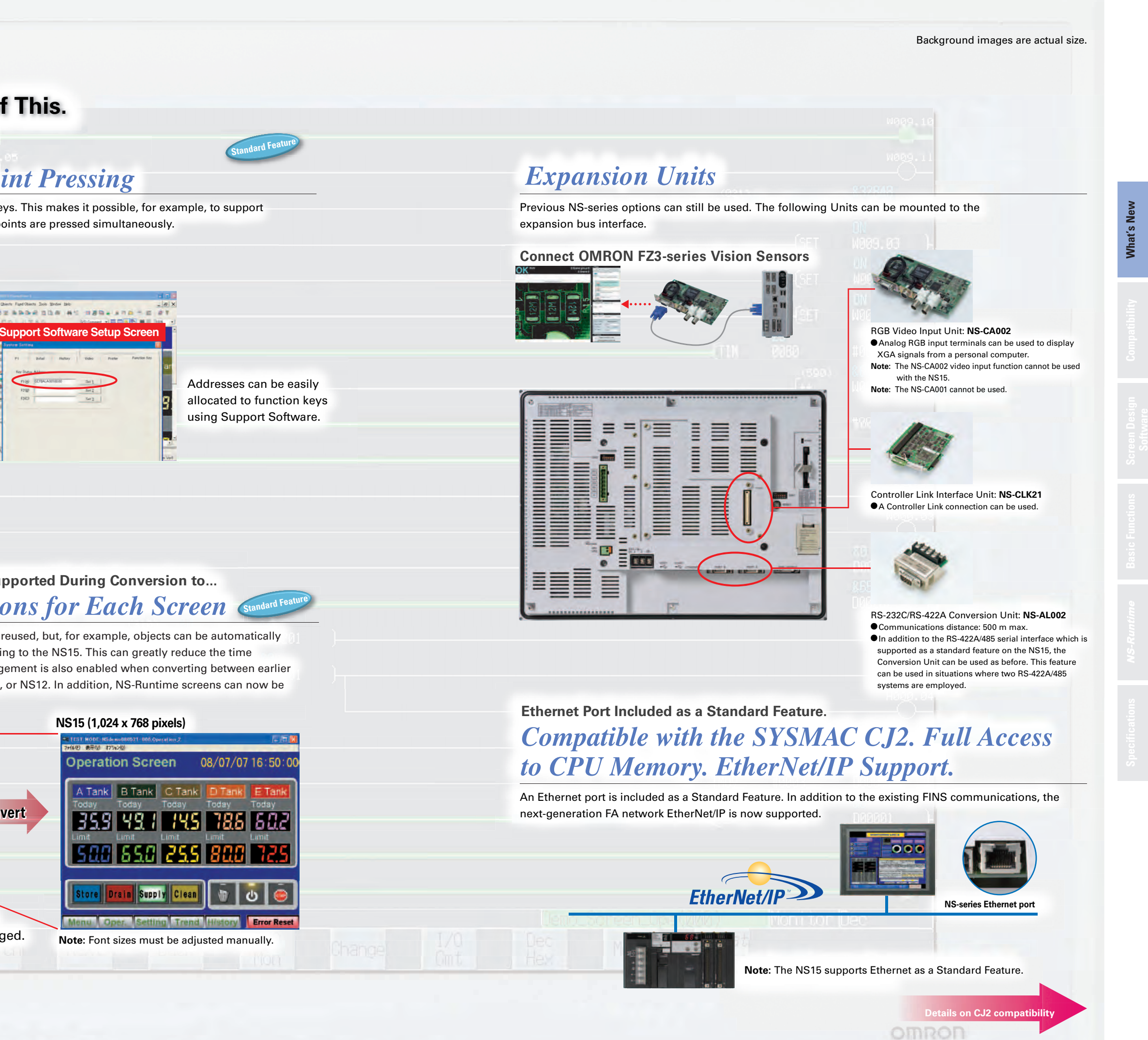

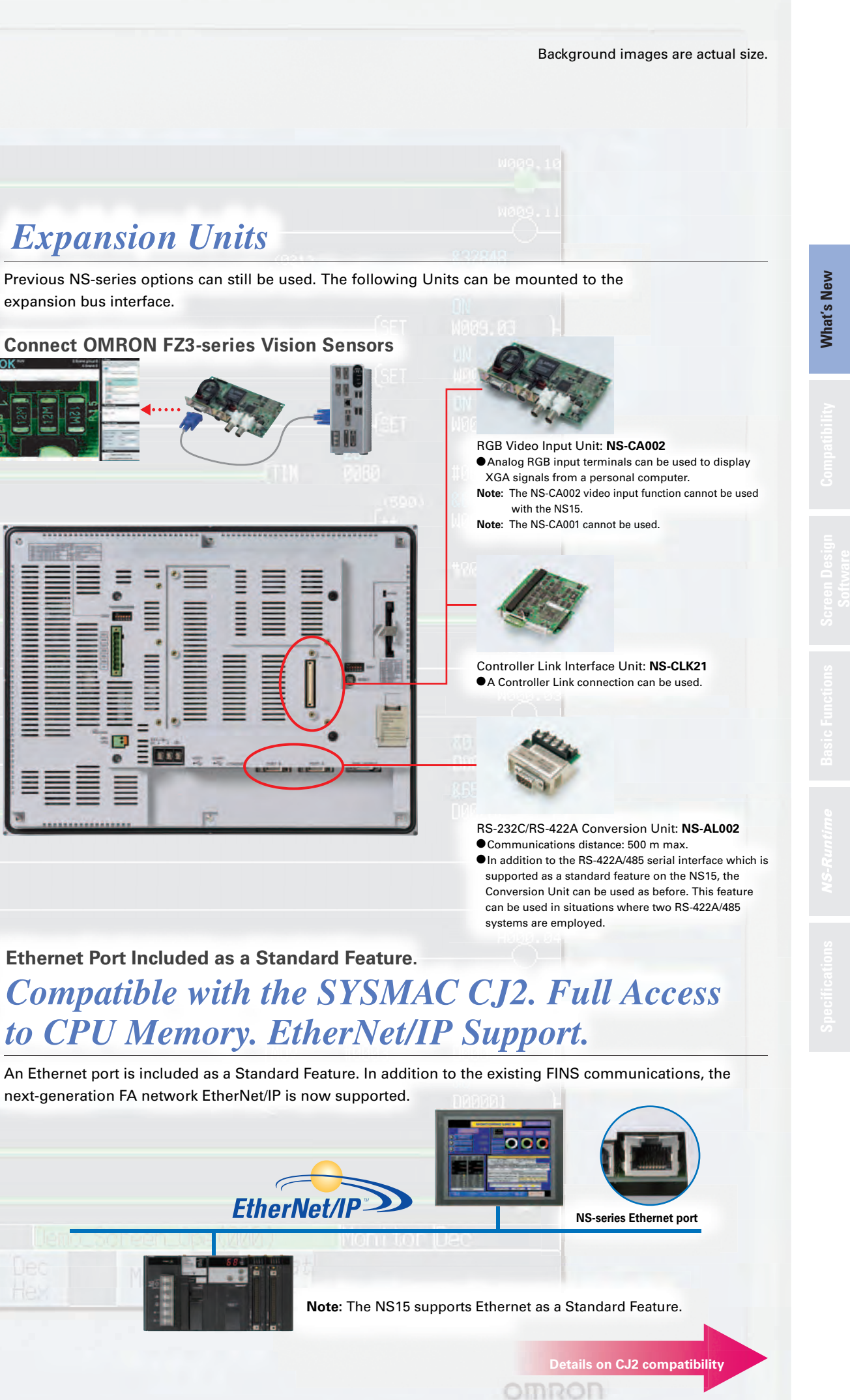

Not only can legacy NS5/8/10/12 screen data be reused, but, for example, objects can be automatically enlarged to match the screen size when converting to the NS15. This can greatly reduce the time involved in modifying screens. Automatic enlargement is also enabled when converting between earlier models, such as from the NS5 to the NS8, NS10, or NS12. In addition, NS-Runtime screens can now be converted to NS-series PT screens.

### **NS12 (800 x 600 pixels) NS15 (1,024 x 768 pixels)**

*Simultaneous Two-point Pressing*

cloin a piet

Contacts can be allocated to external function keys. This makes it possible, for example, to support applications which will not operate unless two points are pressed simultaneously.

SE had th as above the will spok and - c

# **What's New**

### **NS series Supports SYSMAC CJ2. Full access to CPU memory and tag access with EtherNet/IP.**

Previously, a change in the address of one location affected a variety of devices and time was required to fix this range of changes and check operation. With the CJ2 CPU Units, it is possible to access memory with tags, so the PT and host application are not affected even if the address of data in the PLC is changed.

# **Minimize side effect of address changes.** *So Machine Modifications Go Smoothly*

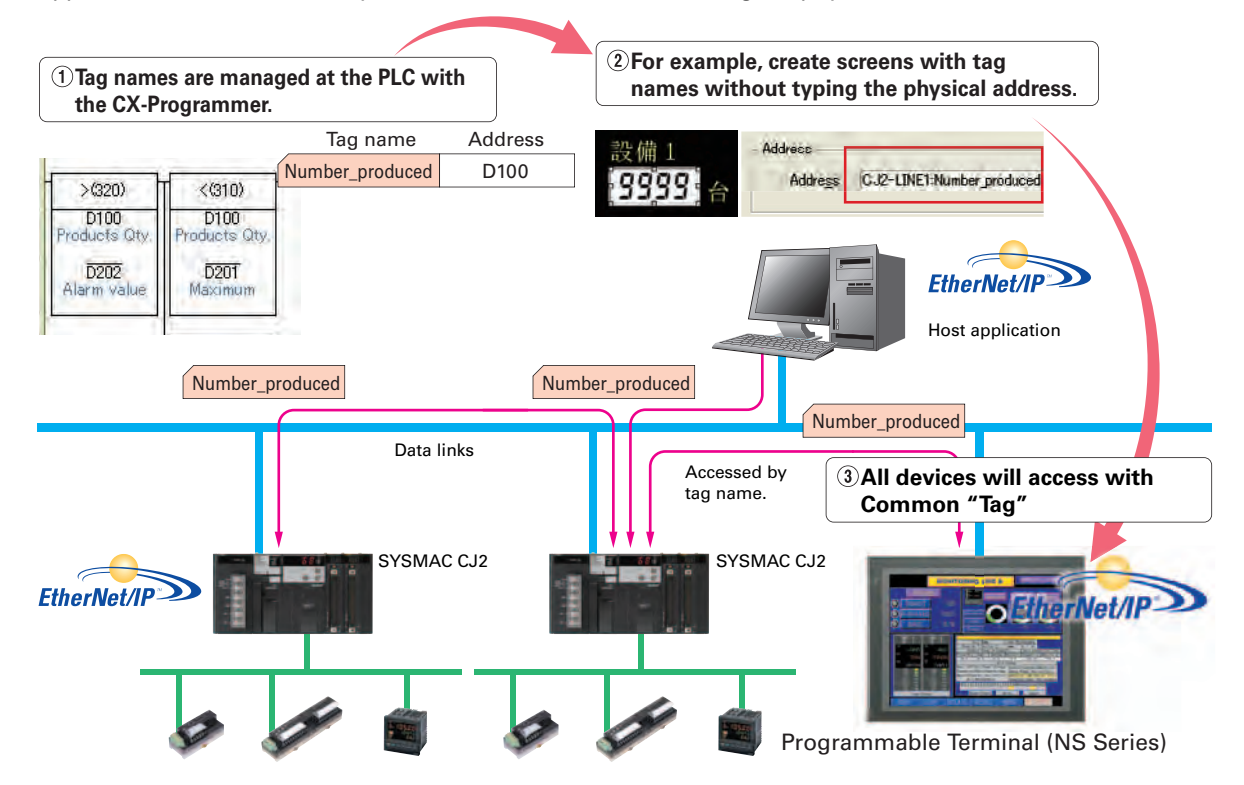

# **The PLC, PT, and host applications can be designed using tag names.** *Parallel development shortens design time.*

A tag is a name given to an address. Tags are managed in the CJ2 CPU Unit, where they are defined as network symbols. The common user-defined tag names are used from Programmable Terminals and host applications to access memory in a CJ2 CPU Unit without knowing the physical address.

# *What is tag access with EtherNet/IP?*

produced is acquired correctly from H200.

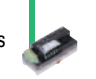

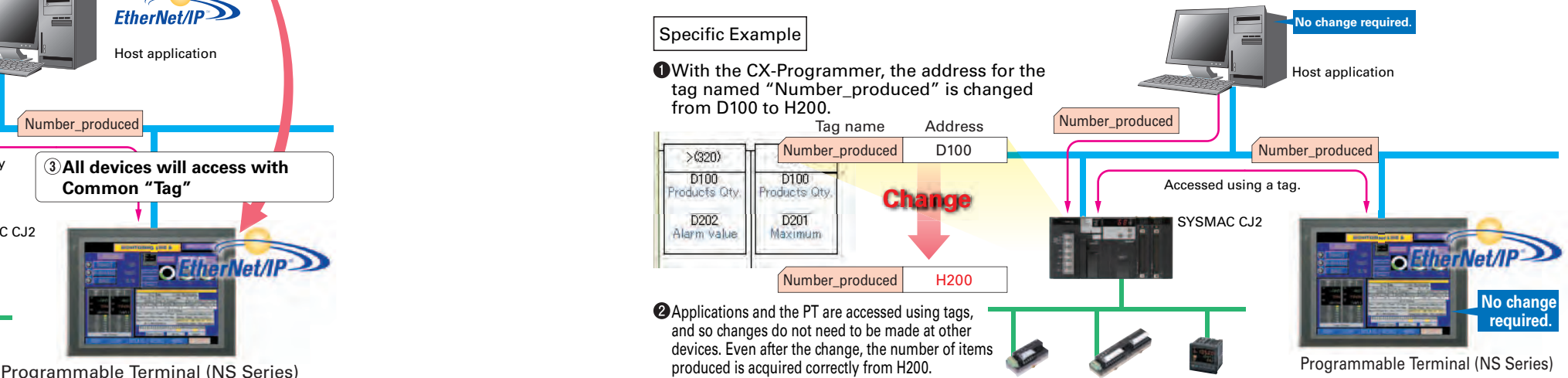

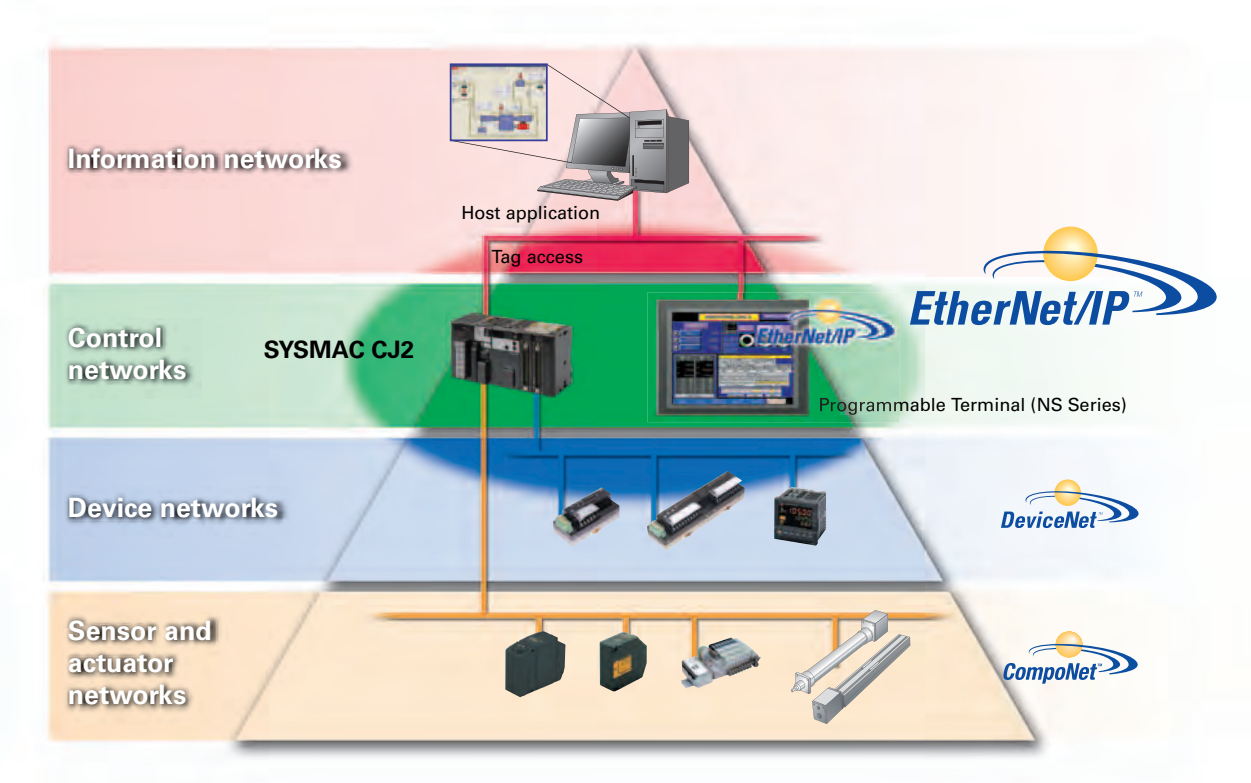

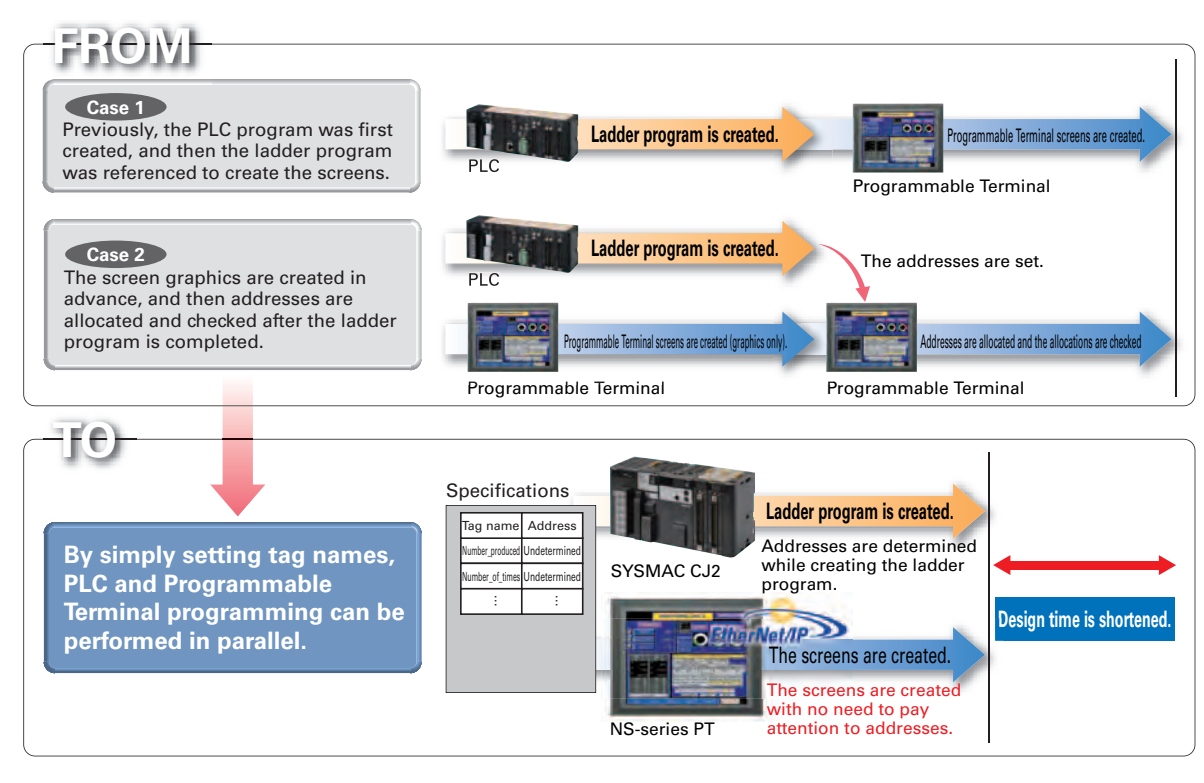

### **Greatly Improved Ladder Monitor. Thoroughly focused on Visibility and Ease of Use.**

The ability to change the color and size in which the Ladder Monitor is displayed greatly improves visibility. The ladder diagram can be displayed on the entire screen (800 x 600 dots) even for the NS12 with a maximum display of 17 rows and 16 columns of a ladder diagram.

**Laca** 

**The Ladder Diagram can be fully displayed on the entire screen,**

# *so it is easier to see and work.*

# **"Find Back", "Find Next", CX-Programmer useful Function Also Supported by the NS-series.** *Reduced Time to Investigate Which Output or Input Is Causing the Problem*

# **Force-setting and force-resetting are possible,** *so conditions can be established as required.*

Read I/O comments directly from the PLC. I/O comments do not have to be stored in a Memory Card.

# *Check and Change I/O While You View the Ladder Diagram on the I/O Monitor*

Display and change the present value by specifying the address. It is also possible to force-set/reset bits with the I/O monitor.

# **I/O comments can be read directly from the PLC in a single operation,** *so no extra work to show I/O comments.*

When an alarm occurs, touch the message to automatically search for the alarm bit (output bit) for the alarm. This enables you to quickly check the alarm address and investigate why the bit turned ON.

# **Automatically jumping from the alarm message** *Easy checking the alarm bit and shortens searching time.*

The cursor is displayed with a red frame. This is useful to specify the program section, execute a search, and to display the search results.

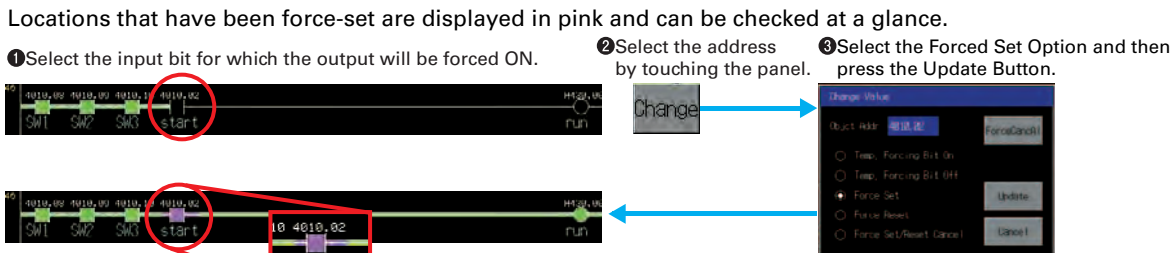

Up to three lines can be used for comments. The comment display can be selected from three lines, one line, or no comments.

Note: Not supported for the 5.7-inch model.

**The ladder diagram is easy to see display in black and green.**

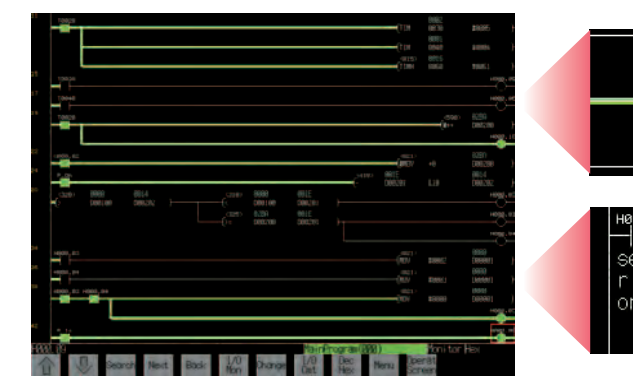

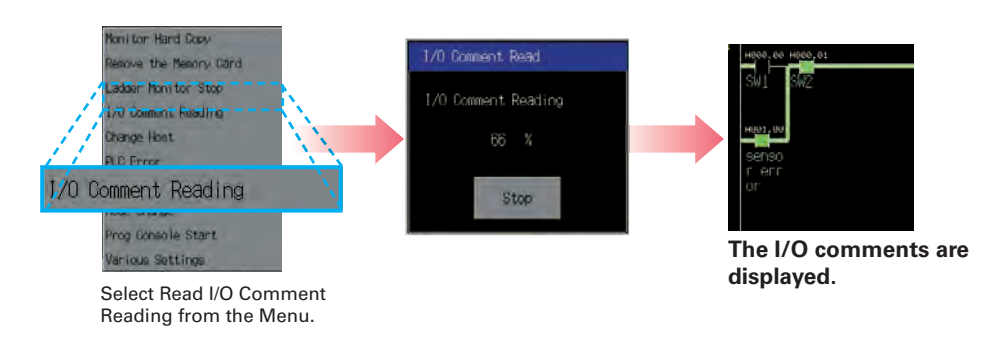

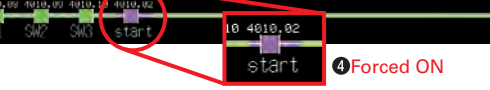

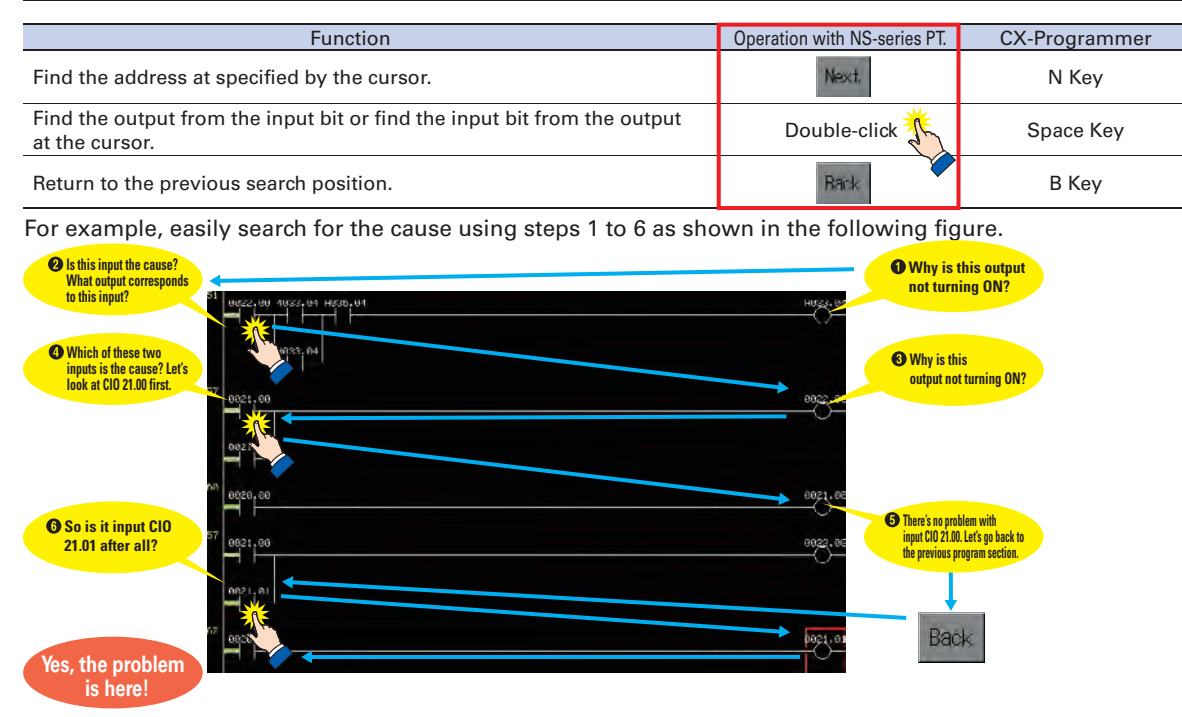

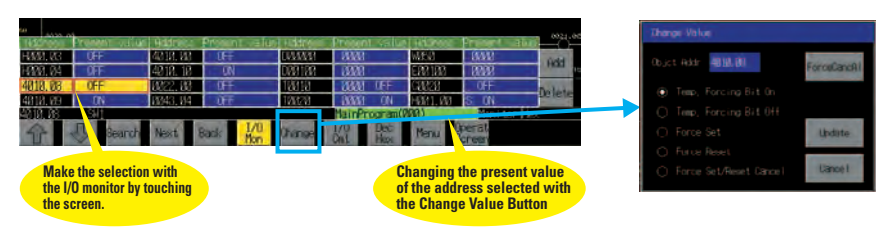

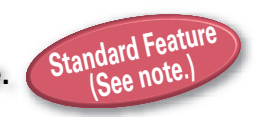

Minor changes in values of timers or counters can be made without Support Software.

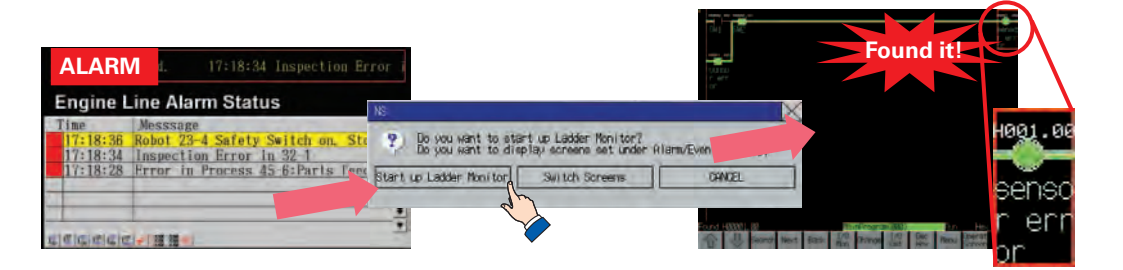

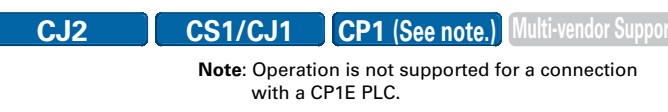

# **What's New**

# **What's New**

### **Further Enhanced Basic Functions**

### **Monitor and Record Input Operations on the Control Panel** *What Was Touched When? can be recorded with Operating* Supported Devices CJ2 GS1/CJ1 CP1 MMS-ender Support

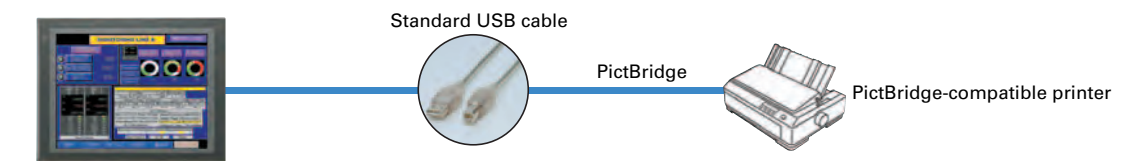

Functionality has been improved with the addition of a log to record operators' use of the panels. It is now possible to record and display the time, date, and operation details for buttons (i.e., hardware switches) pressed on the control panel in addition to operations on the touch panel. The operation log can be saved in a CSV file on a Memory Card mounted in the NS-series PT.

# *More-beautiful Screen*

**Now, even in the 5.7-inch class have 60 MB of screen data capacity as a standard feature and also enhanced main memory.** You can make many screens with images and don't have to worry about the memory capacity. The internal memory is also increased, PictBridge is supported even for the NS5 Series, and capability is provided with EtherNet/IP for the CJ2. Legacy screen data for the NS5- $\Box$ Q0 $\Box$ (B)-V2 can be used without alteration.

**Greatly Enhanced Libraries for Beautiful Lamps and Switches** A selection of over 1,000 beautiful objects is provided. With these objects, you can improve the appearance of your equipment.

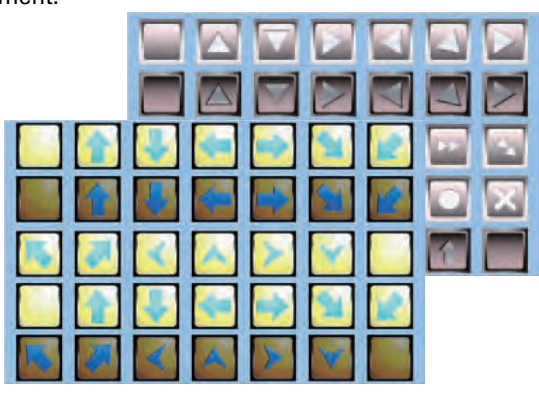

In addition to the previously supported models, it is possible to connect to Mitsubishi Q-series PLCs and QnA-series PLCs, Siemens PLCs, and Rockwell PLCs. Connection can also be made with the RTU mode of Modbus devices. And connection is possible to the FA-M3(R) Series of PLCs from Yokogawa Electric. For details on the connection methods, refer to the list of connectable models on page 52.

# *Multi-vendor Support*

**The screens of all models from the 5.7 inches to 15 inches can print to a printer.** Using a printer that is compatible with PictBridge, you can print with one USB cable.

# *Easy Printing with PictBridge*

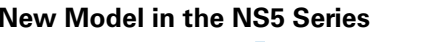

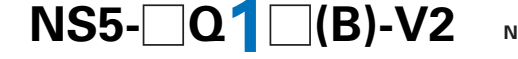

# *Greater NS 5 Screen Data Capacity*

For example, with a control panel comprised of the NS-series PT, hardware switches, and an emergency stop button, you can even record and display operation of the emergency stop button.

**Note:** For the list of models, refer to the Ordering Information on page 44.

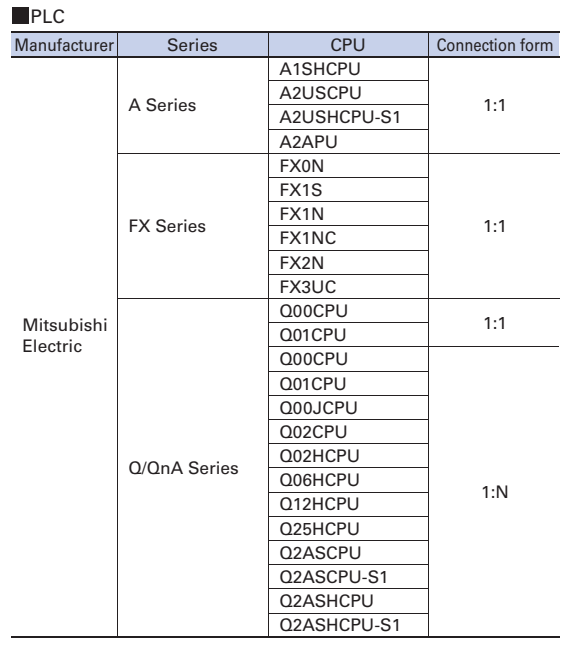

\*1.As always, any model in the NS5 Series can perform serial communications, such as NT link and host link, or address communications with Ethernet (FINS). \*2.For tag communications with Ethernet connection to the CJ2. \*3.Unsupported items cannot be used even if this model has been upgraded to system version 8.0 or higher.

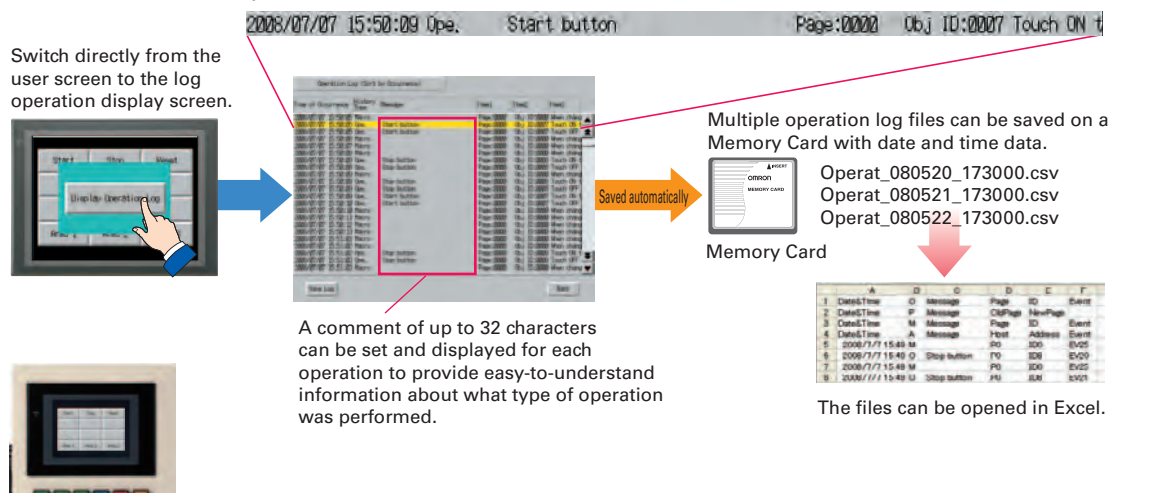

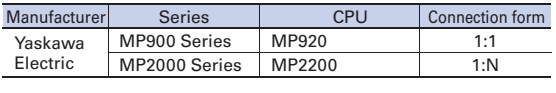

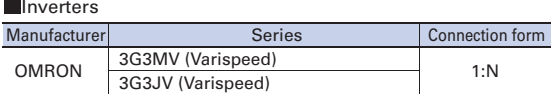

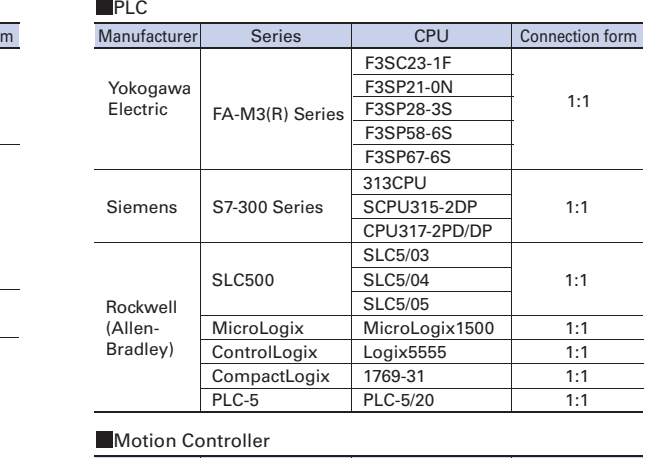

### Modbus Devices

Connection is now possible with Modbus devices (RTU mode).

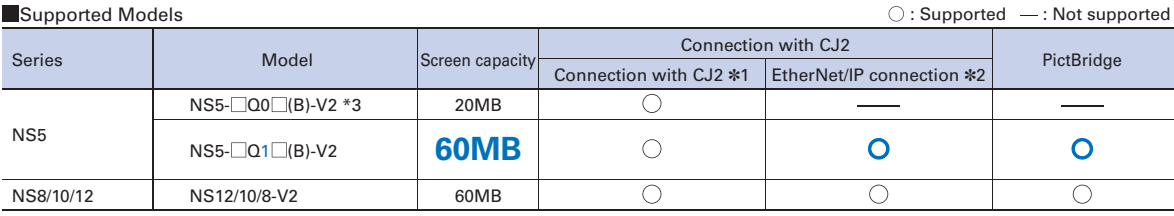

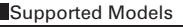

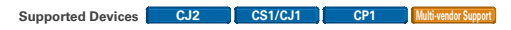

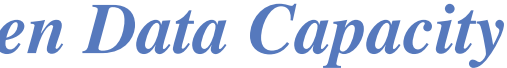

**Note:** Refer to page 48 for recommended PictBridge-compatible printers.

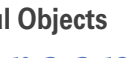

**Compatibility What's New**

What's Ne

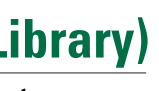

# **Smart Active Parts (SAP Library)**

# **Dramatically reduces the effort required to create**

create screens and ladder programming.

# **with the SAP Library.**

A Troubleshooter SAP Library is available to troubleshoot each Unit in the PLC. When an error occurs in a Unit, the Troubleshooter SAP Library provides an easy-to-understand explanation of the cause of the error as well as the countermeasures.

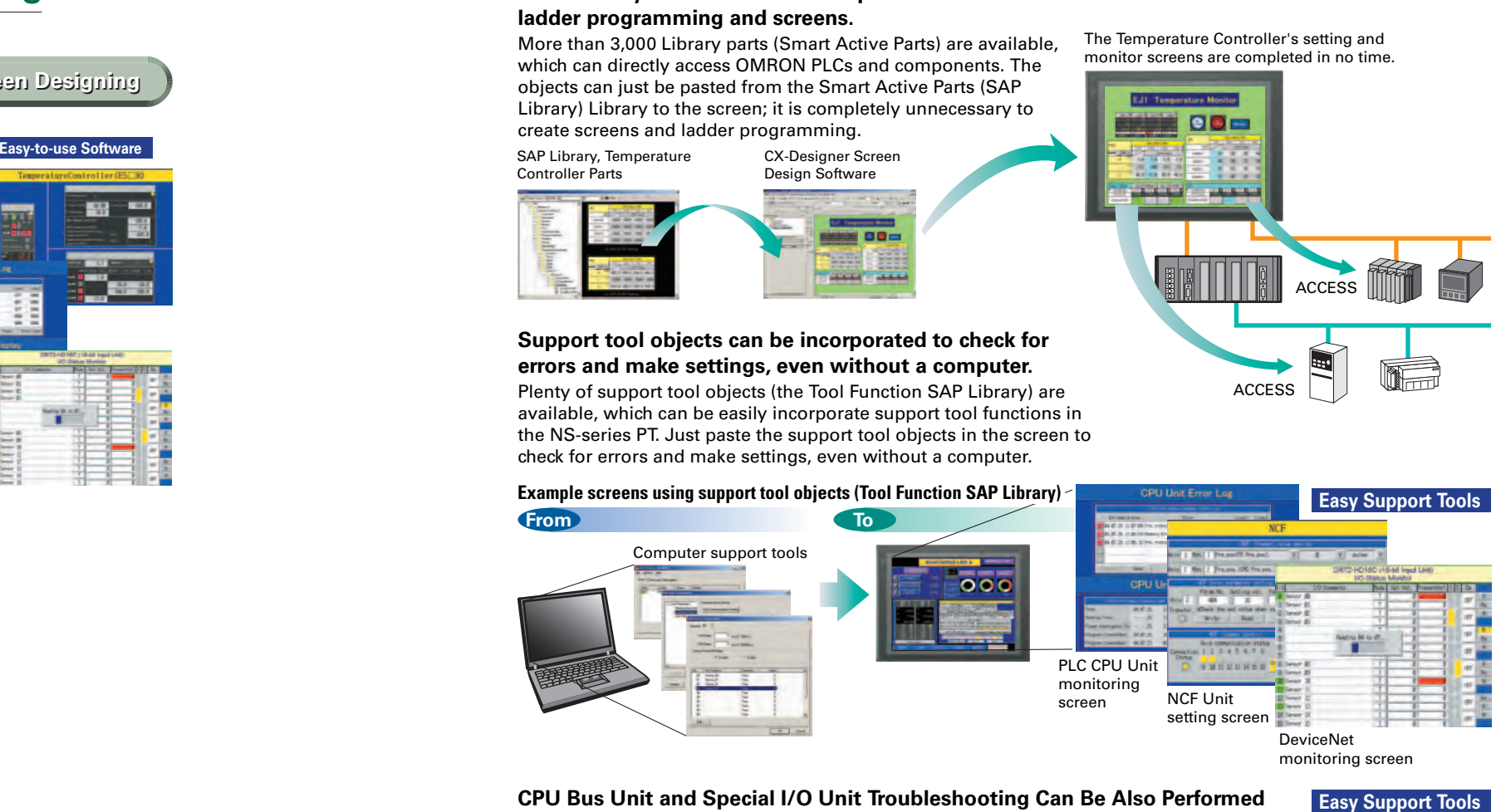

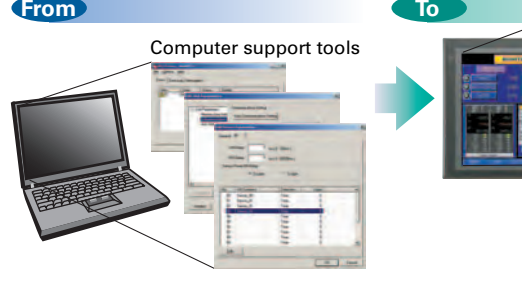

Controller Parts

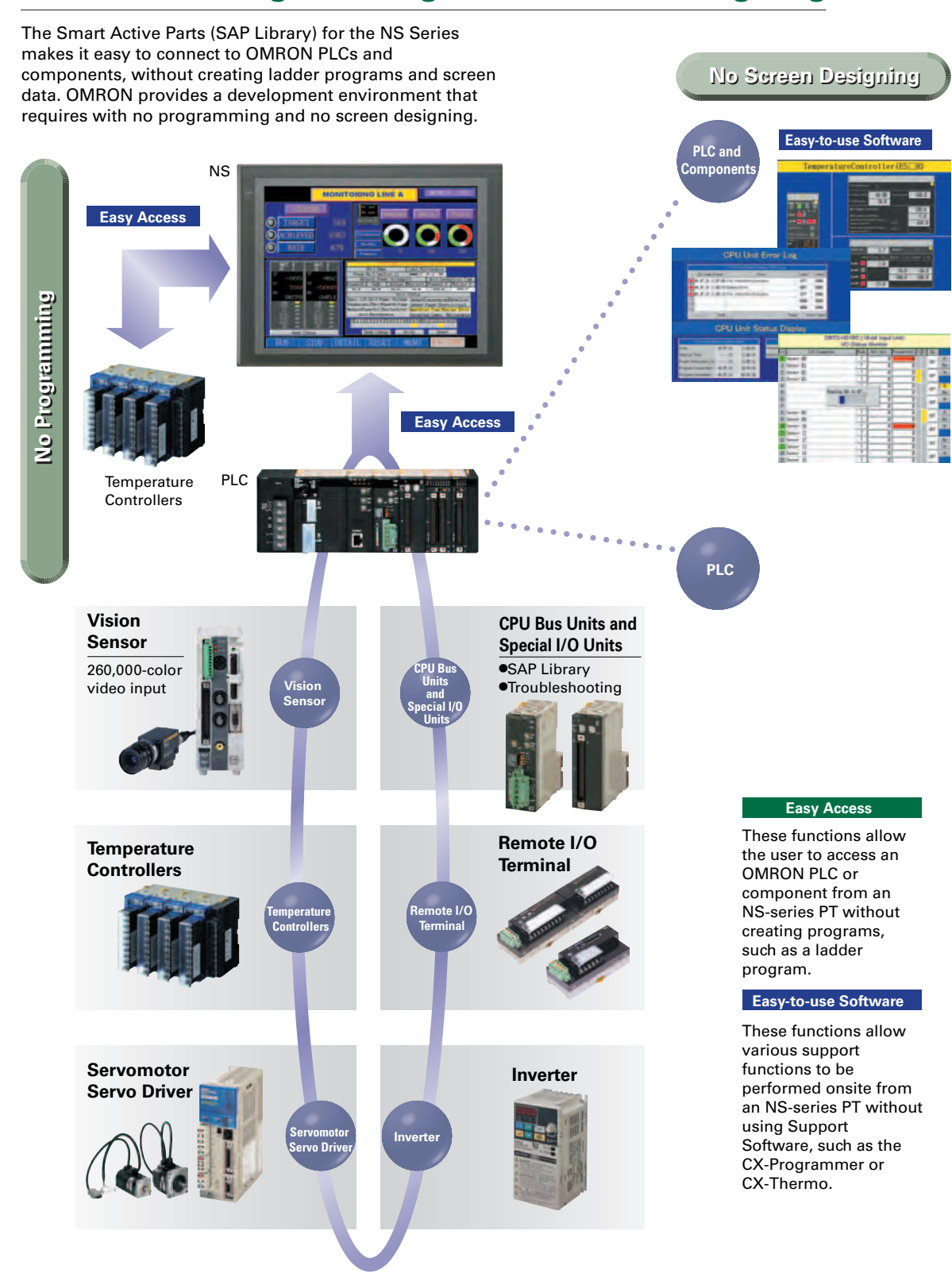

Troubleshooter SAP for a Position Control Unit

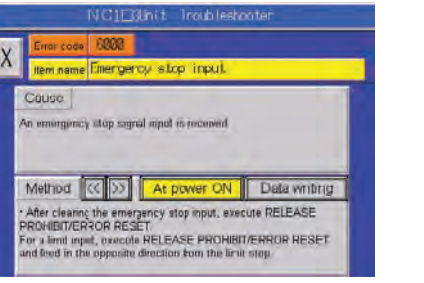

Troubleshooter SAP for Basic I/O Unit

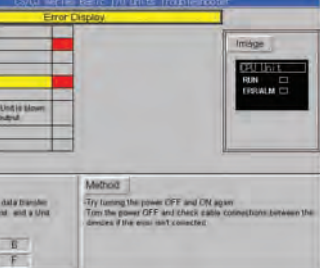

## **Best Match with OMRON Products, Eliminates Programming and Screen Designing**

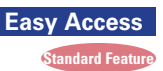

The Troubleshooter SAP Library is included as a standard feature for the CX-One and CX-Designer. For details, refer to page 56. Successive development for Ethernet Units and MC Units is planned for the future.

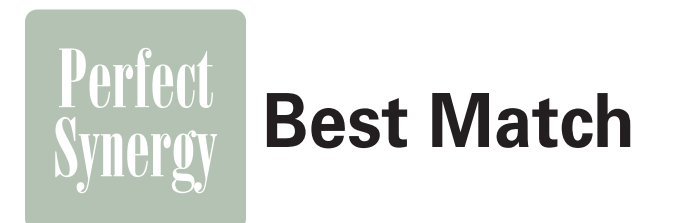

### **[Switch Box Function]**

The operator can check the PLC status by displaying just the I/O comments and status.

### **[Device Monitor Function]**

Displays the device's contents, allowing settings to be input and checked and making startup operations more efficient.

**Also meets the requirements of users who need to display devices onsite, instead of the ladder program.**

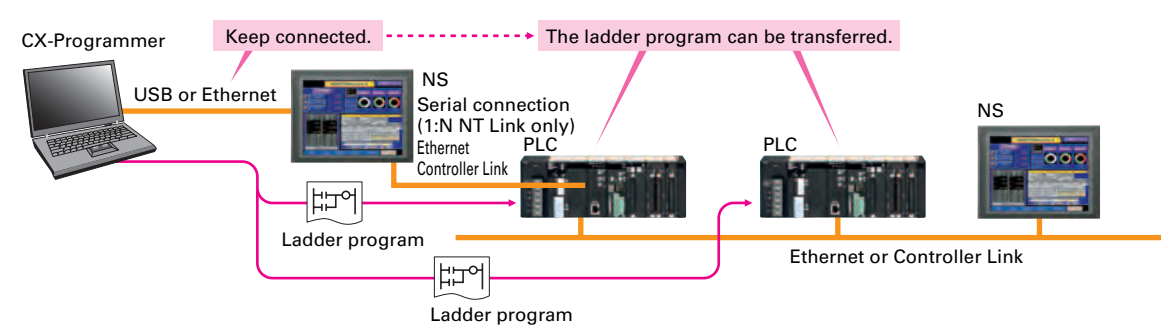

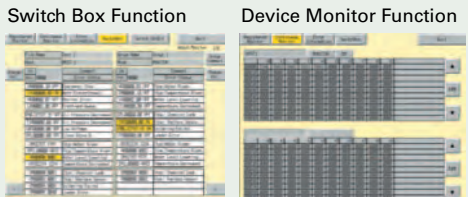

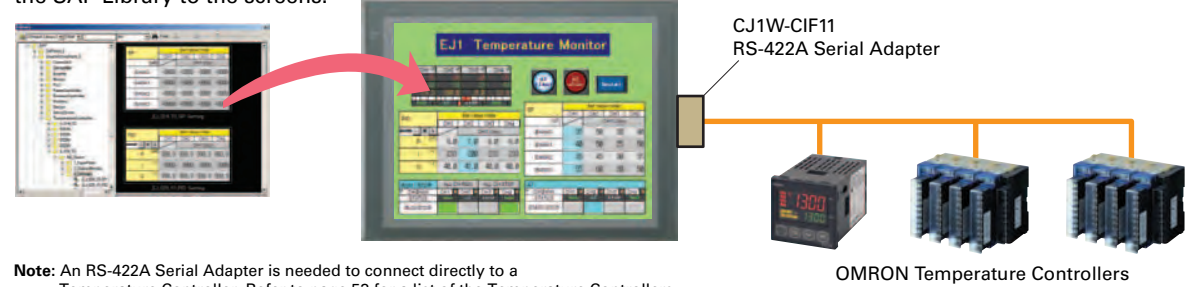

**The PT can transfer data over network levels by the following routes.** Computer (Serial/USB)  $\rightarrow$  NS-series PT (Ethernet)  $\rightarrow$  PLC (Ethernet or Controller Link) $\rightarrow$  PLC

CS/CJ/CP-series PLC

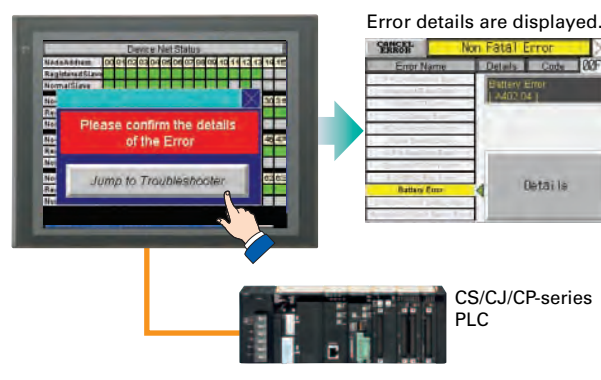

# **Single Port Multi Access (SPMA)**

# **Ladder Monitor**

# **PLC Data Trace**

# **PLC Troubleshooter**

**Easy Access Standard Feature**

### **The ladder program and screen data can be transferred from a single port!** The ladder program can be transferred through the PLC and the PT's screen data can also be transferred, all while the computer remains connected to the PT's port (such as a USB port).

### **SPMA significantly improves maintenance efficiency when the NS-series PT and PLC are some distance apart.**

Computer (Serial)  $\rightarrow$  PLC (Ethernet or Controller Link) $\rightarrow$  NS-series PT

### **The ladder program can be monitored onsite without a laptop!**

Ladder programs with I/O comments can be monitored on the PT's screen and the ladder program can also be edited with the Programming Console function. **Note:** The Ladder Monitor function is not supported by

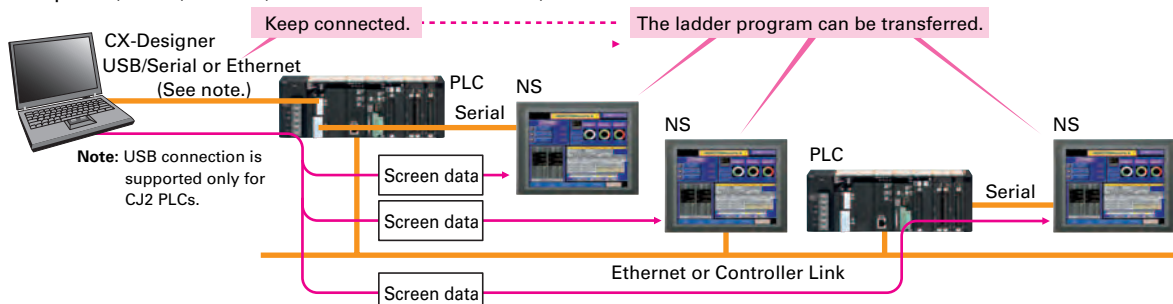

- the 5.7-inch models.
- **Note:** The ladder monitor function is not supported for connection with a CP1E PLC.

### **The PLC's operation can be checked!**

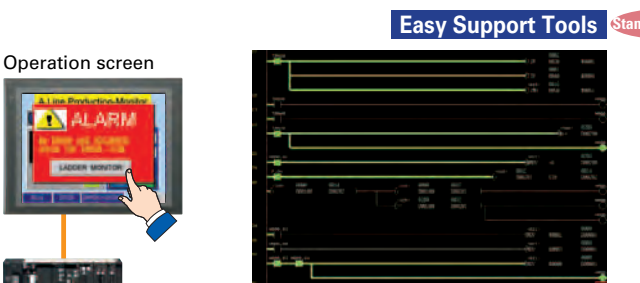

*<u>All Street College College College College College College College College College College College College College College College College College College College College College College College College College College* </u>

The PLC Data Trace function is built into the PT in addition to the Ladder Monitor and Device Monitor. A bit's status and operation can be viewed in a time chart just by setting the desired PLC bit's address in the PT. It is also now possible to display word data, save data in CSV files, and save time chart screens in BMP files. **Note:** There are differences between this Data Trace function and the CX-Programmer's Data Trace function. Refer to the NS-series

**Standard FeatureEasy Support Tools**

# **Direct Connection to Temperature Controllers Easy Access**

Programmable Terminal Programming Manual (Cat. No. V073) for details. **Note:** The PLC data trace function cannot be used with the 5.7-inch model. **Note:** The PLC data trace function is not supported for connection with a CP1E PLC.

**Note:** An RS-422A Serial Adapter is needed to connect directly to a Temperature Controller. Refer to page 53 for a list of the Temperature Controllers that can be connected. A Conversion Unit is not required to connect to the RS-422A/485 serial interface of the NS15.

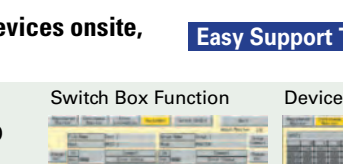

### **Constantly monitors PLC errors.**

Automatically detects PLC errors and displays the error details and recovery procedure on the screen. Even if a problem occurs, it can be resolved quickly without referring to the manuals.

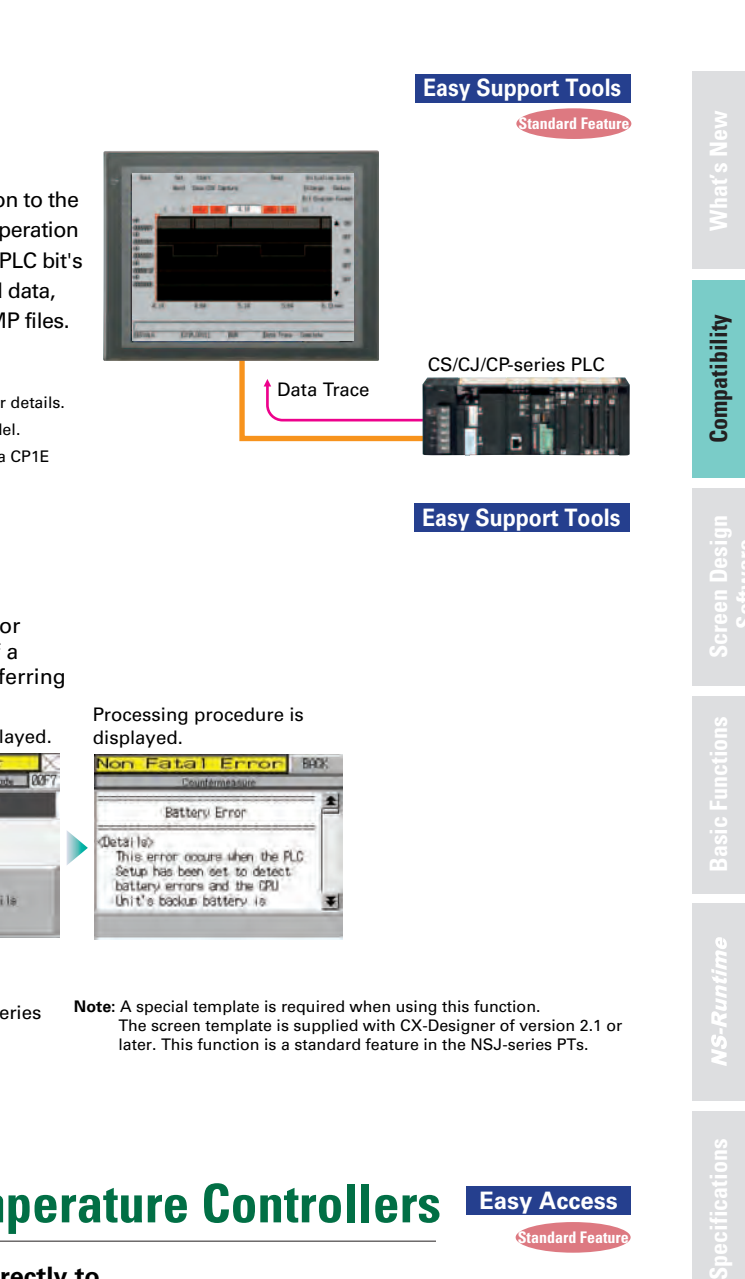

### **Connect OMRON Temperature Controllers directly to the NS-series PT.**

OMRON Temperature Controllers can be connected directly to the NS-series PT's RS-232C port. Data does not pass through the PLC, so ladder programming is not required. Also, there are plenty of objects in the SAP Library for Temperature Controllers, and Temperature Controller screens can be created easily just by pasting objects from the SAP Library to the screens.

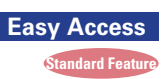

# **Best Match**

**Svnero** 

**Note**: SPMA can be used in CS/CJ-series PLCs with lot number 030201 or later.

**Note:** SPMA via a PLC is not supported when a CP-series PLC is connected. (SPMA via an NS-series PT is supported with a CP-series PLC.)

**Note**: The machine monitor function, and switch box function are not supported when a CP1E PLC is connected.

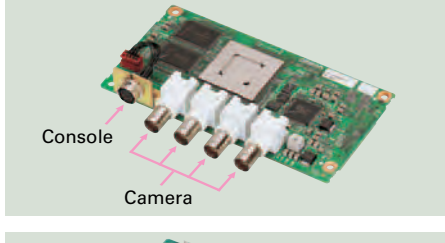

Console

RGB

Camera

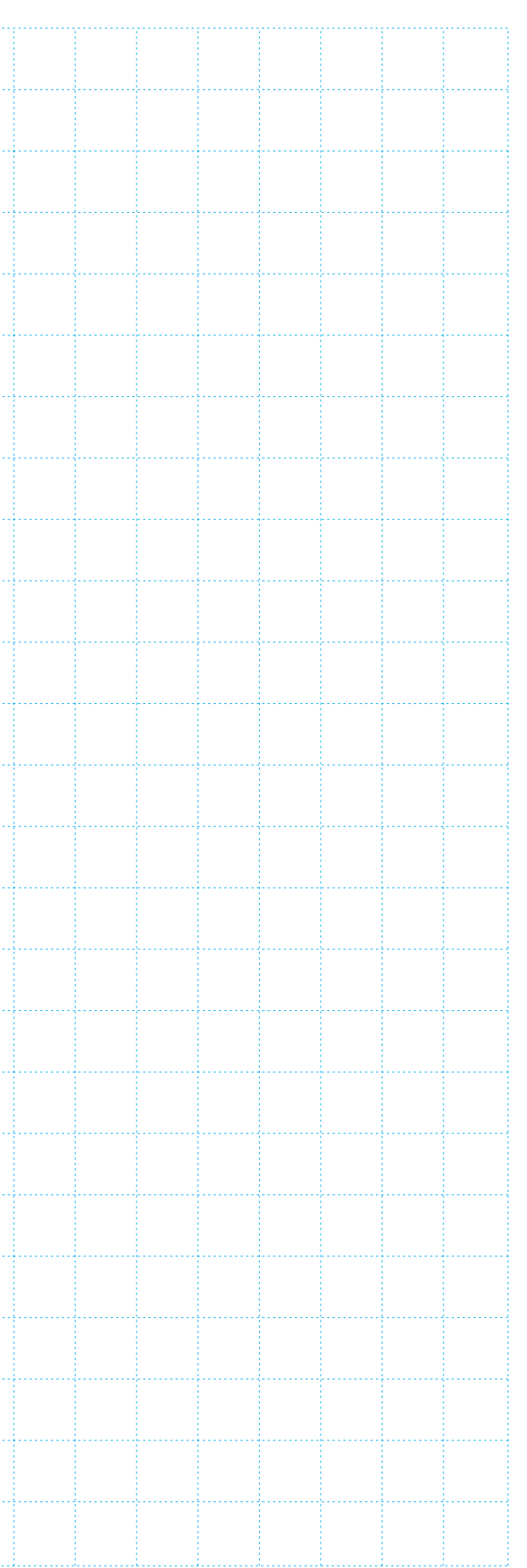

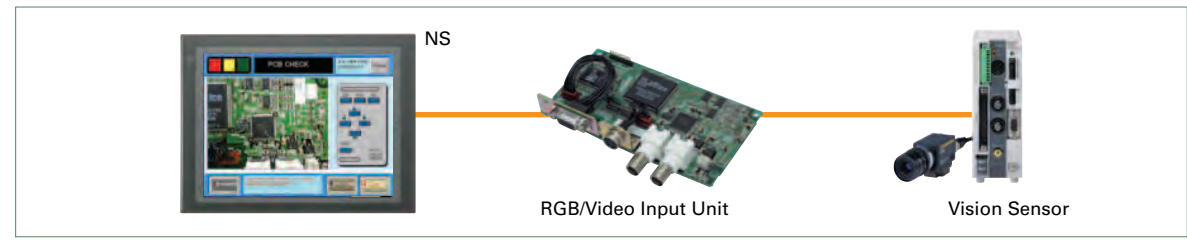

### **Also Compatible with OMRON Vision Sensors.**

### **Compatibility with CX-Process Is Also Outstanding.**

### **WS02-NSFC1-EV3Face Plate Auto-Builder for NS**

**CX-Process Tool** (Loop Controller Programming Software) Loop Controller program creation (function block method) CSV tag file output

**Face Plate Auto-Builder for NS**

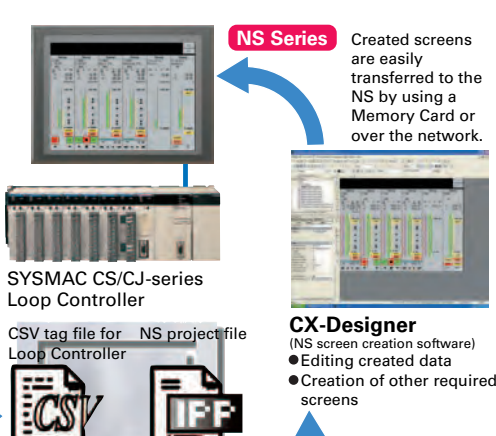

# **Screens for Loop Controllers can be easily and automatically created.**

# **260,000-color Video Display**

Significantly reduces the effort required to combine a Loop Controller with an NS-series PT.

# **Screen Design Screen Design<br>Software Specifications MS-Runtime Basic Functions Screen Design Compatibility What's New**

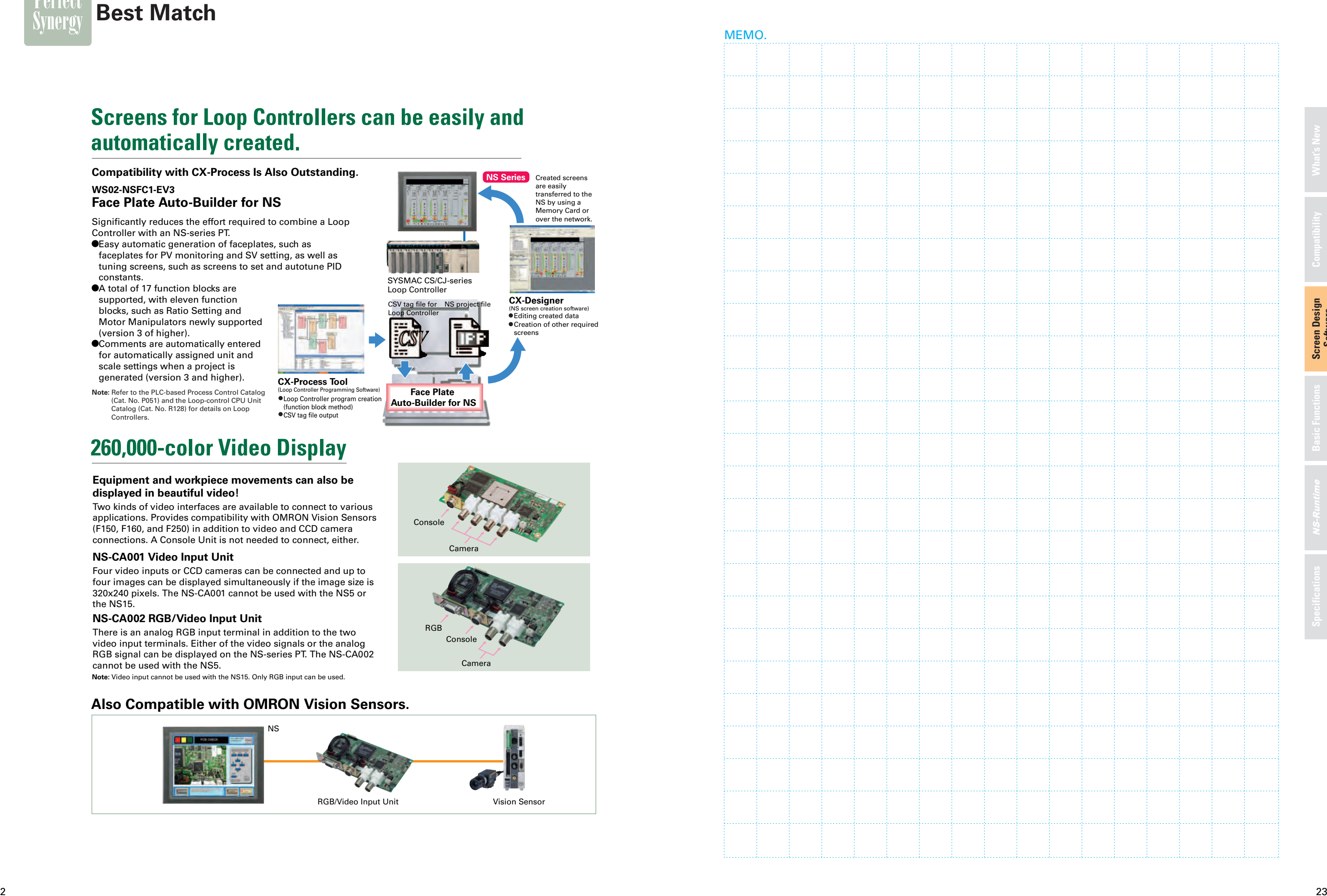

**Note:** Video input cannot be used with the NS15. Only RGB input can be used.

### **Equipment and workpiece movements can also be displayed in beautiful video!**

- •Easy automatic generation of faceplates, such as faceplates for PV monitoring and SV setting, as well as tuning screens, such as screens to set and autotune PID constants.
- •A total of 17 function blocks are supported, with eleven function blocks, such as Ratio Setting and Motor Manipulators newly supported (version 3 of higher).
- •Comments are automatically entered for automatically assigned unit and scale settings when a project is generated (version 3 and higher).
- **Note:** Refer to the PLC-based Process Control Catalog (Cat. No. P051) and the Loop-control CPU Unit Catalog (Cat. No. R128) for details on Loop Controllers.

Two kinds of video interfaces are available to connect to various applications. Provides compatibility with OMRON Vision Sensors (F150, F160, and F250) in addition to video and CCD camera connections. A Console Unit is not needed to connect, either.

### **NS-CA001 Video Input Unit**

Four video inputs or CCD cameras can be connected and up to four images can be displayed simultaneously if the image size is 320x240 pixels. The NS-CA001 cannot be used with the NS5 or the NS15.

### **NS-CA002 RGB/Video Input Unit**

There is an analog RGB input terminal in addition to the two video input terminals. Either of the video signals or the analog RGB signal can be displayed on the NS-series PT. The NS-CA002 cannot be used with the NS5.

# **Best Match**

Perfect **Synergy** 

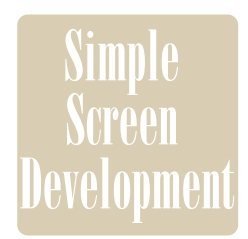

# **<u>Screen</u>** Easy-to-use Software

### **Example of Easy Address Allocation**

The symbol table read from the CX-Programmer can be directly dragged and dropped to the touch switch and lamp.

### **Example of Reading the Symbol Table**

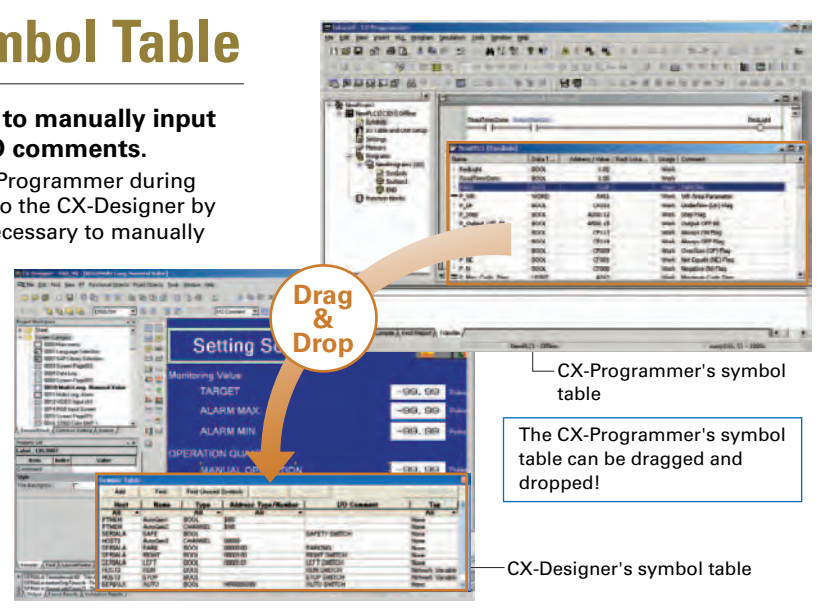

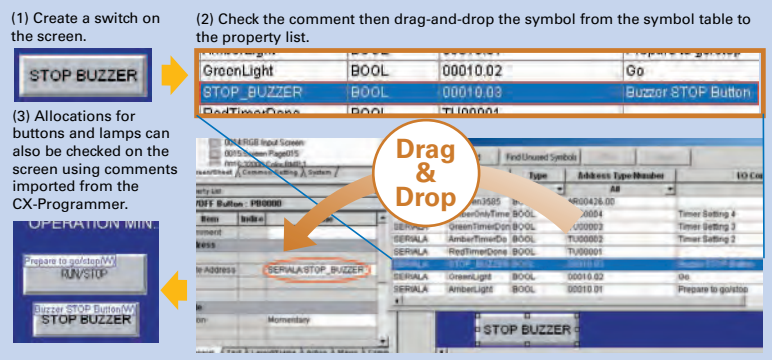

If Use I/O comment is selected in advance for the Use symbol text as label, the I/O comments are automatically used as labels when addresses are dragged and dropped from the symbol table. (If Use symbol names is selected, the symbol names are used as the labels.)

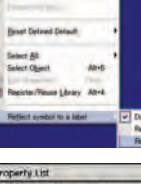

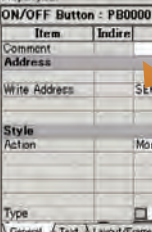

### **Example of Reading I/O Comments**

# **Reading the Symbol Table**

### **Dramatically reduces the need to manually input data such as addresses and I/O comments.**

The symbol table created in the CX-Programmer during ladder programming can be read into the CX-Designer by dragging and dropping, so it isn't necessary to manually data such as input addresses and

 I/O comments. Tags (i.e., network symbols) can also be read into the CX-Designer.

**Note:** Version 8.0 or higher of the CX-Programmer support tags (i.e., network symbols).

> **Screen Design Screen Design<br>Software**

**Specifications MS-Runtime Basic Functions Screen Design Compatibility What's New** 

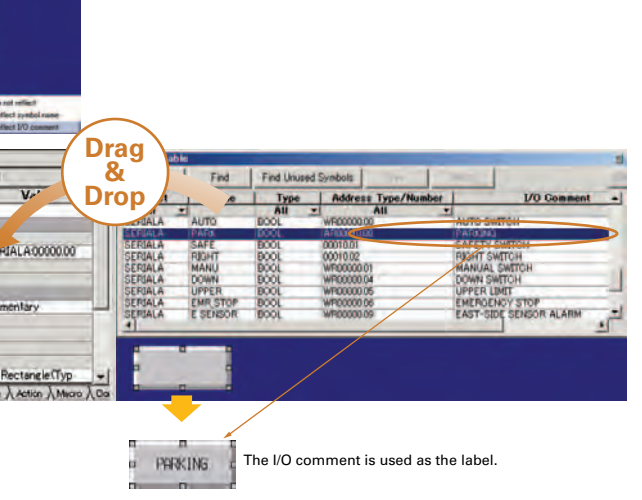

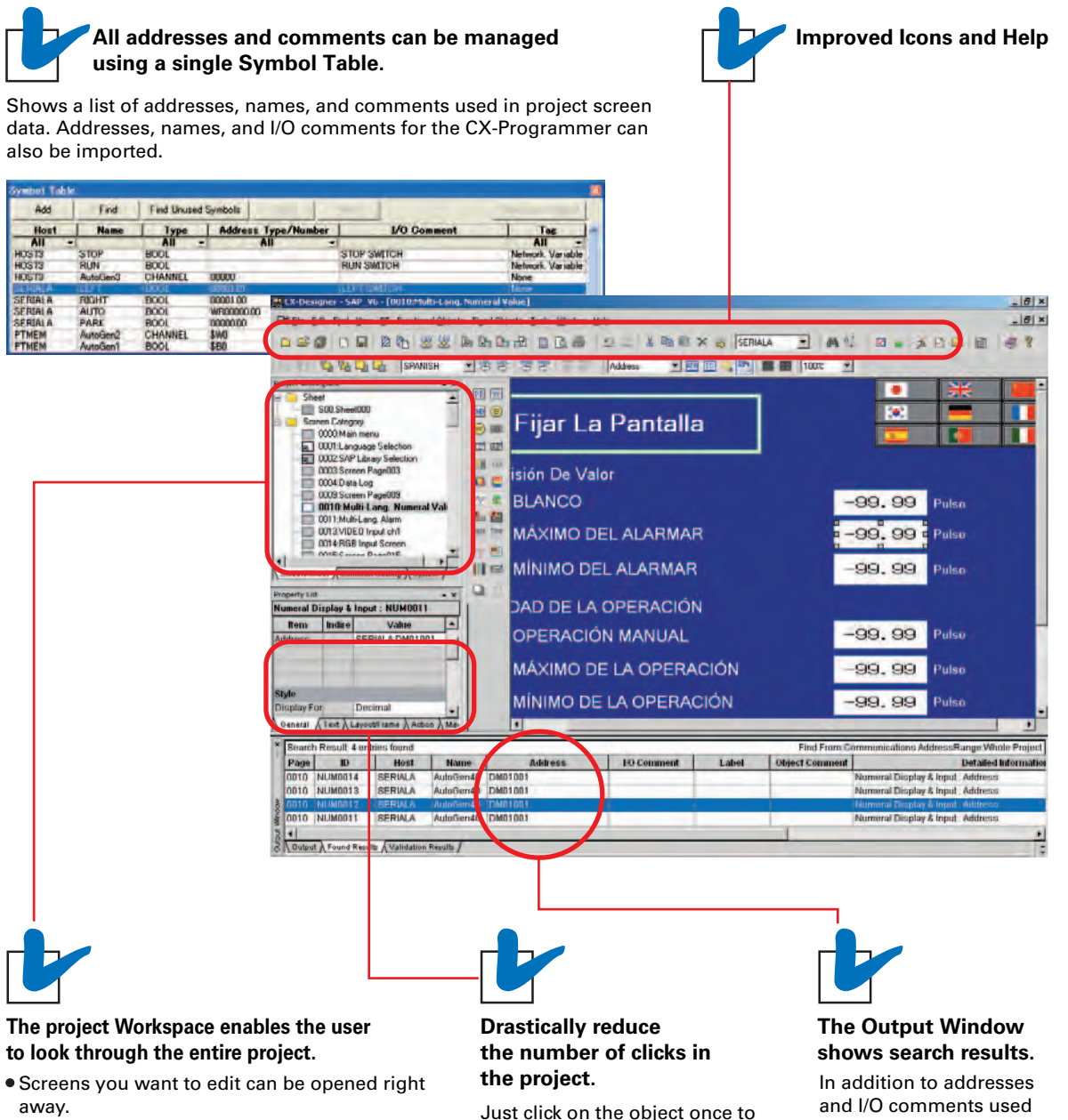

- Perform screen management, such as copying or deleting screens, by simply right-clicking.
- Reusing screens from other projects is easy with the CX-Designer.
- Settings for alarms, data logs, communications, and other functions can be easily accessed.

display or change properties. Multiple objects can be selected to display and change shared properties all at once.

in screen data, labels can also be used as search strings and the results

can be displayed.

# **User-friendly Screen Creation**

### **So easy to use, anyone can master it.**

Without screen creation and ladder programming, the CX-Designer Screen Design Software is so easy-to-use that anyone can master it. Quickly create the required screen by dragging and dropping objects. OMRON's unified development environment lets you drastically reduce the work required to create screens.

Note: The same type of Project Workspace and Output Window as in the CX-Programmer are provided for the user interface.

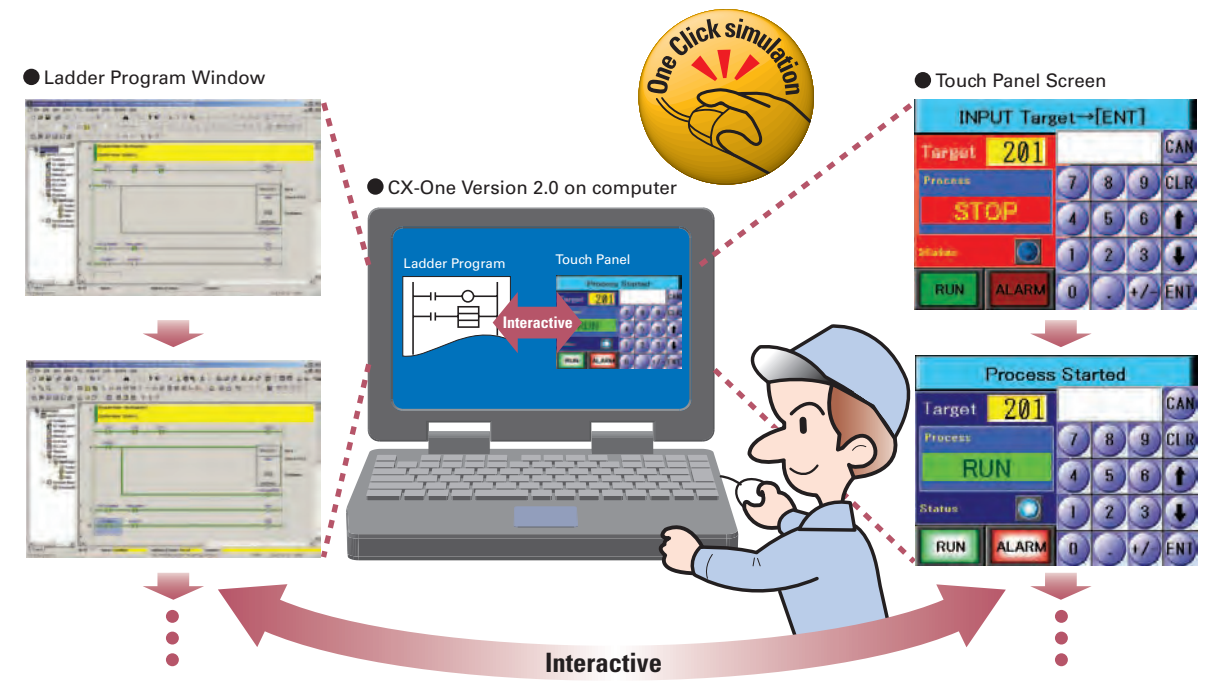

**Screen Design<br>Software** 

# **Editing of Multiple Objects**

### **Objects can be edited very efficiently in a list!**

Addresses and other settings, such as labels and colors, can be set together in a list, making editing operations much more efficient.

### **The attributes of multiple parts can be edited together, too.**

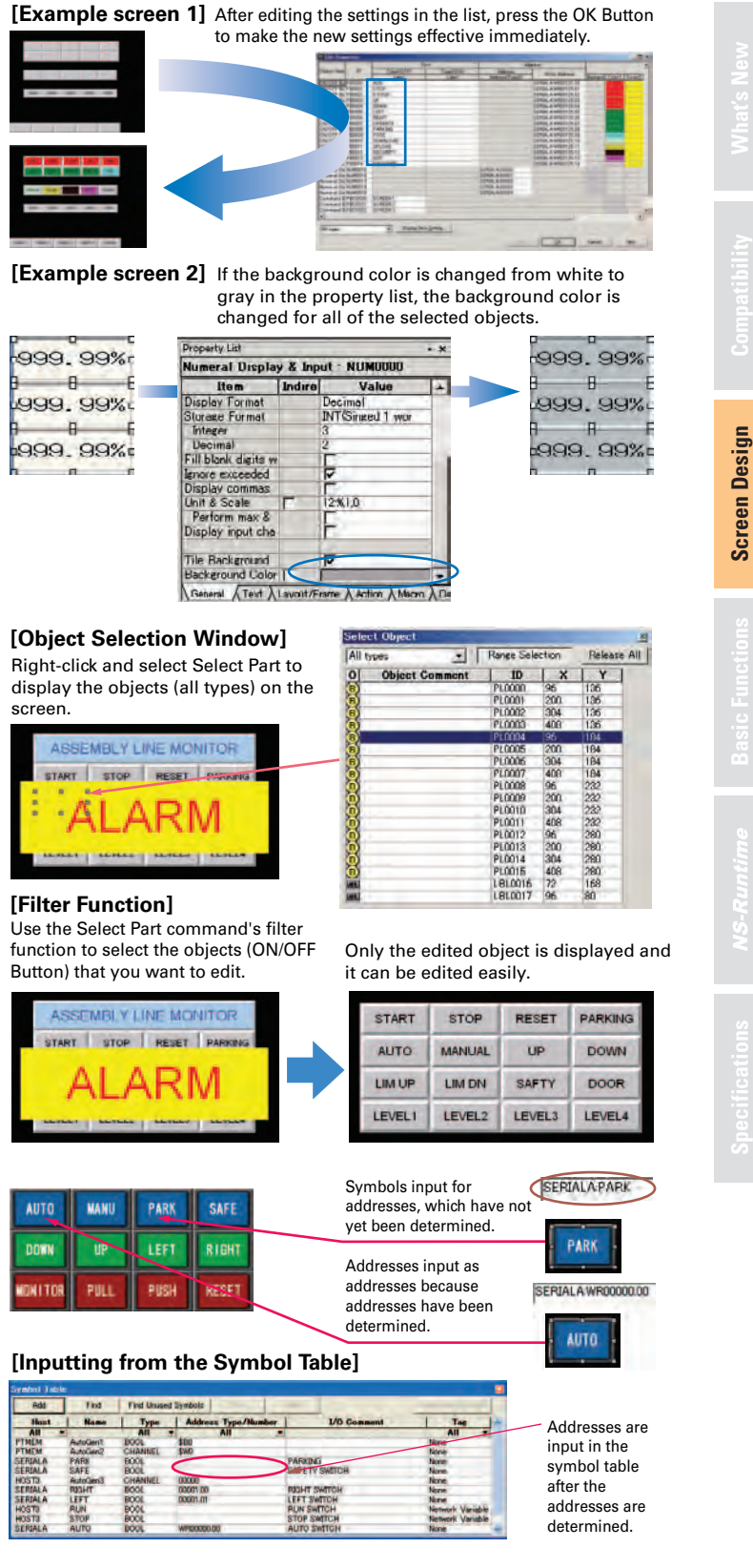

When the common attributes (such as background color and text color) of multiple parts are being changed, the attributes can be changed together using the property list.

# **Editing of Overlapping Objects**

**The Select Object command and filter function are the solution for overlapping objects!** 

The Select Object command is a powerful tool when you want to edit object hidden by overlapping. A filter function can also be used to aid editing by displaying only the objects to be edited.

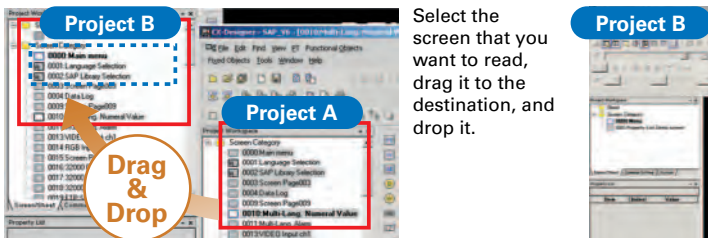

### **Project A Drag &Drop** Select the part that you want to read, drag it to the destination, and drop it.

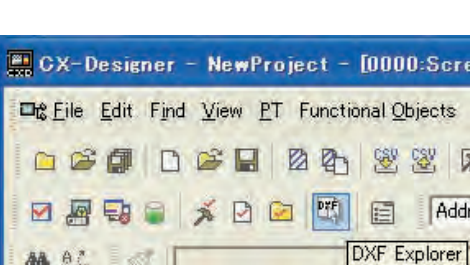

# **Programming with Symbols**

### **Screens can be created even when addresses are unknown.**

Screens can be created even if the addresses have not been determined. Addresses can be input as either names or actual addresses and the addresses can be input from the symbol table after the addresses are determined.

### **[Example screen 1] [Example screen 2]**

# **Reading Another Project's Screens and Objects**

### **Easily reuse screen resources by dragging and dropping them.**

Resources from another project can be easily reused by just selecting the screen or objects that you want to read and dragging and dropping it, so screens can be created intuitively.

# **Integrated Simulation with the PLC Ladder Program**

### **The screen data and ladder program can be checked simultaneously in the computer.**

The CX-Designer and CX-Programmer interconnects the test functions in the computer through the CX-Simulator. The screens and ladder program checks are performed simultaneously, which significantly increases debugging efficiency. The CX-Programmer also has a new button for integrated simulation. And, work efficiency is further improved with the ability to keep required work screens pinned on front and to zoom in or out as desired.

screen that you want to read, drag it to the destination, and drop it.

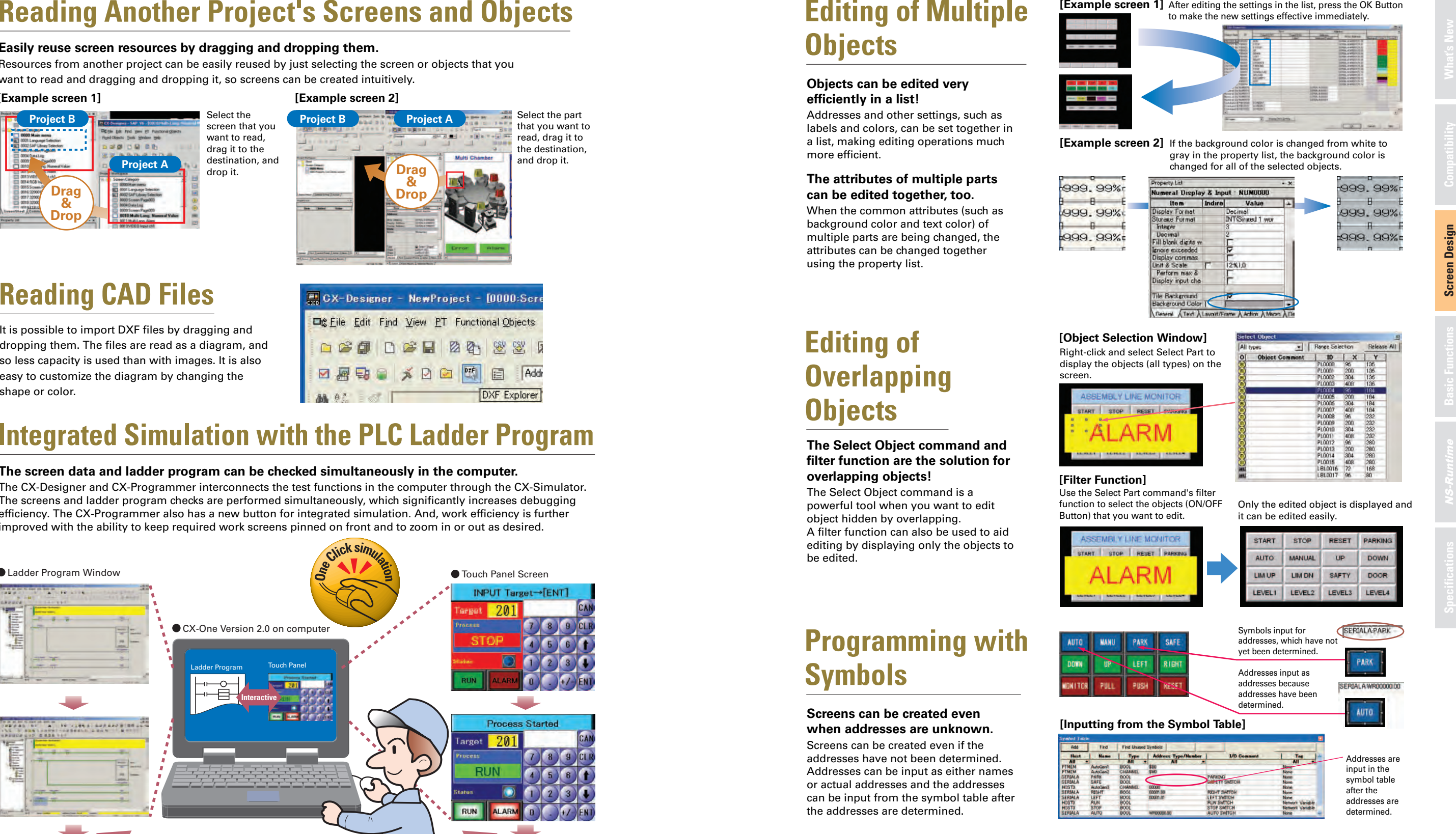

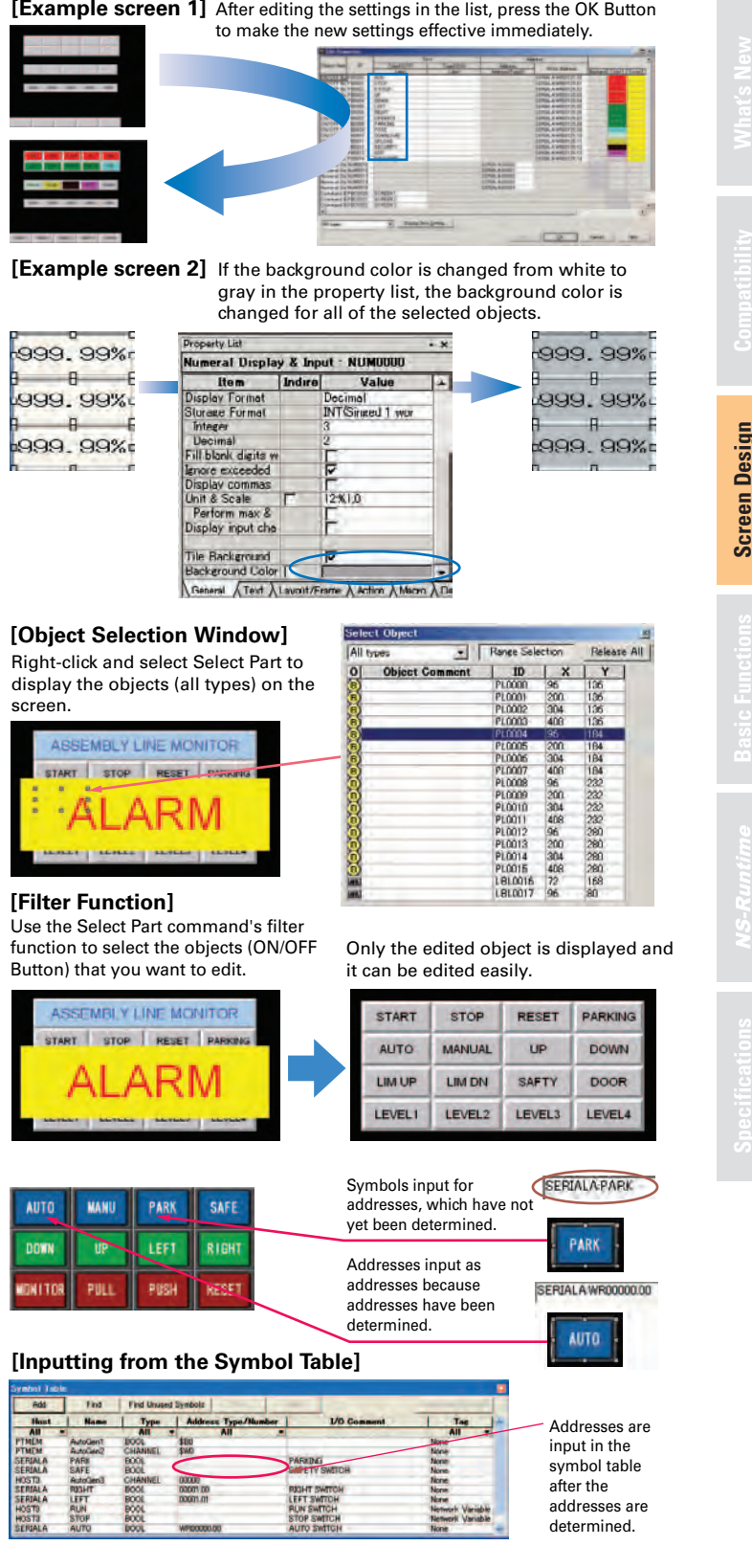

Thai Displays Also Supported

ราชอาณาจักรไทย

### **Greatly Enhanced Libraries for Beautiful Lamps and Switches**

A selection of over 1,000 beautiful objects is provided. Also, it's easier to allocate and change objects.

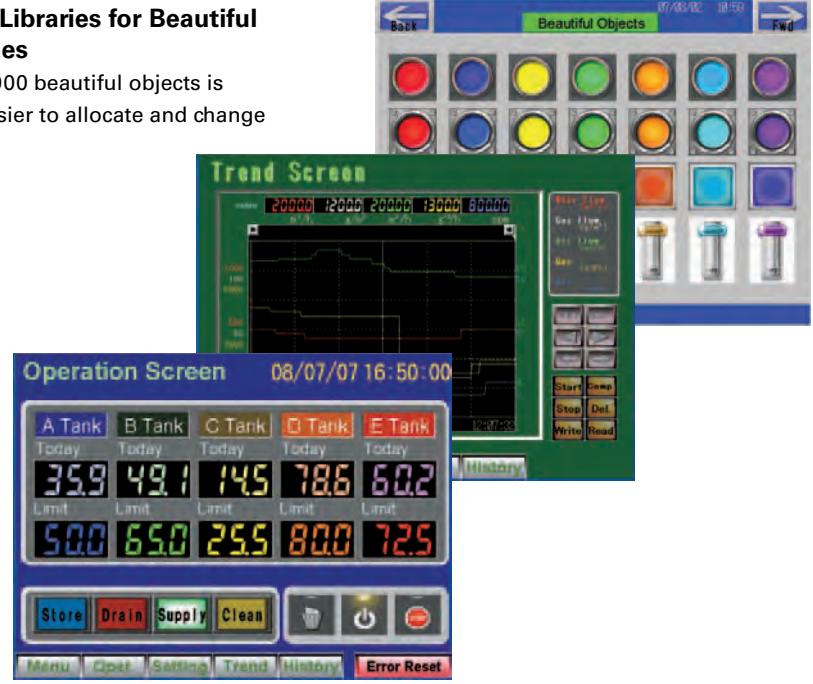

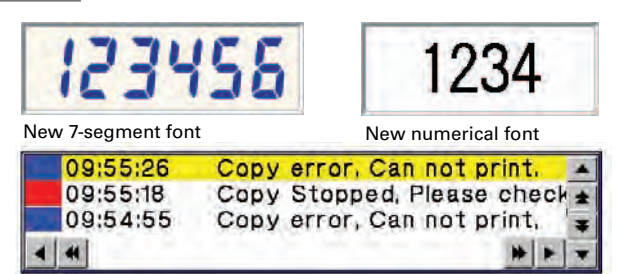

Scalable gothic font enables smooth display with the font scaled to the required size.

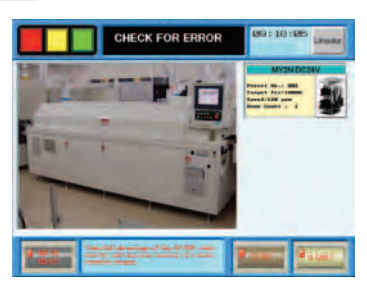

**Note**: Windows 2000 or XP is required for multi-language support.

### **Multi-language System Messages** Singe of Basic Languages Supported as

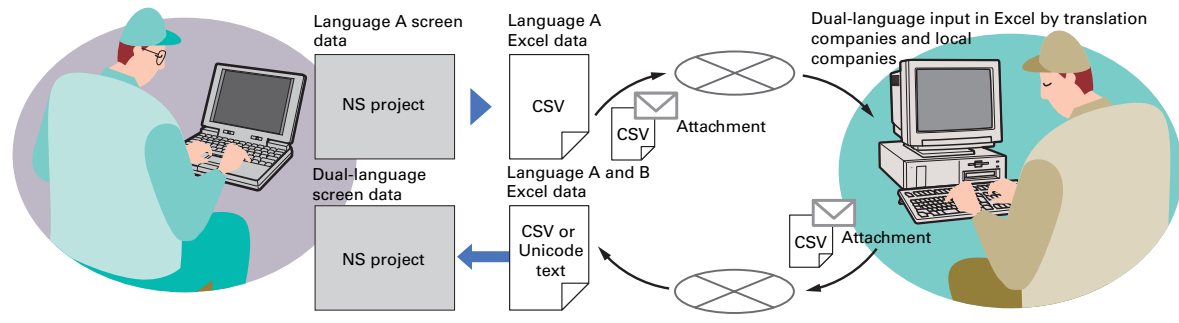

### **[The labels' text attributes can also be reflected when importing.]**

### NS Series

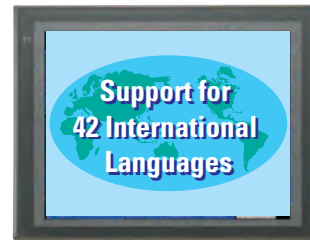

# **Multi-language Support**

### **There are 42 languages\* supported and useful label switch functions are also built into the PT.**

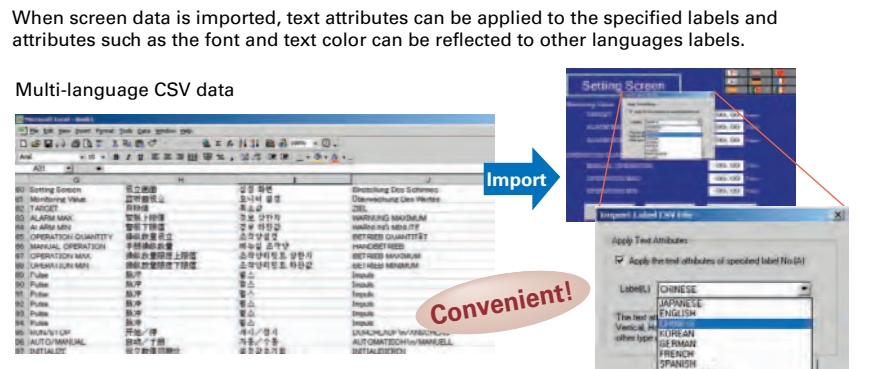

### **Multi-language conversion has become much easier.**

### **Real images can be used liberally, without CHE IS CHECK FOR ERROR CONTRIGUES AND REAL IMPORTANT CHECK FOR ERROR CONTRIGUES (SOFTER AND A REAL IMPORTANT CHECK FOR ERROR CONTRIGUES) worrying about memory capacity!**

Unicode is supported and 42 Asian and European languages can be combined in screens. Also, it is possible to switch between up to 16 labels using the label switching function, so it is possible to support up to 16 languages in a single screen just by specifying the language to be displayed in each label. (\*Refer to page 44 for details.)

The screen data in the source language is exported to a CSV file and sent to a translation agency by e-mail for translation. Later, the translated CSV file is just imported to easily provide multi-language support.

**Specifications MS-Runtime Basic Functions** Screen Design Compatibility Vinat's New **Basic Functions Basic Functions**

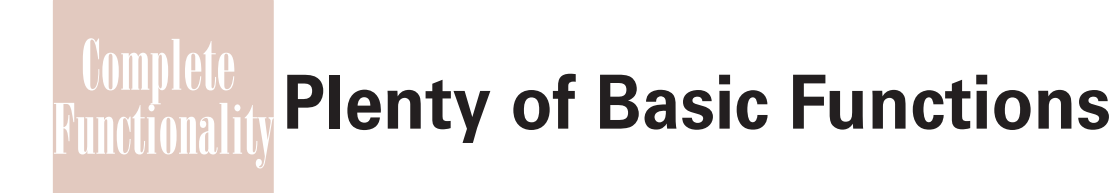

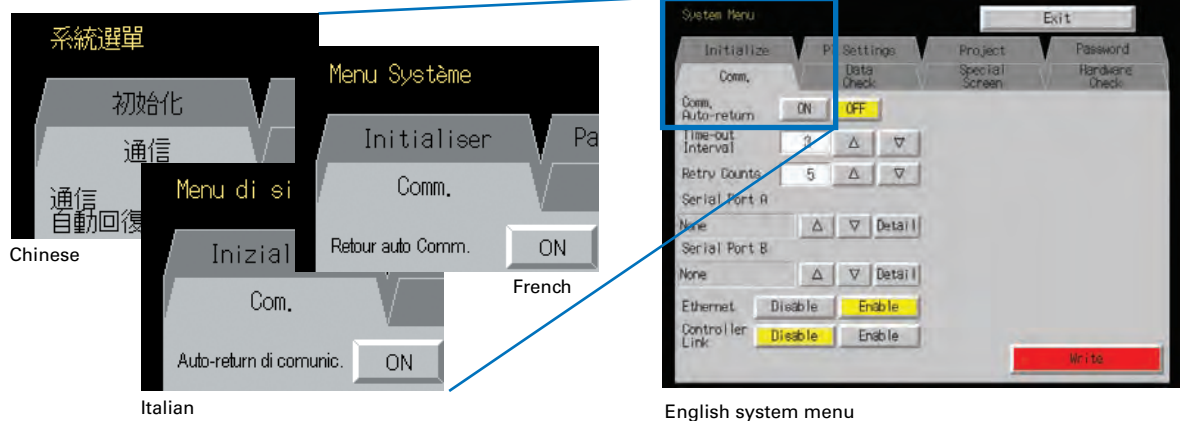

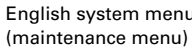

\*: OMRON research as of July 2007.

The system program of NS-series PTs supports Chinese and European languages. All eight languages are a standard feature, including Chinese (traditional and simplified), Spanish, Italian, German, and French, in addition to the previous Japanese and English. Along with maintenance menus, messages for communications errors, communications settings, and screen transfers can be displayed in any of eight languages. Maintenance can be performed in the desired language. The language can be easily set using the NS-series PT or screen data.

occurs, the location of the error can be shown realistically in a picture.

# **Huge 60-MB Image Memory**

The industry's highest standard image memory: 60 MB. Take full advantage of the 32,768-color palette and spacious memory to design realistic images.

# **Greater Beauty**

**Make numeral displays and input objects more attractive, and increase or decrease the character string font size as desired.** Use an attractive font for numerals that looks good on the display even when it is enlarged. Seven-segment fonts are also available. And, smooth fonts are used for alarms and character strings, and scalable fonts can be selected. In addition, worldwide support is provided with 42 languages, including Thai. (Refer to page 44 for details.)

**Turns ON when the button is pressed for at least a specified time.**  Button pressed **ON delay** 

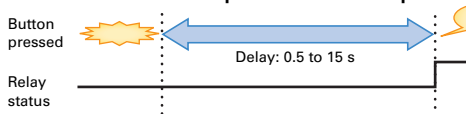

**Double-press**

**Simultaneous pressing prohibited** 

ON!

**Turns ON when the button is pressed twice within the specified time.** 

Button

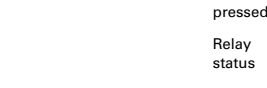

Acceptance time:

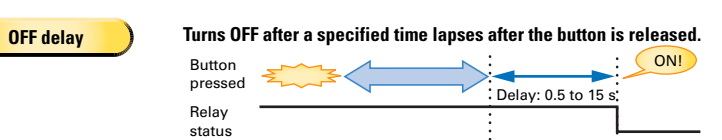

Time the button is pressed.

Individual error screens that were previously made for each error can now be integrated into one. It is possible to switch only the error details (text and screen) without ladder programming in conjunction with the alarm bit.

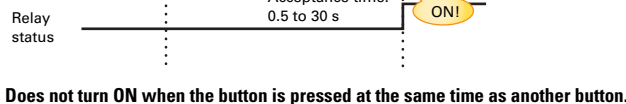

# **Easier Design of Machine Error Screens**

**You can easily make a machine troubleshooter without making similar error screens.**

With this system, this frame is shared, and the error details in the pink frames are switched with an alarm or other item as the trigger

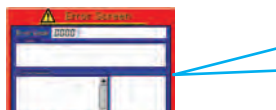

# **Easy-to-Use Multifunction Objects**

**Multiple functions can be executed on-screen with one button without macros.**

For example, in conjunction with an alarm bit (See note.)

# (1) Graphs can be superimposed. (2) The display can be magnified.  $\rightarrow$

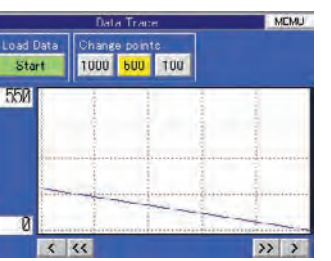

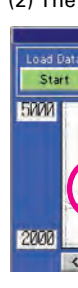

Multifunction Objects combine the functions of multiple objects into one object. Multiple functions can be executed by pressing one button without using troublesome macros. Setup is easy. For example, a setting can be made on-screen using the Support Software to turn ON a bit to start a machine, set a value, and then change the screen.

Suffixes are automatically added to file names set in the CX-Designer.

### **Multifunction Objects support four safety functions.**

Switches that do not immediately operate when touched can be easily made without ladder programming. **Note**: Alarms, PLC/PT memory, and other items can be selected for the switching trigger.

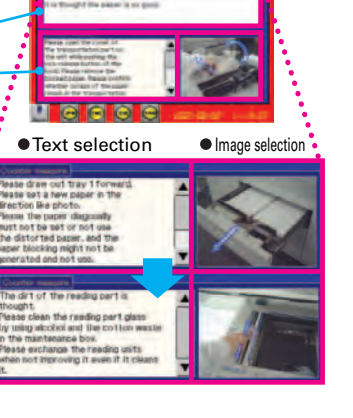

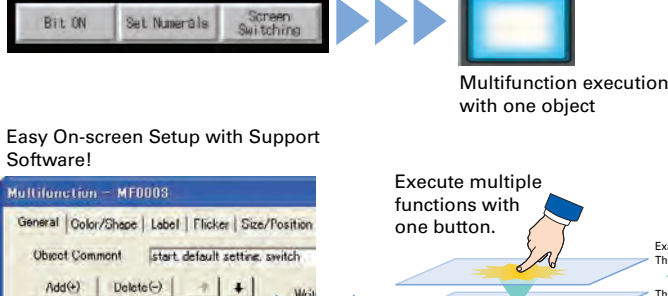

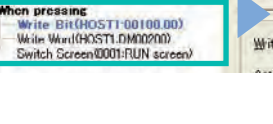

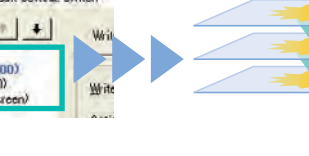

Example: The bit turns ON.The word is set.The screen changes.

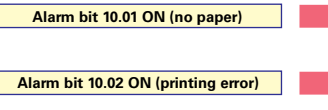

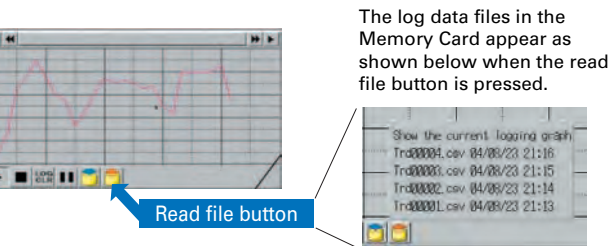

30

### **[Trend Graph (Data Log) Function]**

**Long-term data logging and storage are also easily achieved.**

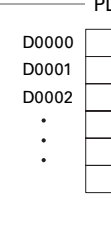

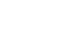

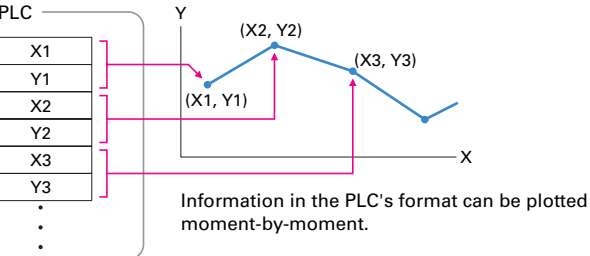

(43,200 points) is saved in the Memory Card in CSV format.

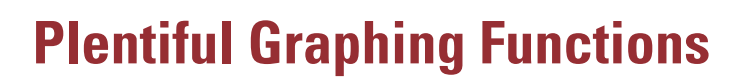

### **A device's operation is easier to understand when presented visually.**

A variety of graphing functions are built into the PTs, such as the trend graph, which can log data over a long term, and the line graph, which can display overlapping graphs. A device's operation is easier to understand when presented visually.

Logging data is stored as a CSV file in the Memory Card mounted in the NS-series PT. The data stored in the Memory Card can be read or deleted from the screen.

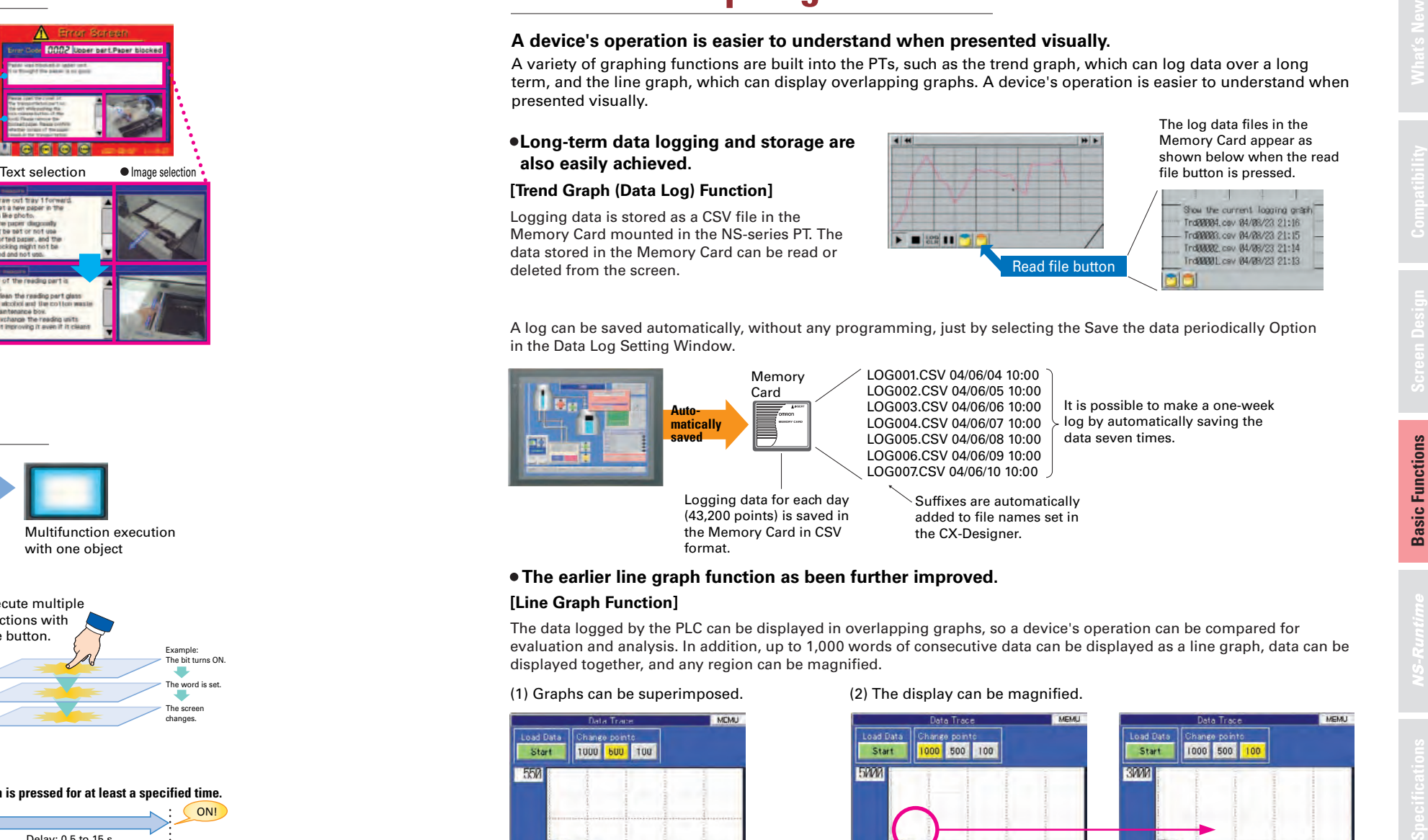

A log can be saved automatically, without any programming, just by selecting the Save the data periodically Option in the Data Log Setting Window.

### **[Line Graph Function] The earlier line graph function as been further improved.**

The data logged by the PLC can be displayed in overlapping graphs, so a device's operation can be compared for evaluation and analysis. In addition, up to 1,000 words of consecutive data can be displayed as a line graph, data can be displayed together, and any region can be magnified.

### **[Continuous Line Function] Any position from the host (PLC) can be plotted as a graph.**

A graph can be plotted in any position by specifying the X and Y coordinates of the vertices. Also, the graph can be moved on the screen by specifying the movements from the PLC.

# **Plenty of Basic Functions**

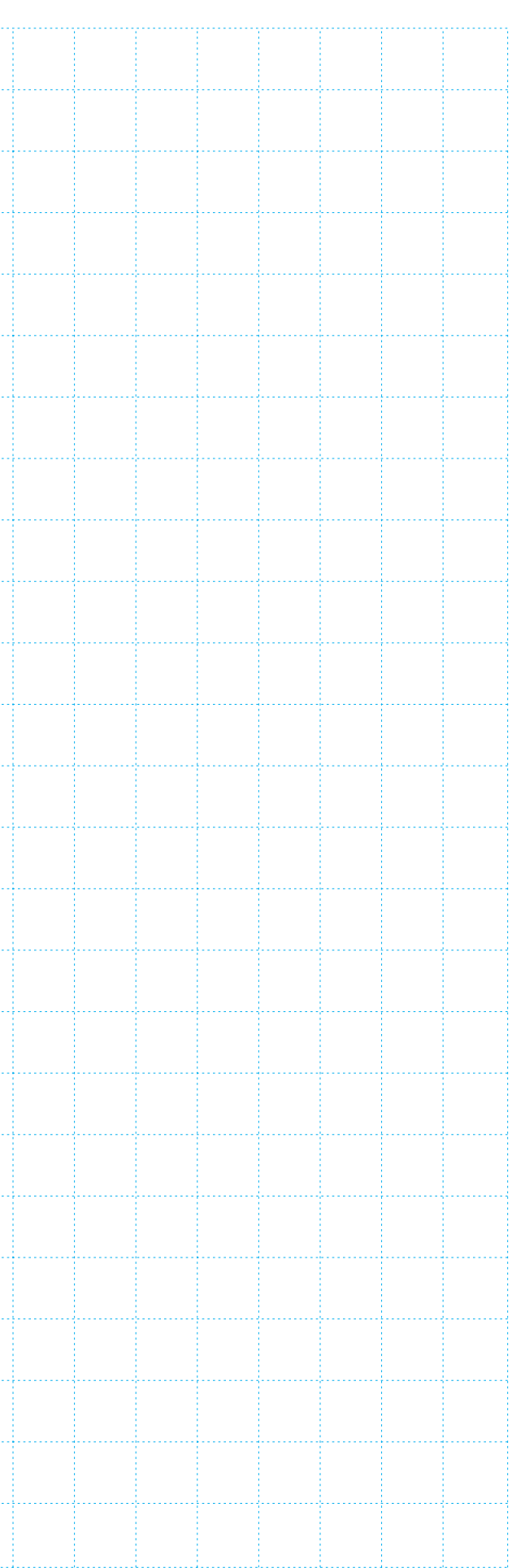

# **Specifications NS-Runtime Basic Functions** Screen Design Compatibility What's New

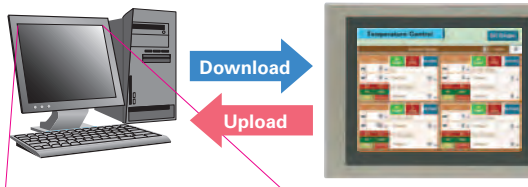

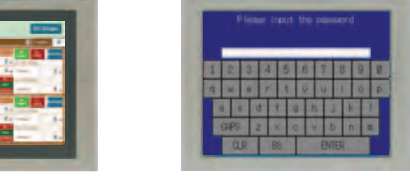

**Download**

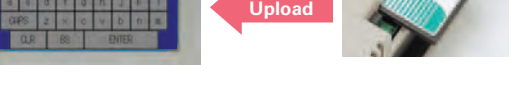

was designed. (Password input

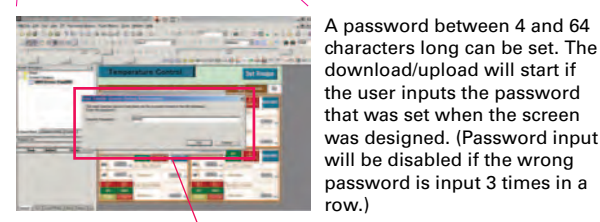

Security password

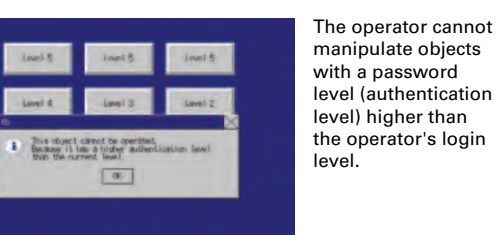

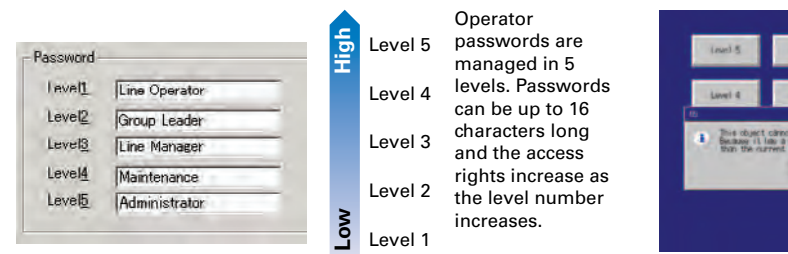

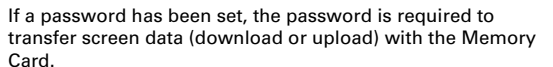

**Basic Functions Basic Functions**

# **Screen Data Security Functions**

### **Protect important screen data with a password.**

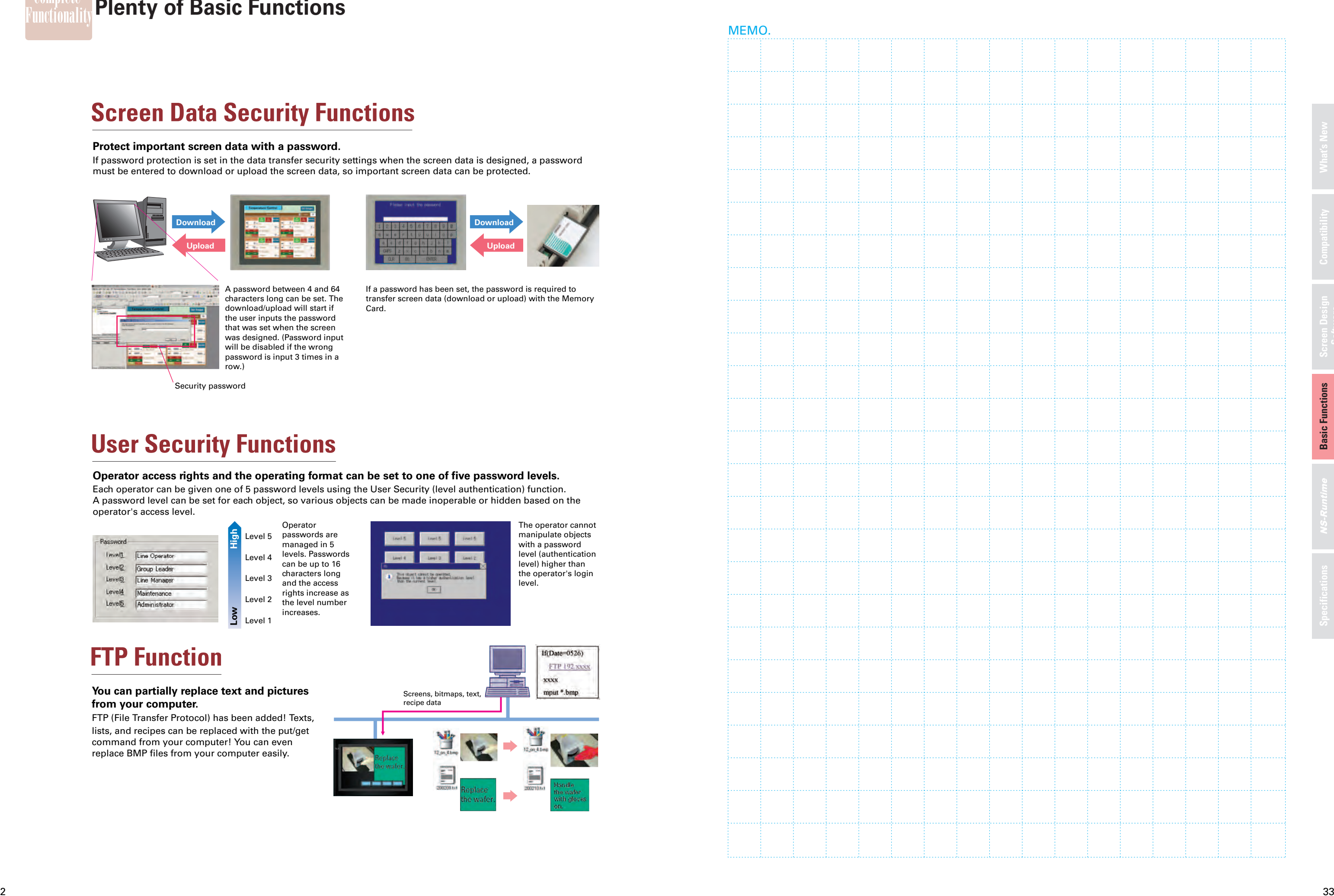

If password protection is set in the data transfer security settings when the screen data is designed, a password must be entered to download or upload the screen data, so important screen data can be protected.

# **User Security Functions**

### **Operator access rights and the operating format can be set to one of five password levels.**

Each operator can be given one of 5 password levels using the User Security (level authentication) function. A password level can be set for each object, so various objects can be made inoperable or hidden based on the operator's access level.

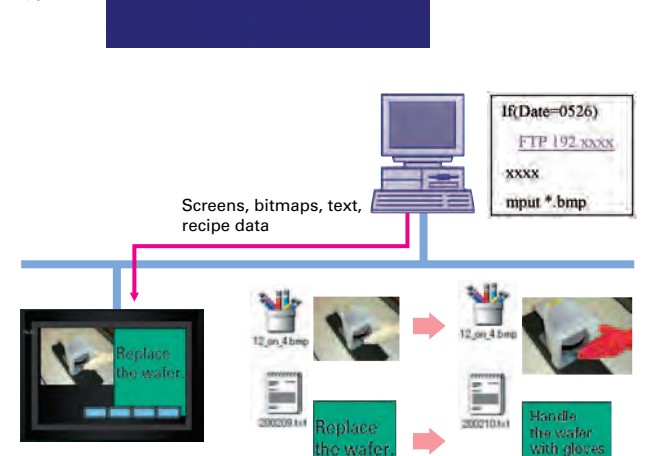

# **FTP Function**

### **You can partially replace text and pictures from your computer.**

FTP (File Transfer Protocol) has been added! Texts, lists, and recipes can be replaced with the put/get command from your computer! You can even replace BMP files from your computer easily.

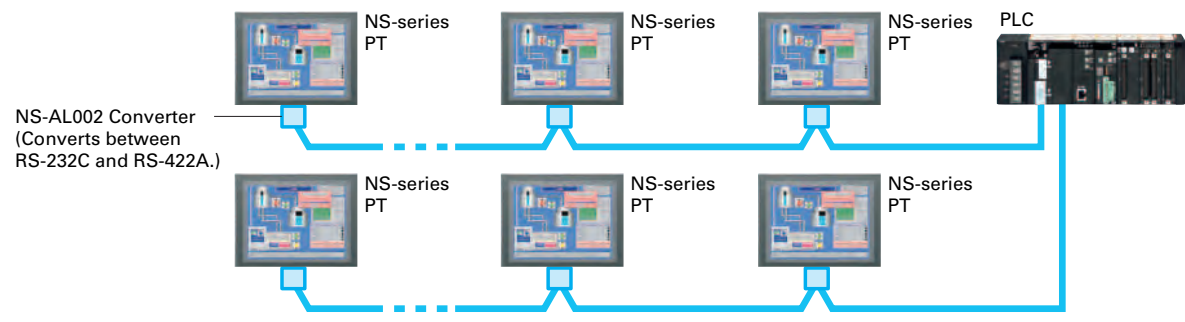

### $\bullet$  NS:PLC = 1:1 Connecting with the PLC through port A or port B **1:1 NT Link or Host Link** PLCNS-series PT NS-series PTPLC**C** PLC NS:PLC = 1:2

2 Mbps (500 m max.) 1 Mbps (800 m max.) 500 kbps (1 km max.)

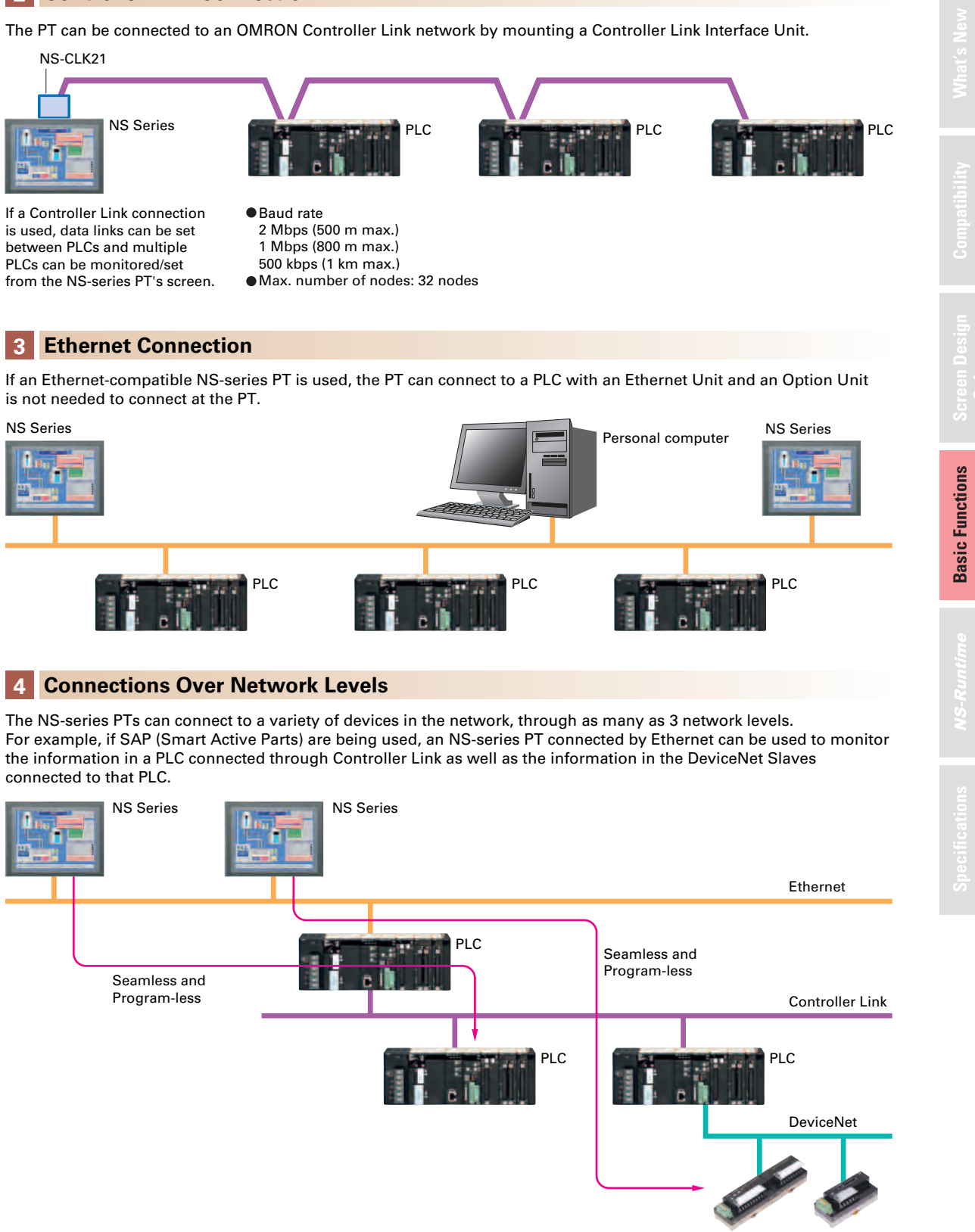

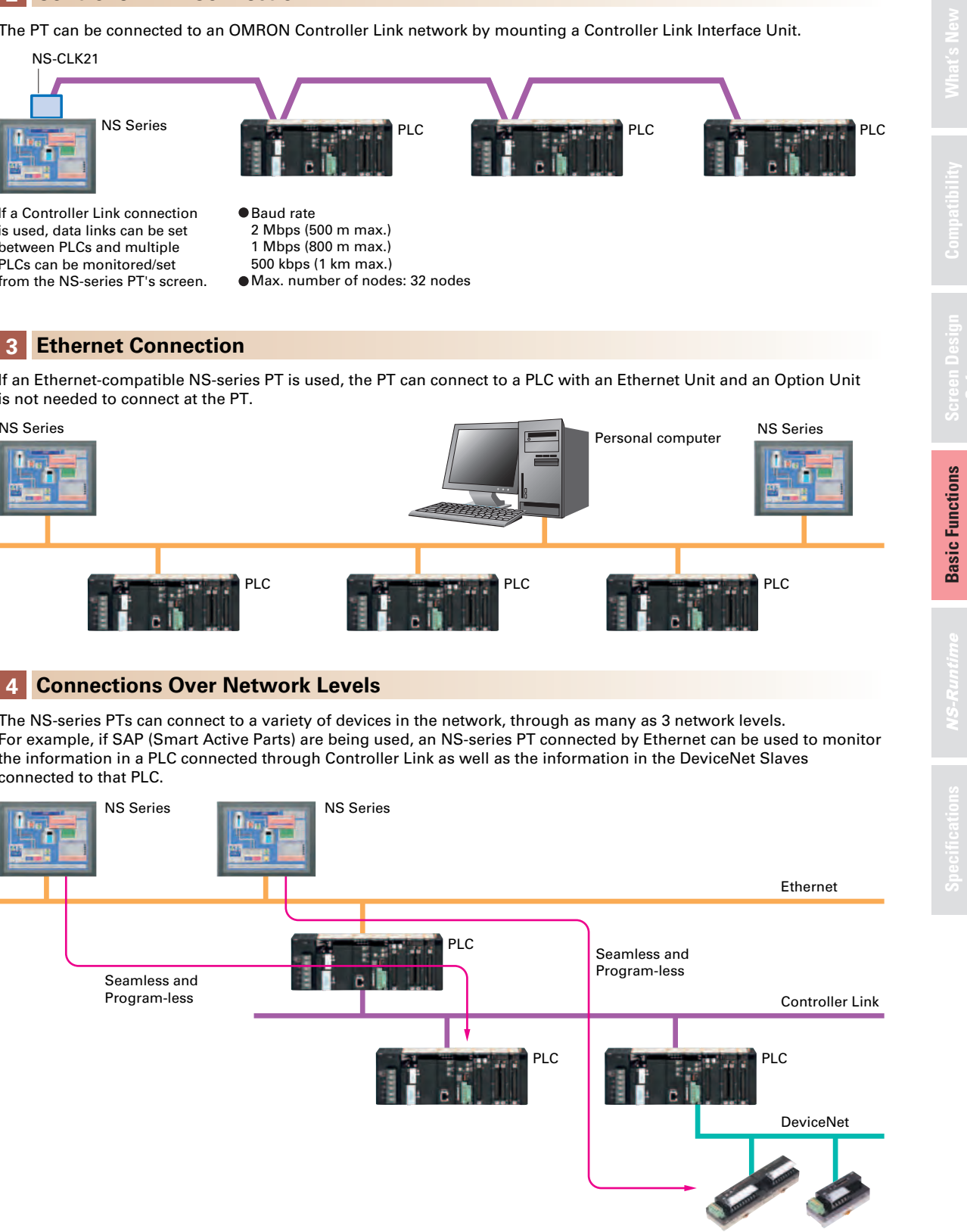

### **1Serial connection**

### **2 Controller Link Connection**

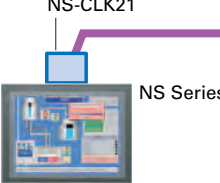

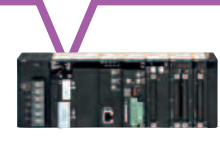

# **Connect! Expand! Feel the NS Series, the power of networking.**

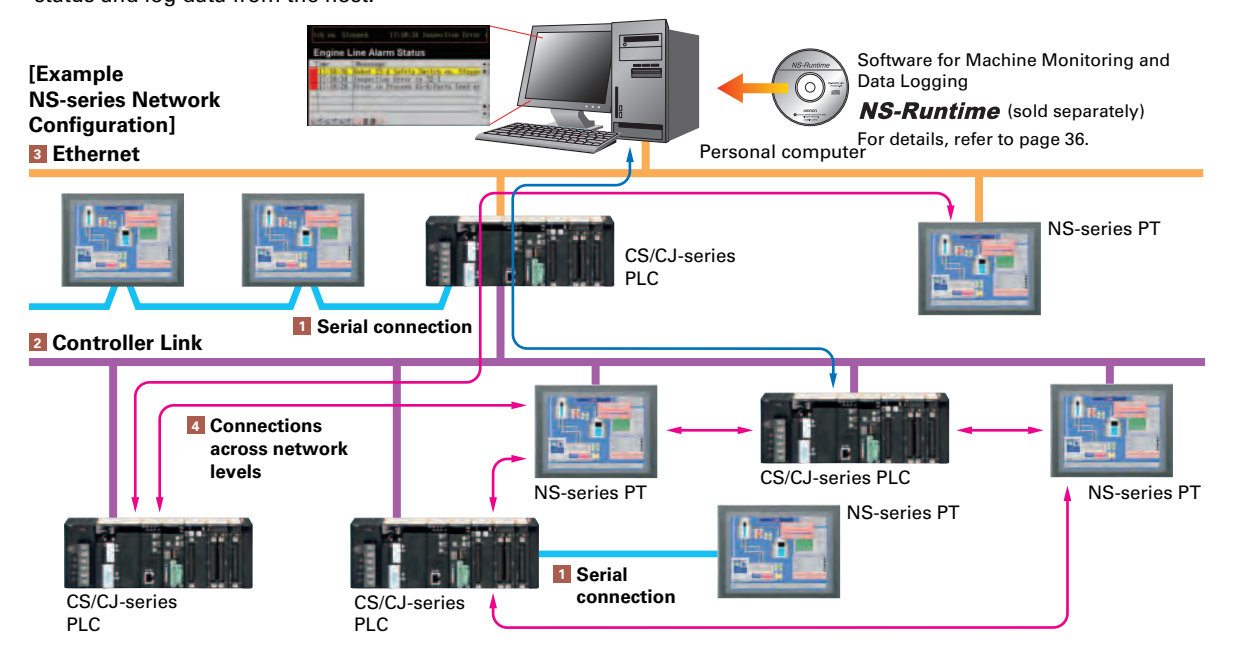

Provides serial NT Link communications supporting both 1:1 and 1:N connections. The NT Link has more efficient communications than Host Link and its capabilities are especially apparent in applications with multiple PTs connect to the PLC. The NS-series PTs can also support communications with multiple PLCs and multiple NS-series PTs through Controller Link and Ethernet connections, so the network can be configured freely to match the requirements and scale of the application. In addition, using the NS-Runtime makes it possible to monitor machine status and log data from the host.

### **1:N NT Link**

 ${\sf NS:PLC}$  ratio =  $8:1\,$  max. Up to 8 NS-series PTs can be connected to each of the PLC's RS-232C/RS-422A ports.

**Note**: The NS-Runtime will operate in a computer environment even if the CX-Designer installed is not installed. The hardware key (USB dongle) that is supplied with the NS-Runtime is required for operation.

> For example, to start an application by pressing a button… Use the EXEC( ) macro. Example: EXEC("C:ProgramFiles\Micros..\EXCEL.EXEC:\..\TEST2.xls…..); **Note**: As much as possible, keep applications closed that are not required for operation.

**Specifications | NS-Runtime** Basic Functions Screen Design Compatibility | What's New

Do not use this product for 24-hour operation in an FA environment. OMRON shall not be responsible if the computer or application does not operate properly due to problems such as noise. OMRON shall not be responsible for any problems that may be caused by any applications other than OMRON products.

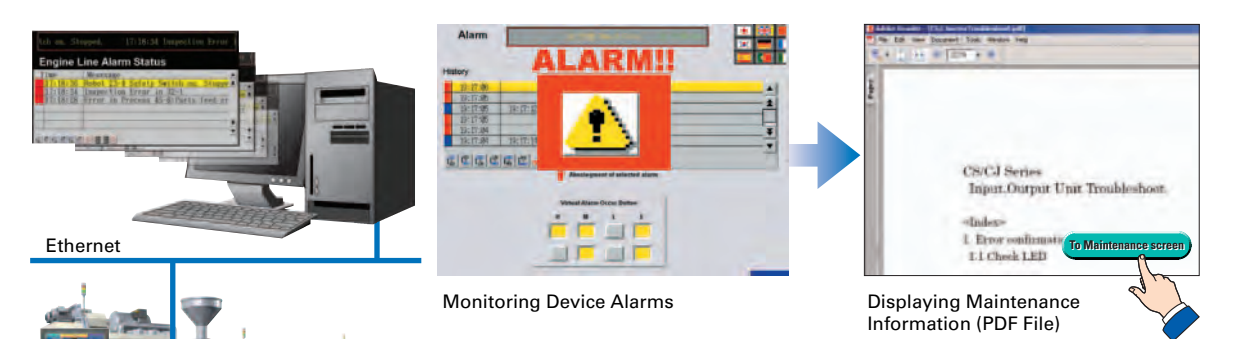

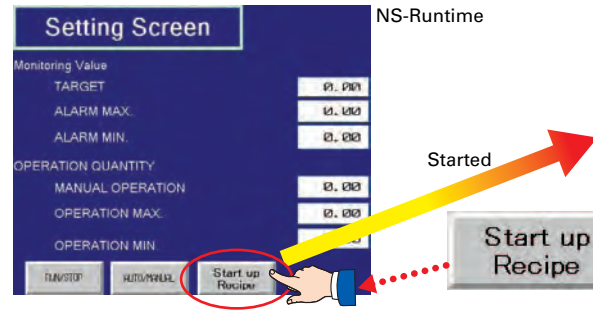

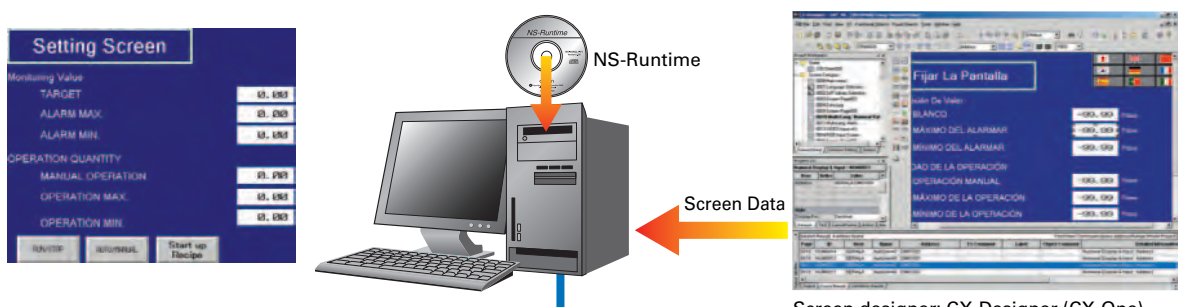

### To PLC \_\_\_\_\_

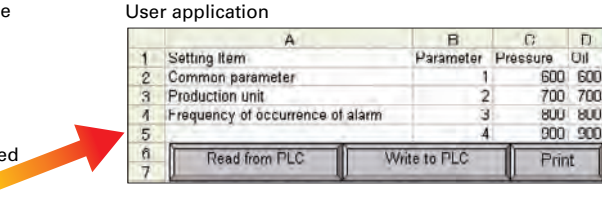

**Note**: To convert screens from an NS-series PT, the system version must be 8.1 or lower. Screens with system version 8.2 cannot be converted to NS-Runtime.

# **Machine Viewer**

### **Machine monitoring in an office environment.**

There is no need to create complex host applications. Moreover, when an alarm occurs, a PDF file can be displayed as maintenance information. NS Series screens can be reused on the computer, and screens can be also newly created independently of touch panels at the production site.

# **NS-Runtime**

# Achieve machine/line monitoring and data logging on your office computer.

### **Log large amounts of data using a personal computer.**

Data can be logged through background processing, with up to 160,000 points stored in one file. The logged data is stored in CSV format, and data can be displayed on data log graphs.

### Example: 160,000 Points

Data can be logged for approximately 7.4 days, assuming data is logged every two seconds for 12 hours a day. By using automatic file saving, data logging can be continued even longer than 7.4 days.

# **Data Logger**

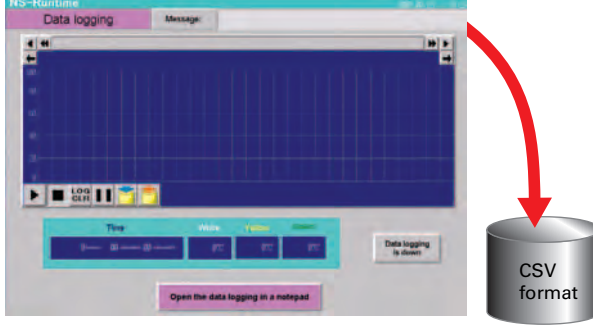

Stored Data

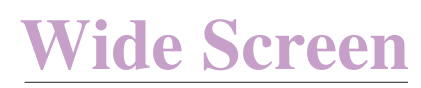

### **Computer output can be displayed on another wide-screen monitor.**

XGA (1,024 x 768 dots) and up to a a maximum screen size of 3,840 x 2,400 is supported. Alarms occurring in devices or the line can be monitored.

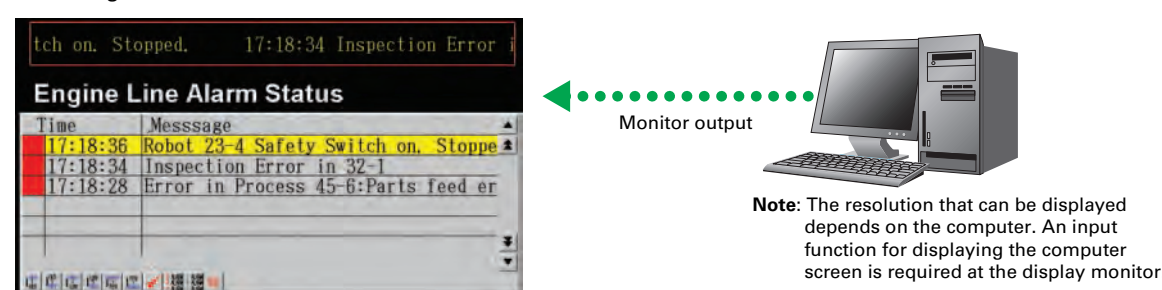

# **Recipe Handling**

### **Checking machine data or switching processes from a host computer is easy.**

Parameter groups in the PLC can be transferred together to a computer, and the transferred data can be checked and edited in CSV format, e.g., using Excel. The edited data can then be transferred together back to the PLC.

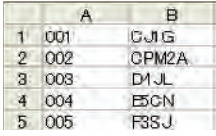

# **Easy Installation**

### **After installing the NS-Runtime, just place the screen data in a specified folder and start, that's it.**

To get started, just install the NS-Runtime in the computer and place the screen data in the applicable folder. NS/NSJ-series screens and NS-Runtime screens can all be managed using one single tool.

# **Application Startup Function**

### **User applications can be started from NS-Runtime.**

Applications can be started simply by pressing buttons on the screen.

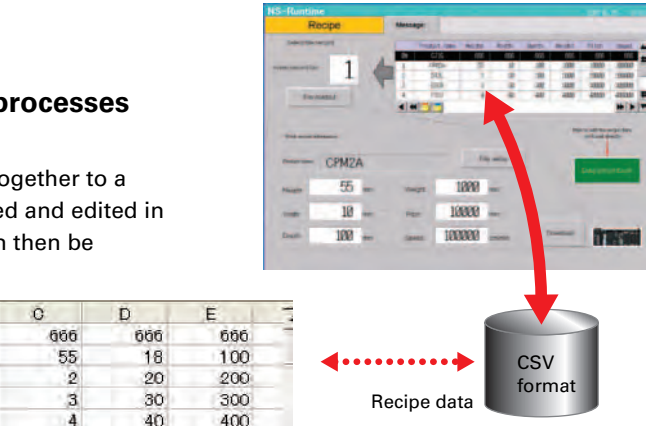

Screen designer: CX-Designer (CX-One)

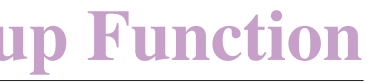

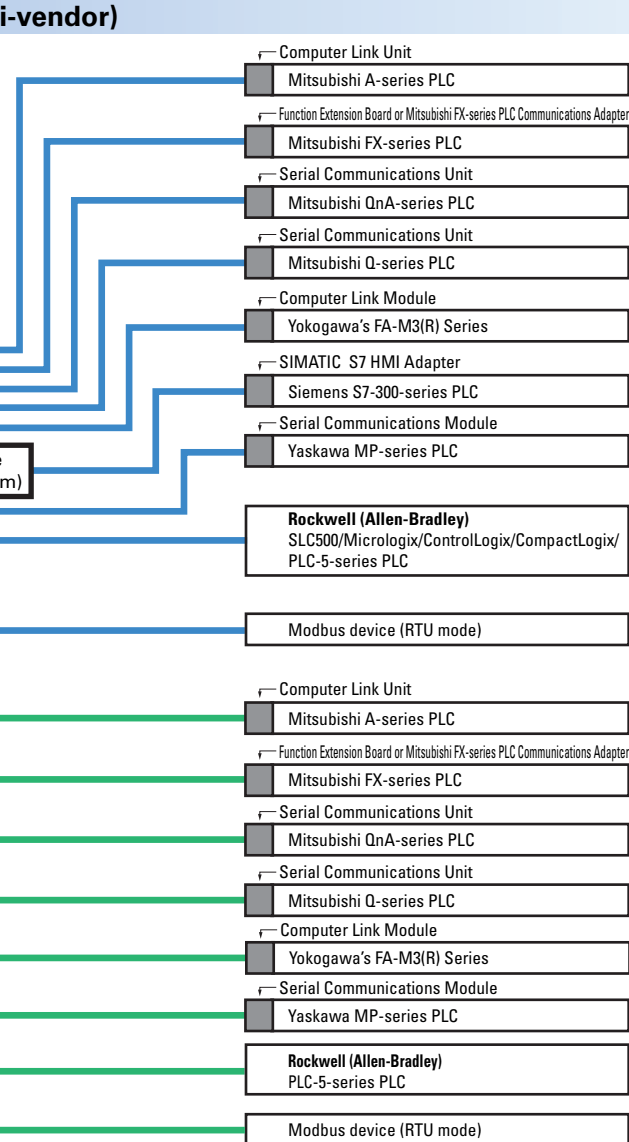

**Note:** Whether an RS-422A or RS-485 connection is supported depends on the device that you are connecting to. For details, refer to the list of connectable devices on page 52 and the NS-series Host Connection Manual: Multi-vendor (Cat. No. V085)

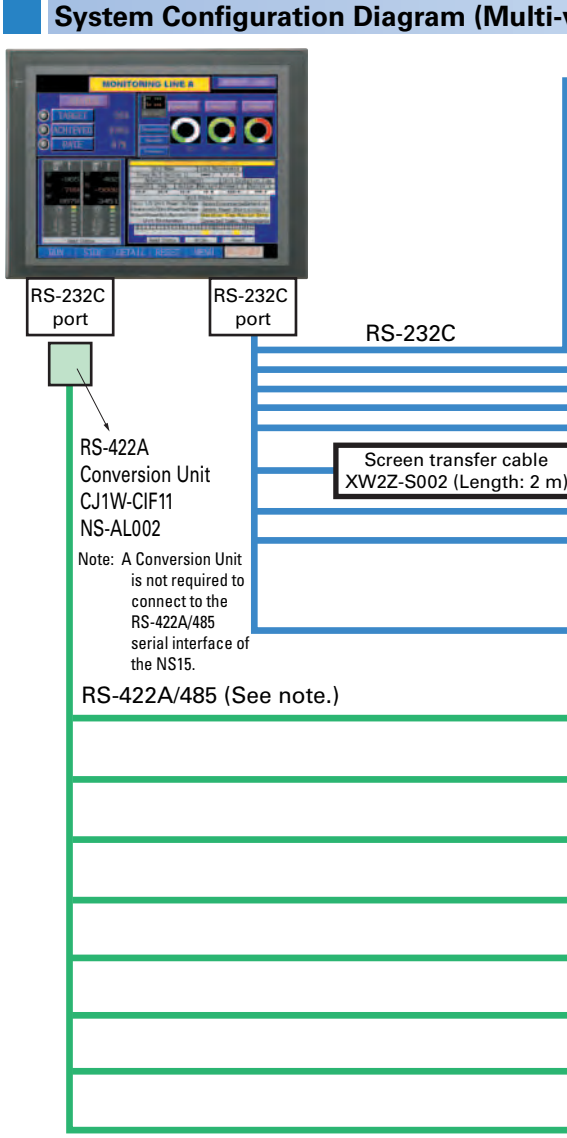

For details, refer to page 20.

Personal compute

# **System Configuration**

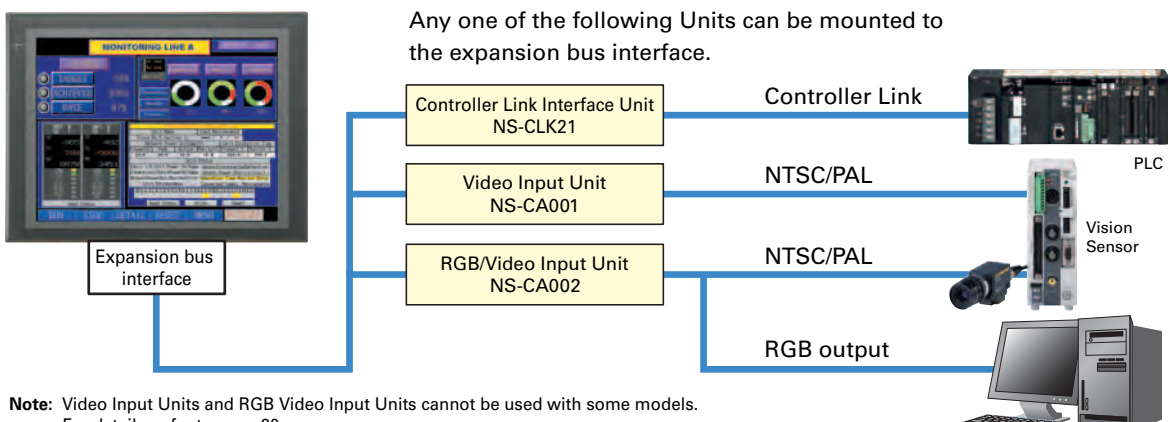

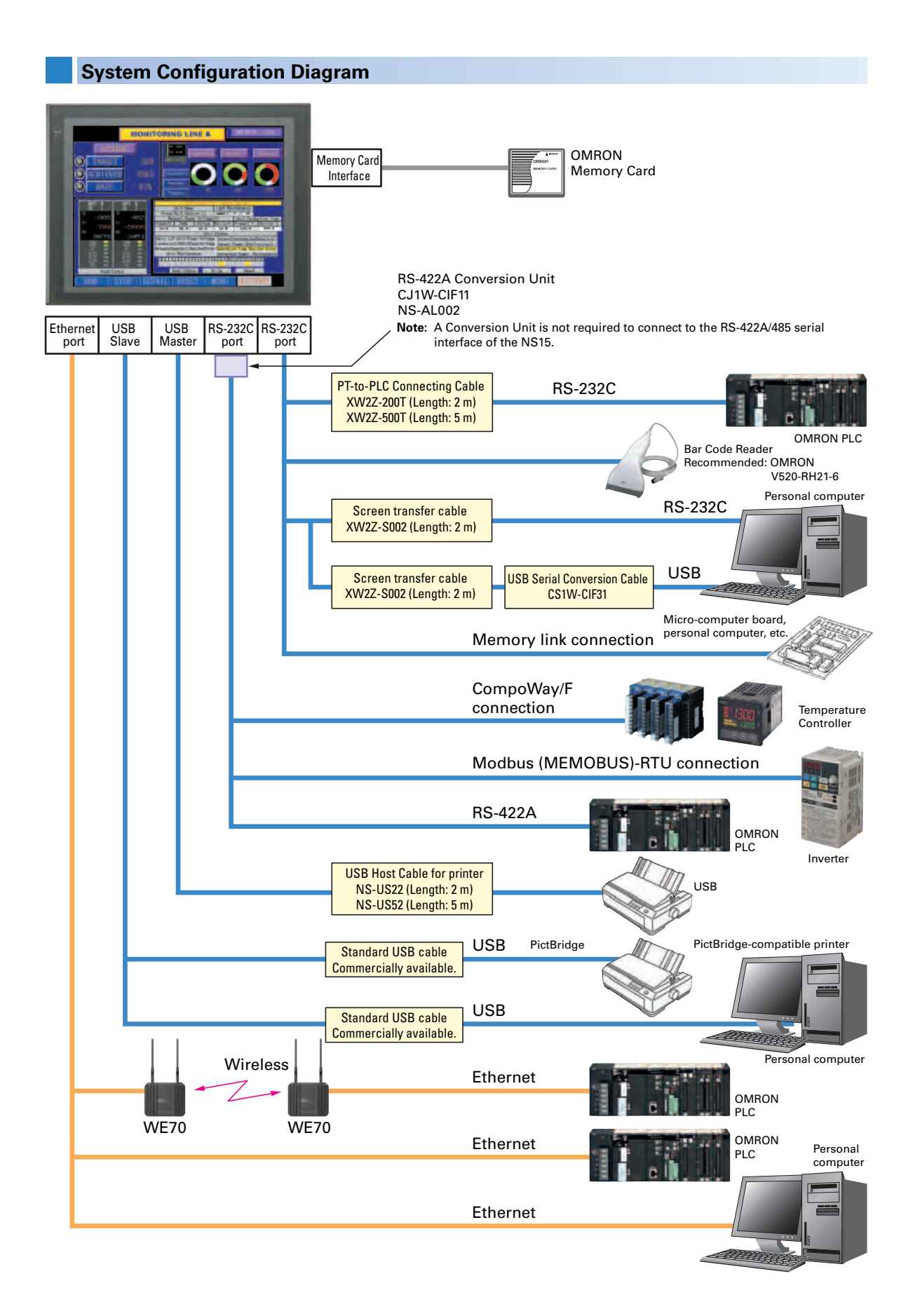

### **System Configuration Diagram (Expansion Bus Interface)**

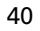

**Specifications MS-Runtime Basic Functions Screen Design Compatibility Minat's New** 

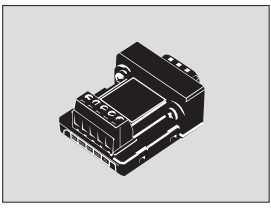

RS-422A Adapter CJ1W-CIF11

Video Input Unit NS-CA001(with Cover)

RGB/Video Input Unit NS-CA002 (with Cover)

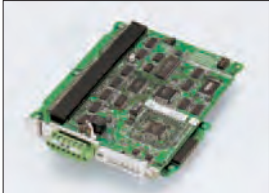

Controller Link Interface Unit NS-CLK21 (with Cover)

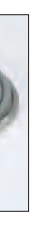

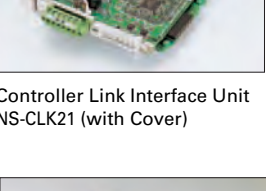

Communications Cable XW2Z-S002

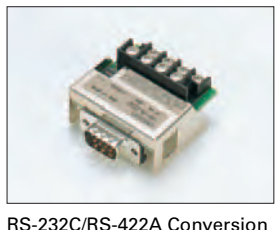

Unit NS-AL002

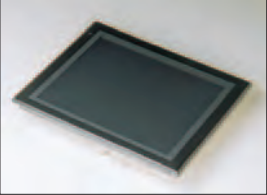

Protective Cover/Anti-reflection Sheet for NS-series PT  $NS$ -KBA0 $\Box$ (N) NT30/NT31C-KBA05(N)

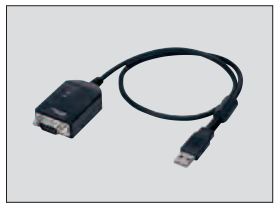

USB Serial Conversion Cable CS1W-CIF31

**Note**: Colors shown in photographs and product names may differ from actual colors and names.

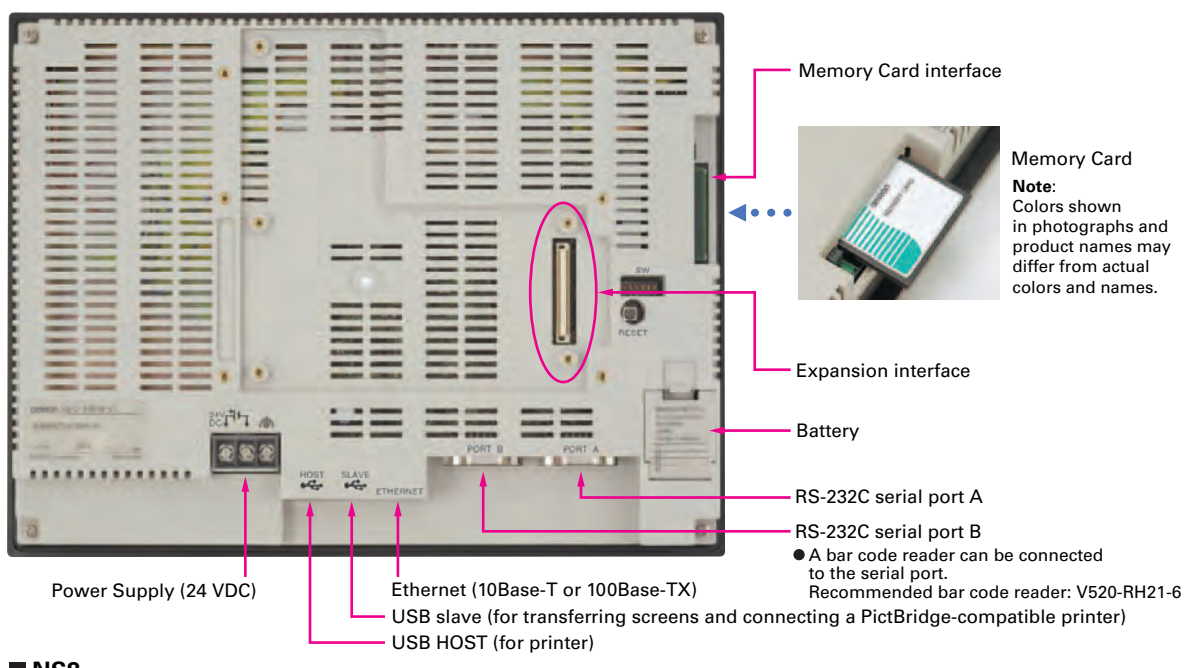

**NS8** 

**NS5**

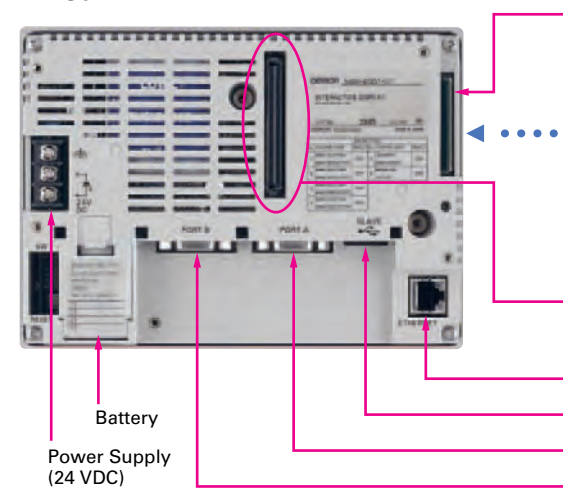

### Memory Card interface

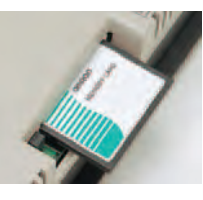

Memory Card **Note**: Colors shown in photographs and product names may differ from actual colors and names.

RS-232C serial port A ●A bar code reader can be connected RS-232C serial port B to the serial port. Recommended bar code reader: V520-RH21-6

### Expansion interface

- Ethernet (10Base-T or 100Base-TX) USB SLAVE (For screen data transfer)
- RS-232C serial port A
- RS-232C serial port B
- A bar code reader can be connected to the serial port. Recommended bar code reader: V520-RH21-6

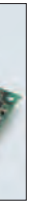

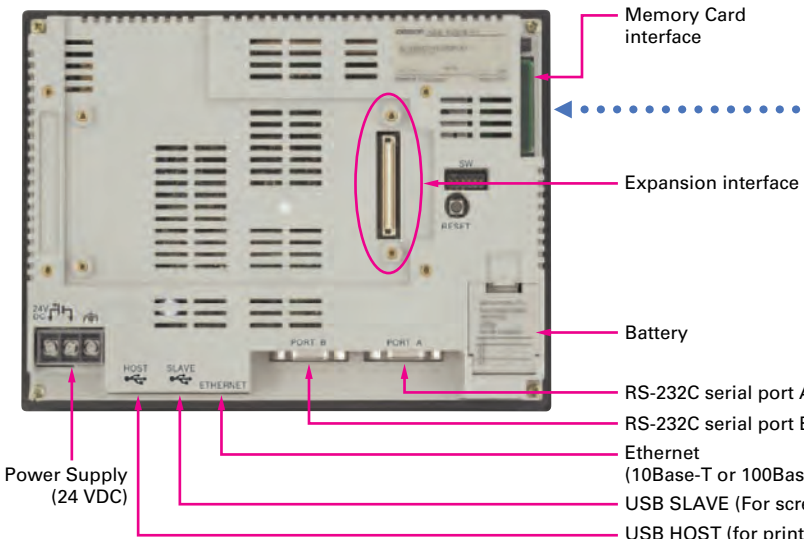

Memory Card **Note**: Colors shown in photographs and product names may differ from actual colors and names.

- (10Base-T or 100Base-TX)
- USB SLAVE (For screen data transfer)
- USB HOST (for printer)

### **Built-in Expansion Interface**

The NS-series PTs have a built-in Expansion Interface A printer can be connected to the USB port. for future expandability.

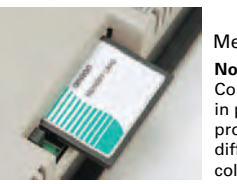

### **USB Ports**

Refer to page 49 for recommended printers.

### **Super-thin 48.5-mm Body for a Slimmer Control Panel**

This thin-profile model has few protrusions so it can be incorporated easily into a panel or machine. The PT can help save space when space is at a premium.

### **NS12, NS10**

# **High-reliability and Advanced Functions in the Industry's Slimmest PT**

**Note**: For the NS15, refer to page 9 of this Catalog.

# **Optional Products**

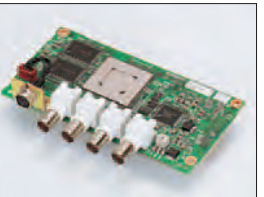

A hand-held version of the NS5 is now available to perform operations at the production site. The NS-series PT's have a complete set of functions that can be used at the production site, such as the SAP Library, multi-language support, and Programming Console functions.

### **Visor**

Use when the NSH5 is in direct sunlight. Installing a visor also helps protect the Emergency Stop Switch and prevents improper operation from occurring inadvertently when the PT is put down.

# **NSH5 Series**

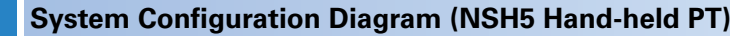

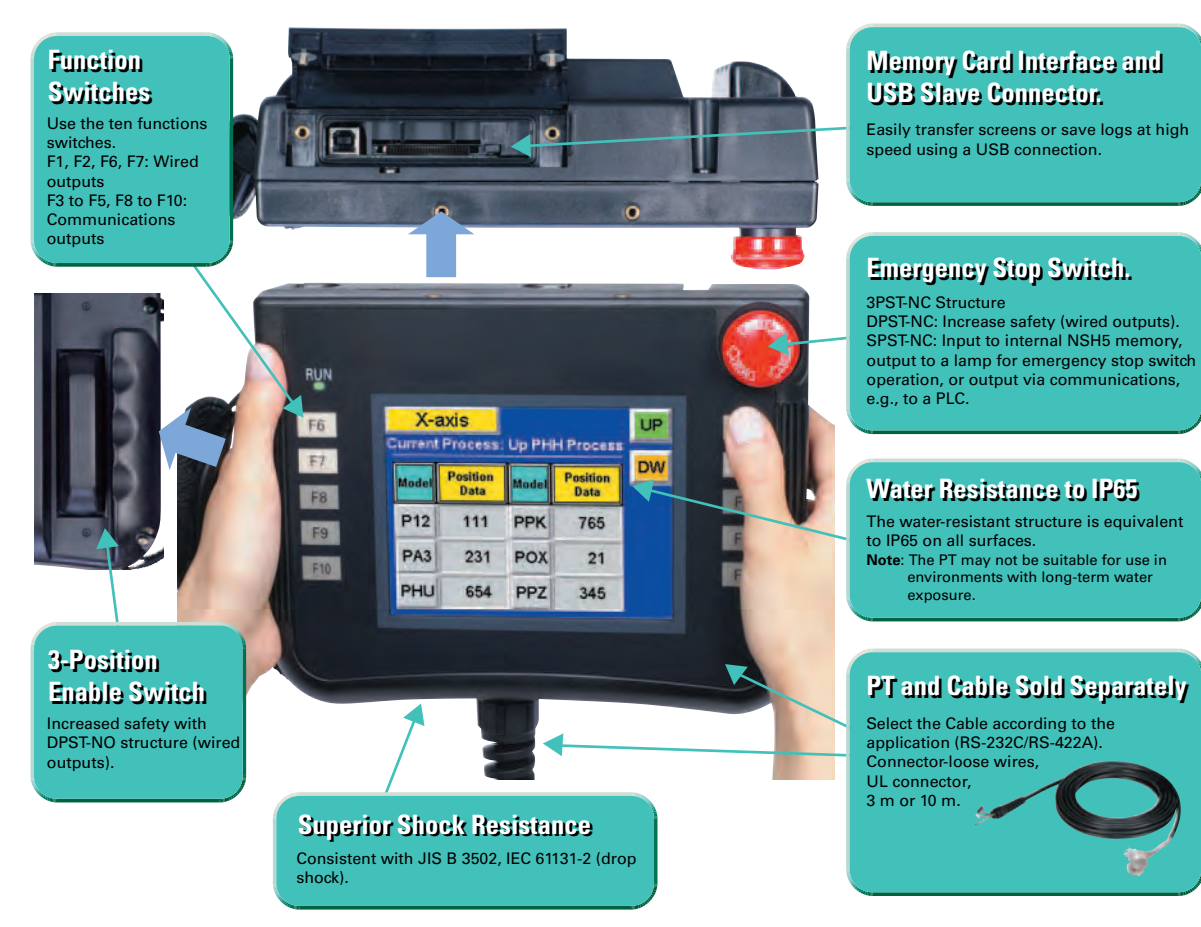

### ■ Removable Box

### **Mounting Bracket**

Use to attach the NSH5 to a control panel.

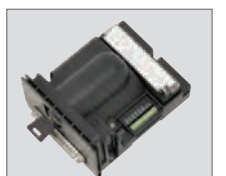

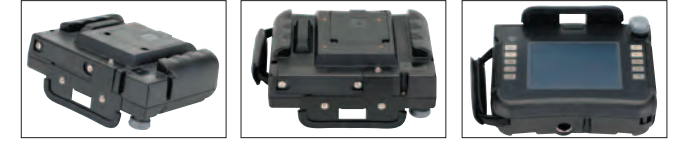

 A separate external circuit is not required because the Removable Box has been configured so that the emergency stop switch line will not turn OFF (i.e., so that the emergency stop circuit will operate) even when the NSH5 is removed.

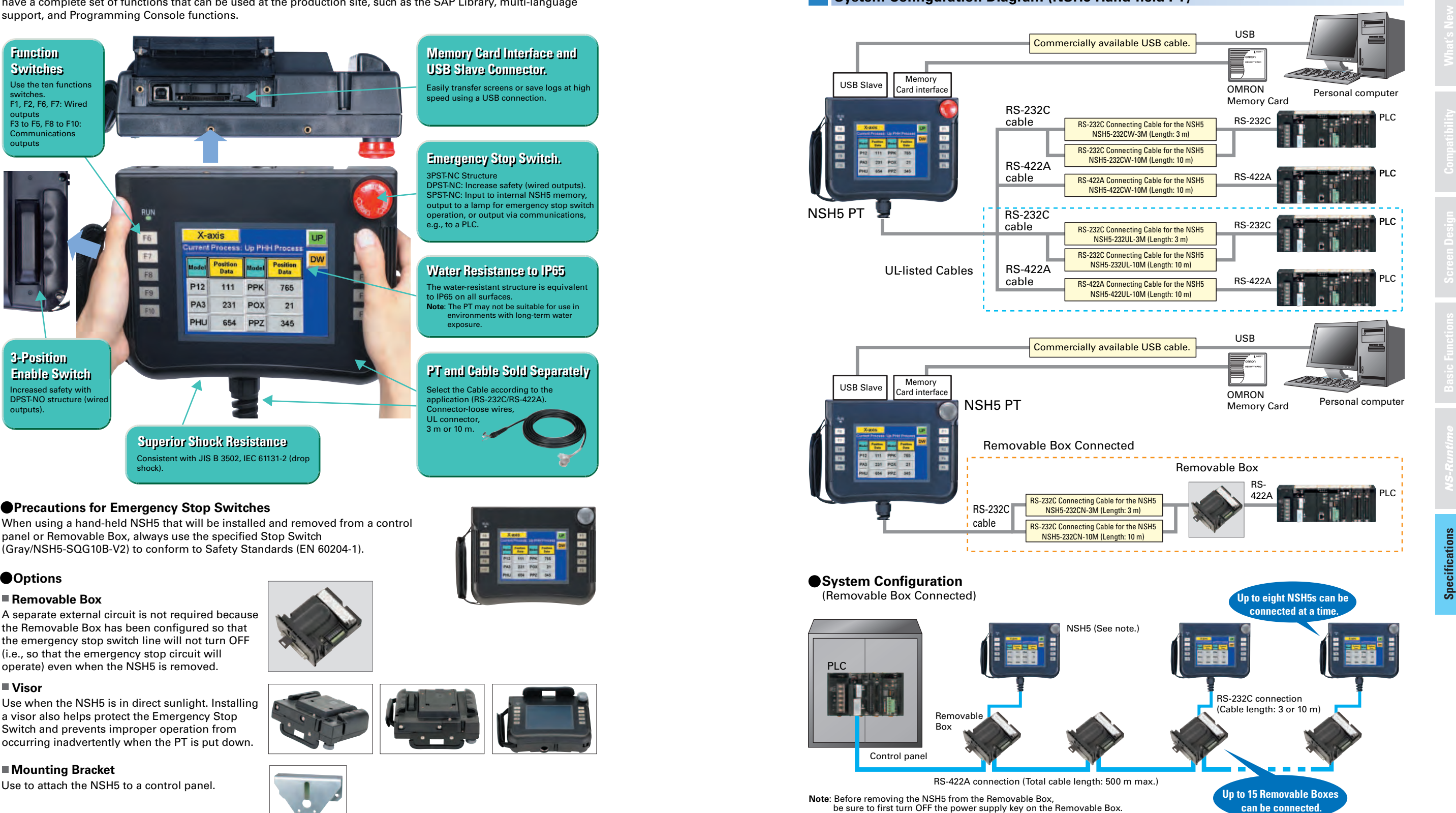

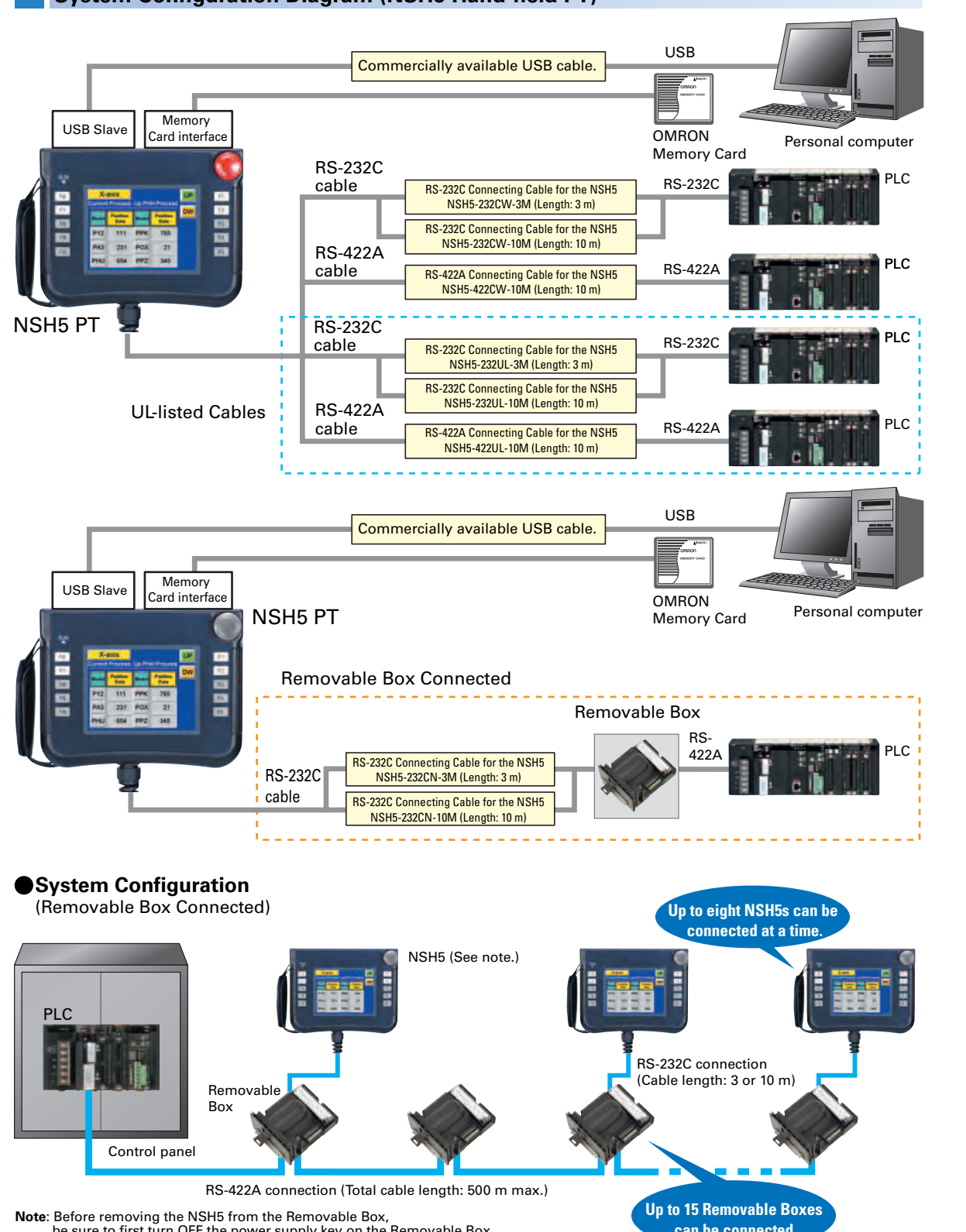

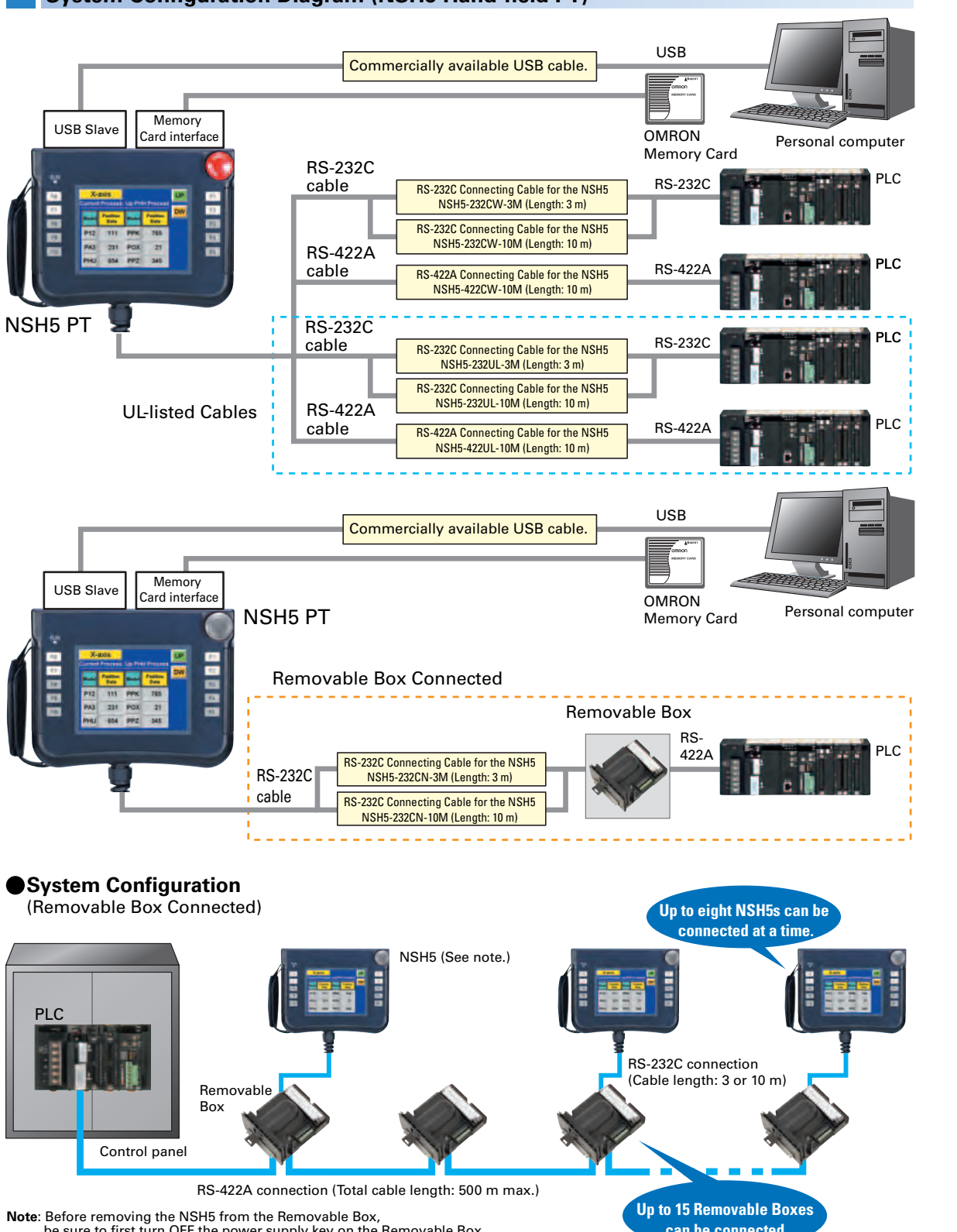

be sure to first turn OFF the power supply key on the Removable Box.

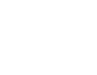

# **Standard Models**

### ■ **Programmable Terminals**

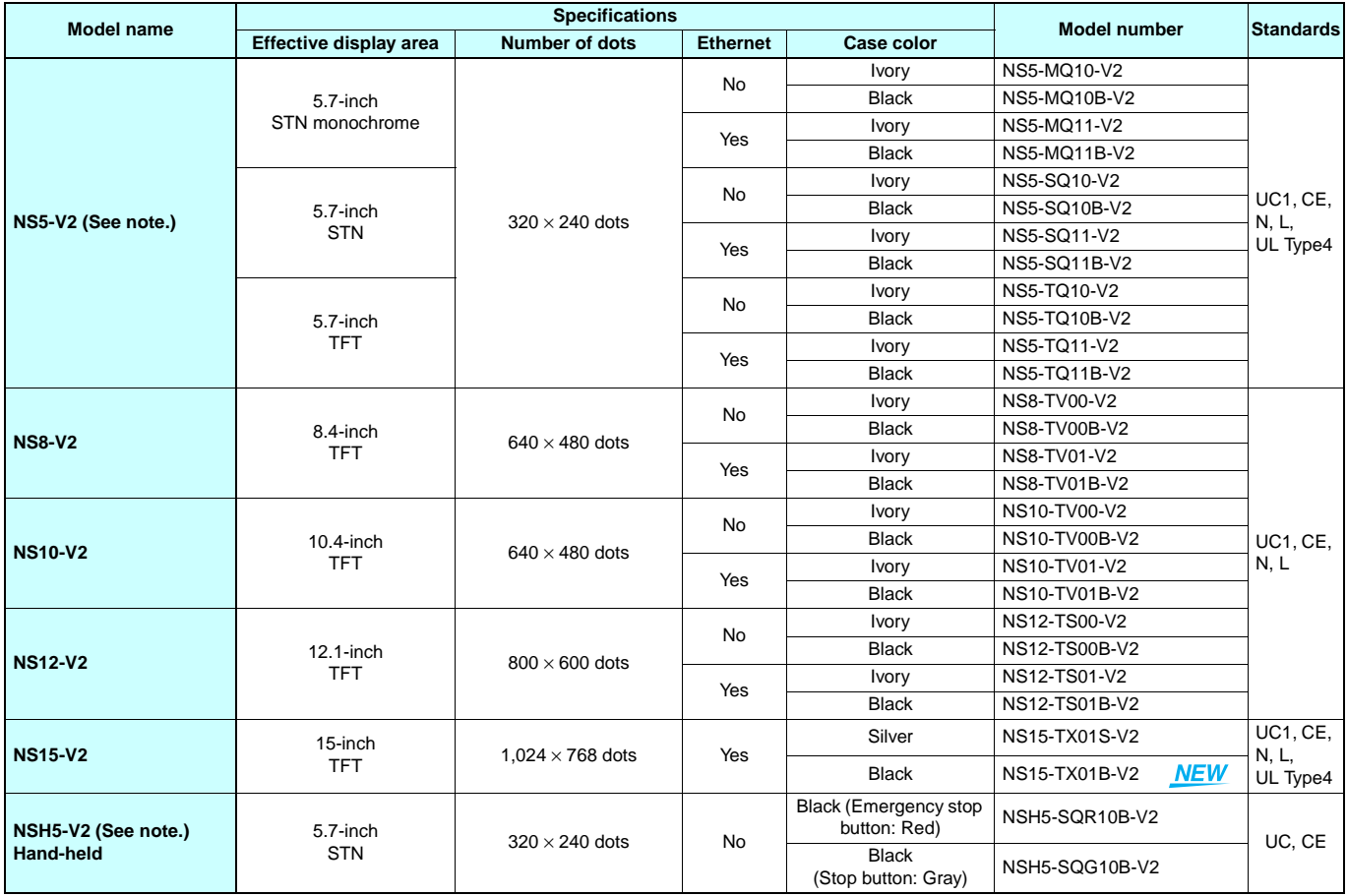

**Note:**As of July 2008, the image memory has been increased to 60 MB.

Production of the NS5-⊡Q0⊟(B)-V2 and NSH5-SQ⊟00B-V2 is scheduled to be discontinued with a transition period of one year.

### ■ **NS-Runtime**

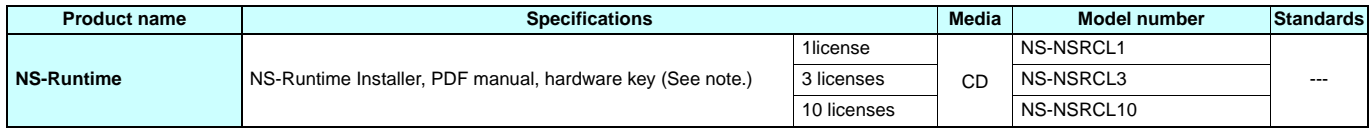

**Note:**A hardware key (USB dongle) is required for NS-Runtime operation.

### ●**System Requirements**

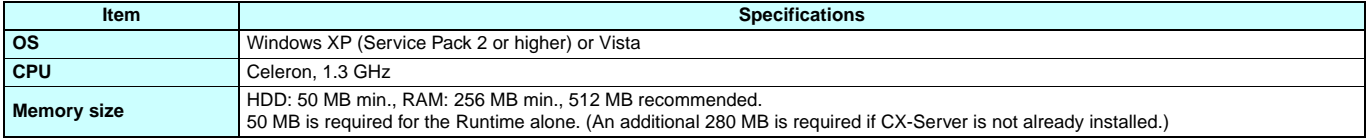

### ■ **Programming Devices**

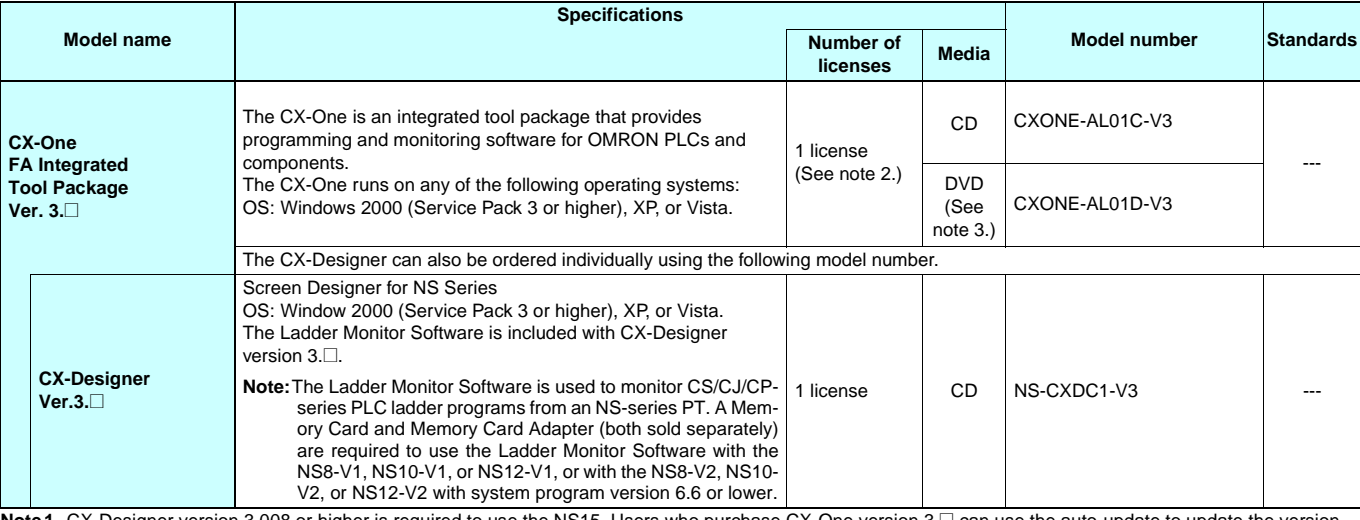

Note1. CX-Designer version 3.008 or higher is required to use the NS15. Users who purchase CX-One version 3.⊡ can use the auto-update to update the version.

**2.** Multiple licenses (3, 10, 30, or 50) are available for CX-One. For details, refer to the *CX-One Catalog* (Cat. No. R134).

# **Standard Models**

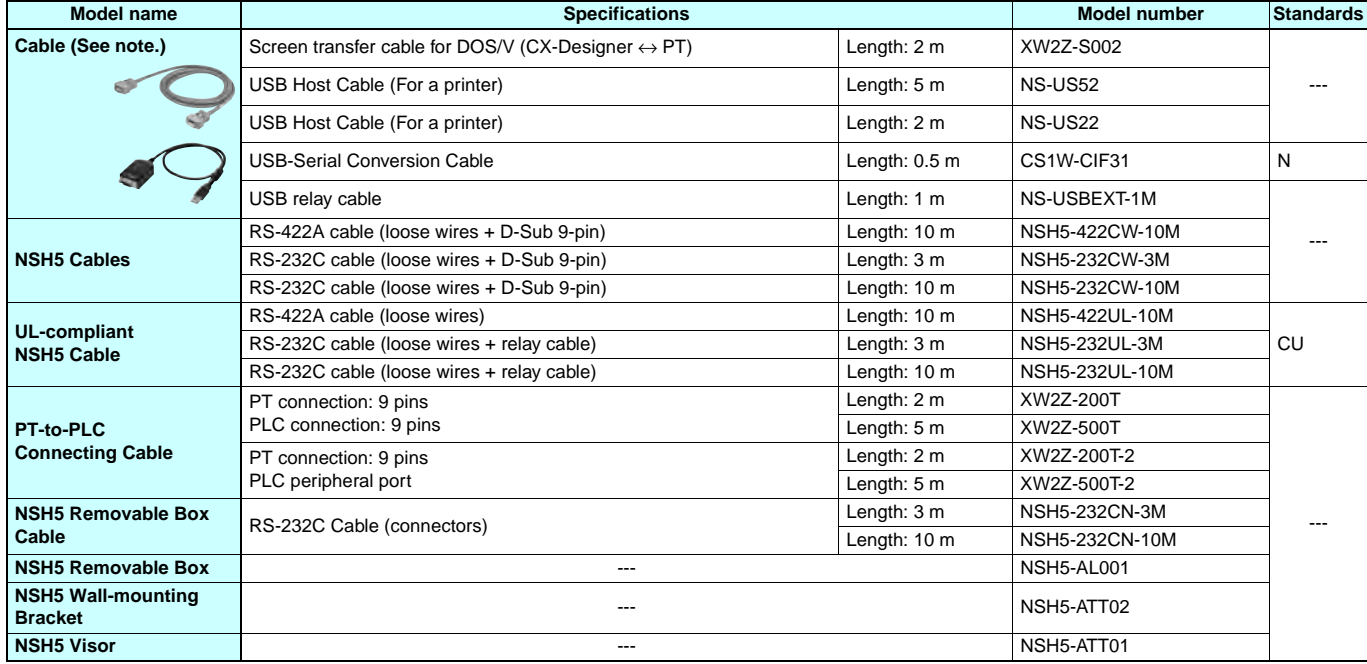

**Note:**Use an OMRON USB Host Cable to connect an NS-series PT to a printer. Use a standard USB cable to connect the NS-series PT to a PictBridge-compatible printer.

### ■ **Options**

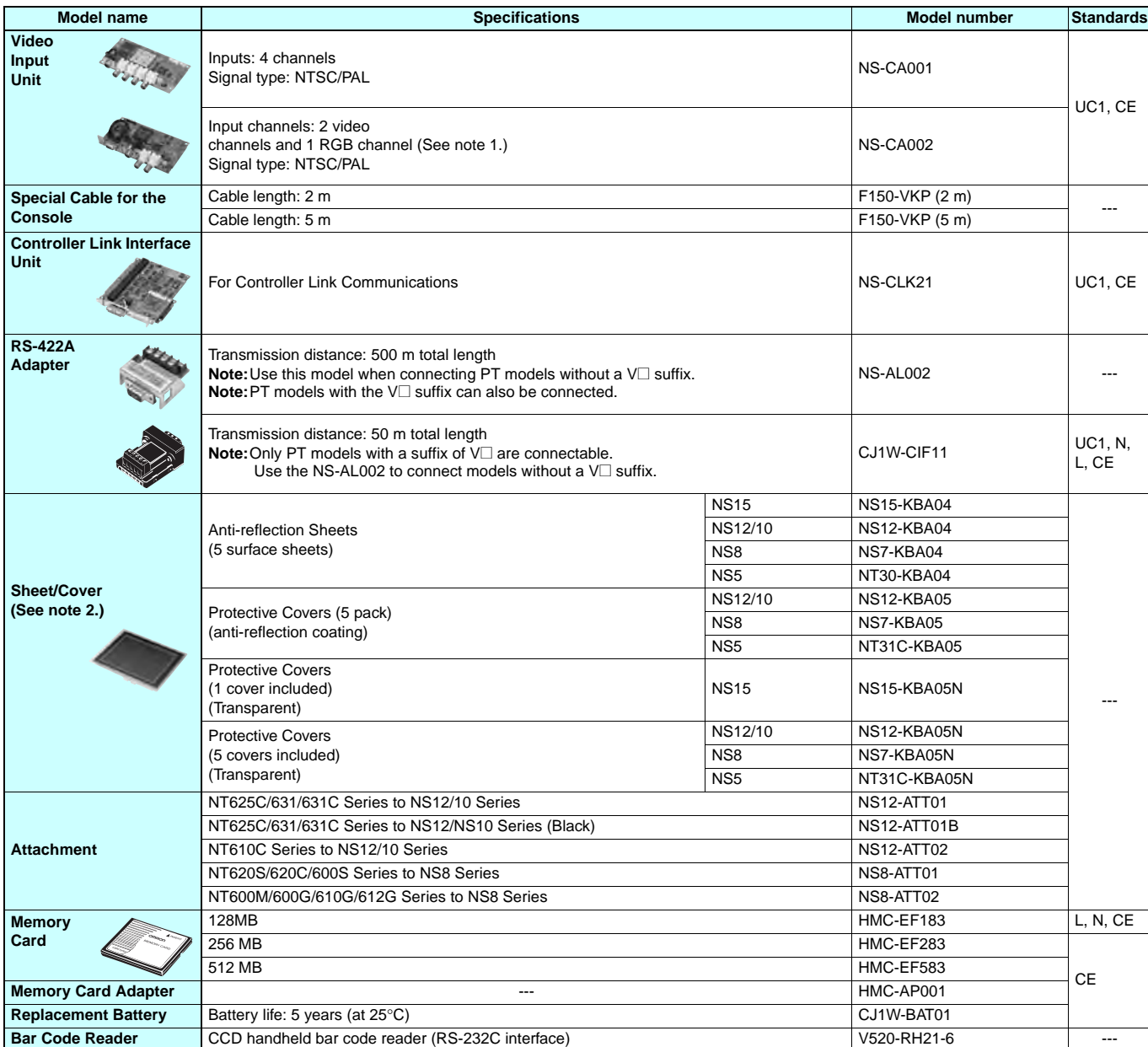

**Note1.** One screen cannot display two video inputs simultaneously.

**2.** A Chemical-resistant Cover (NT30-KBA01) is available only for the NS5.

Specifications

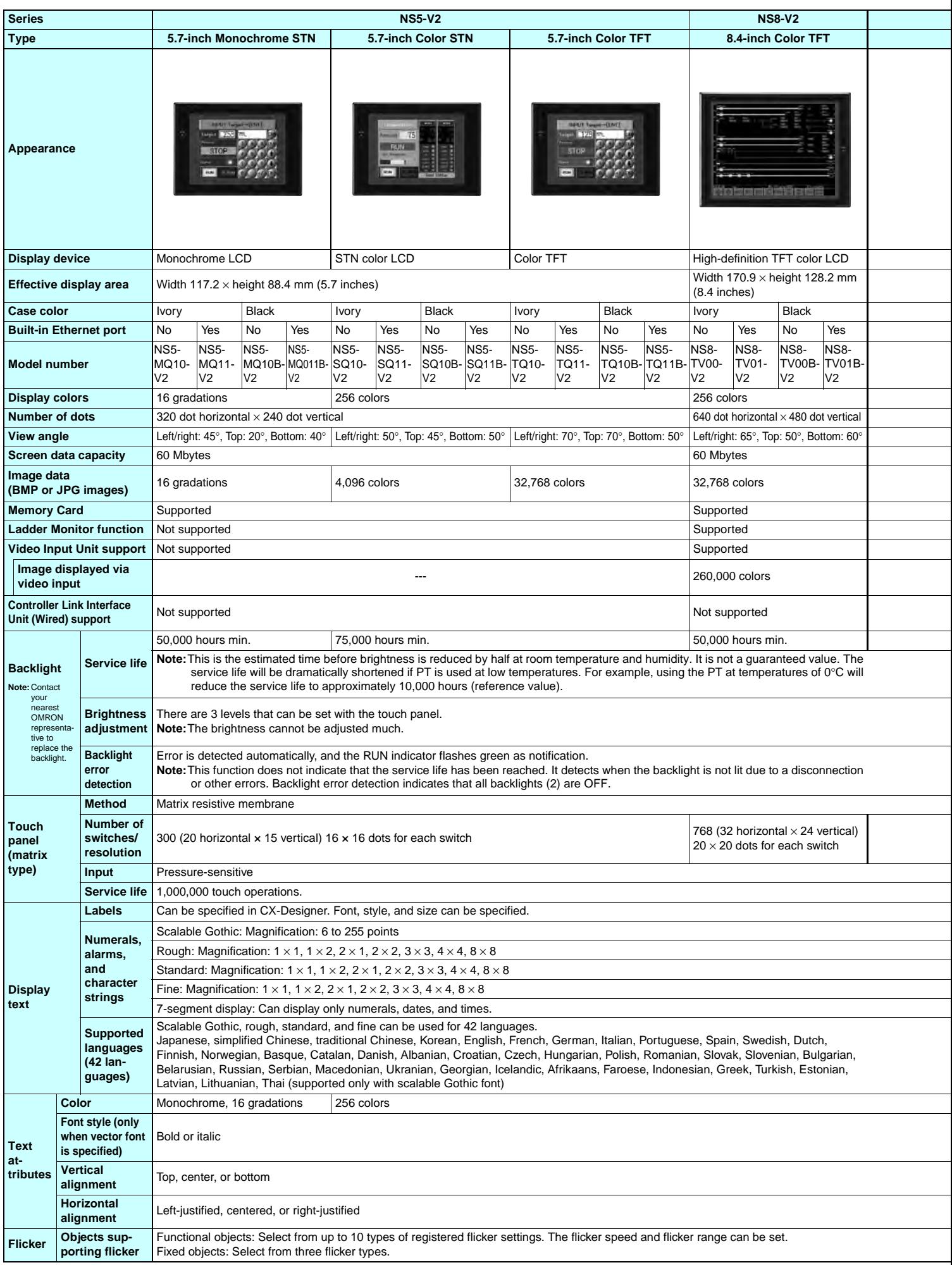

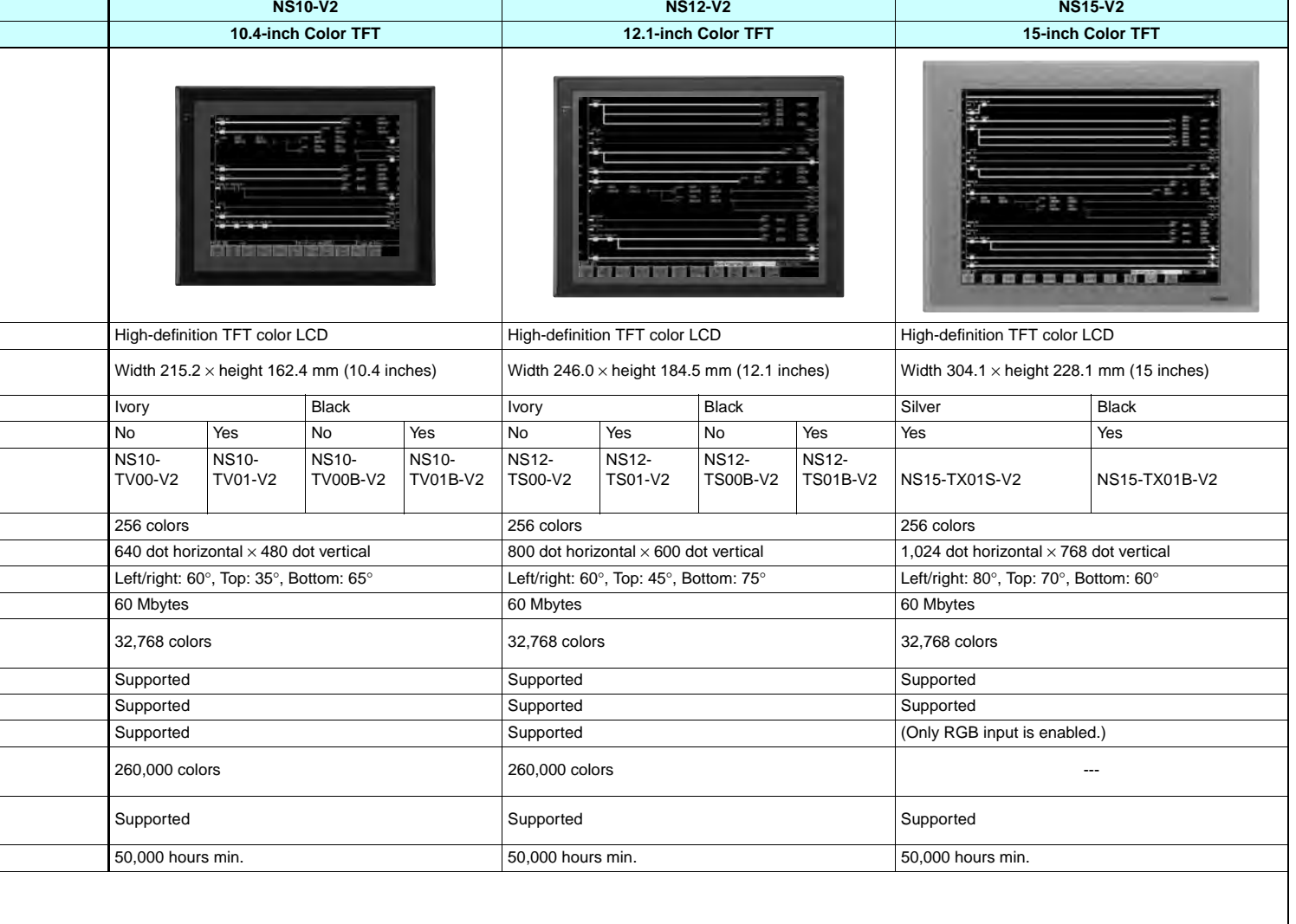

 $\overline{a}$ 

 $\begin{array}{c} \hline \end{array}$ 

 $\overline{\phantom{a}}$  $\overline{a}$ 

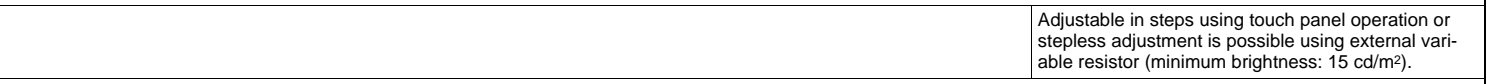

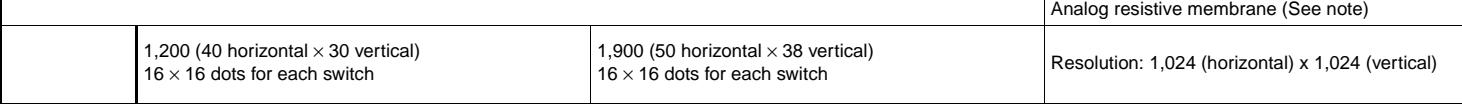

Note:An analog touch panel is used with the NS15. Do not press the touch panel in two or more places simultaneously. If the touch panel is pressed in two or more<br>places simultaneously, it may activate a switch between the

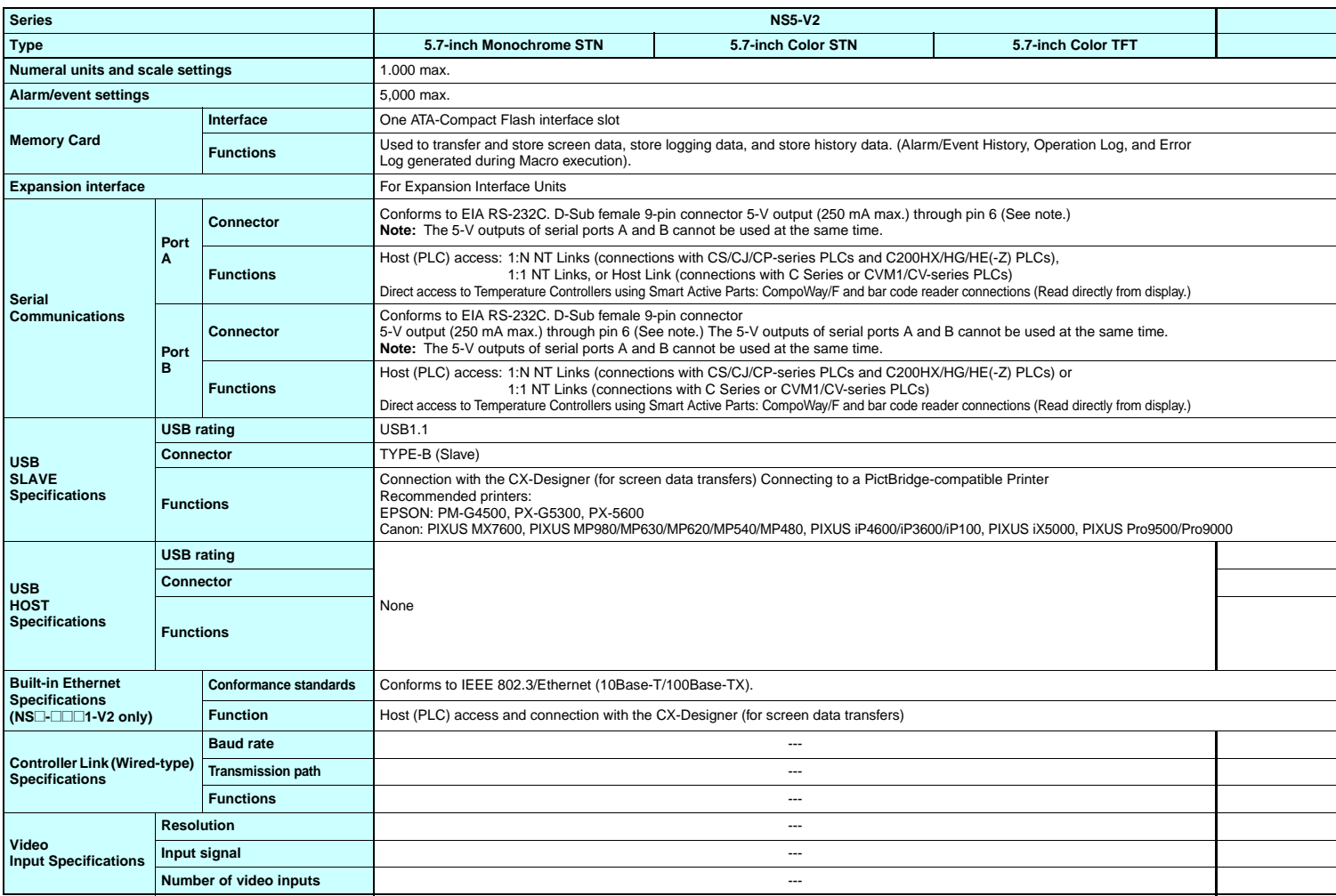

### ●**General Specifications**

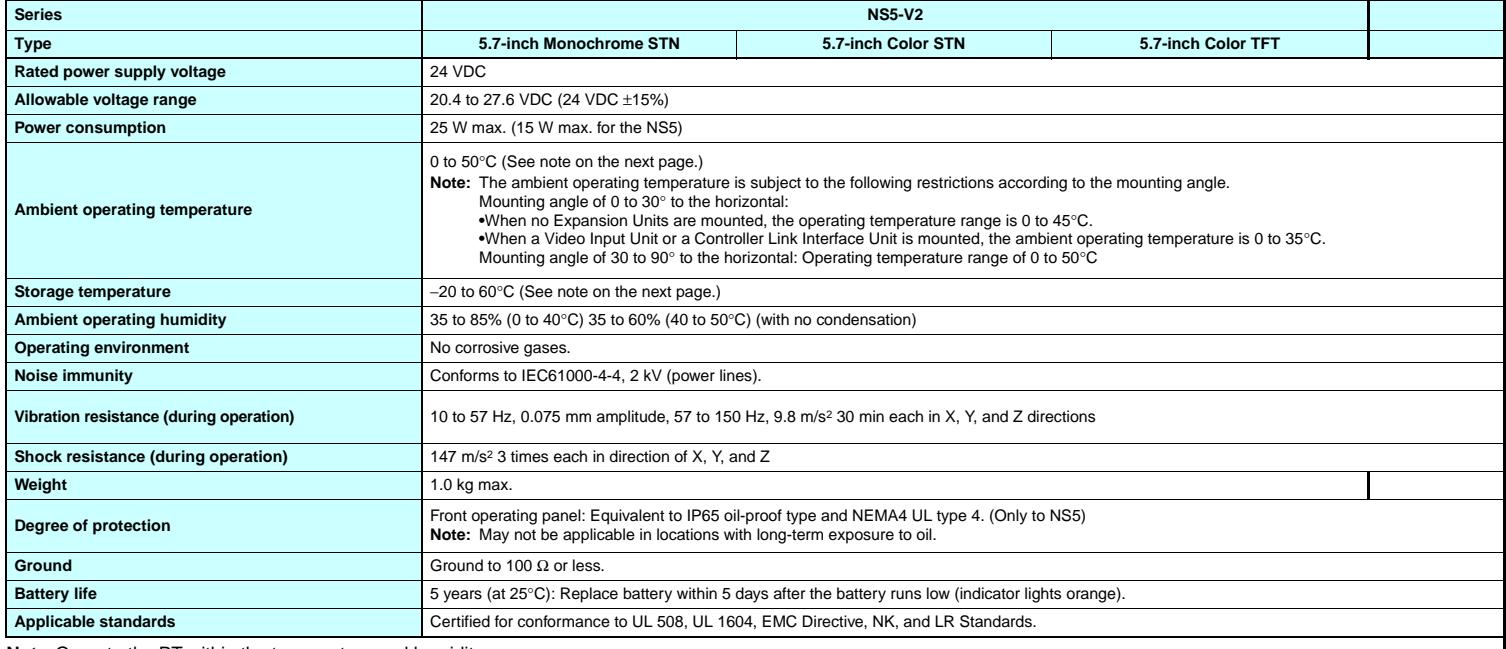

**Note:**Operate the PT within the temperature and humidity ranges shown in the right diagram.

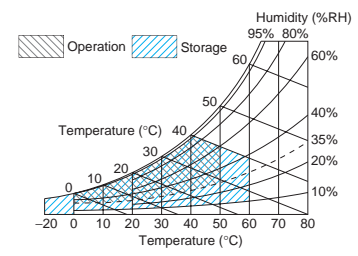

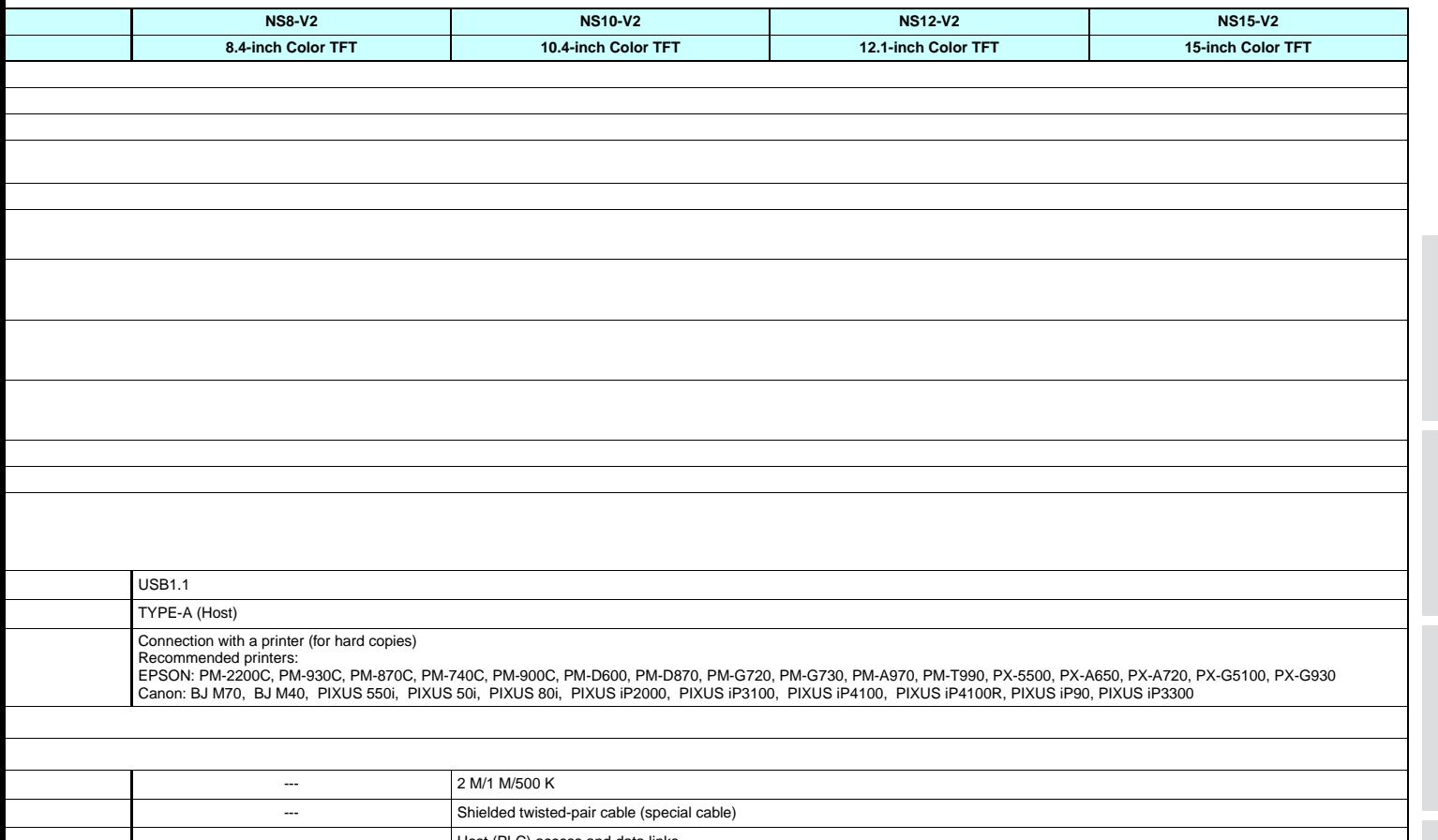

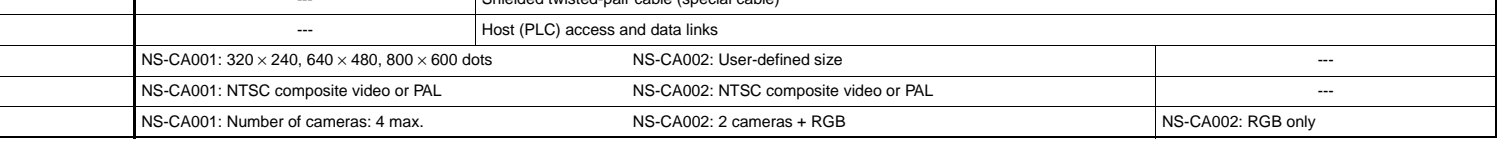

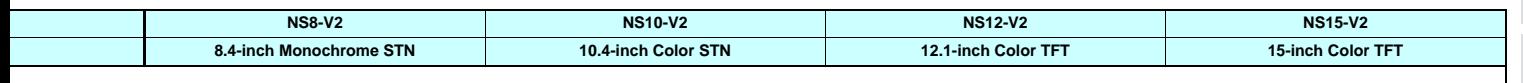

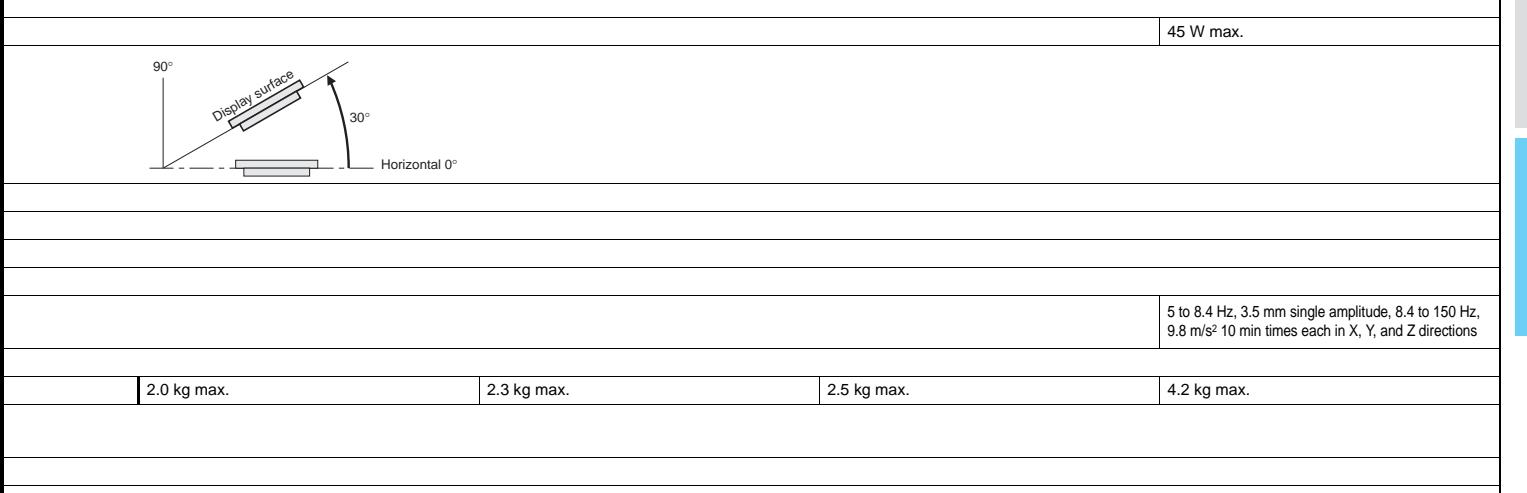

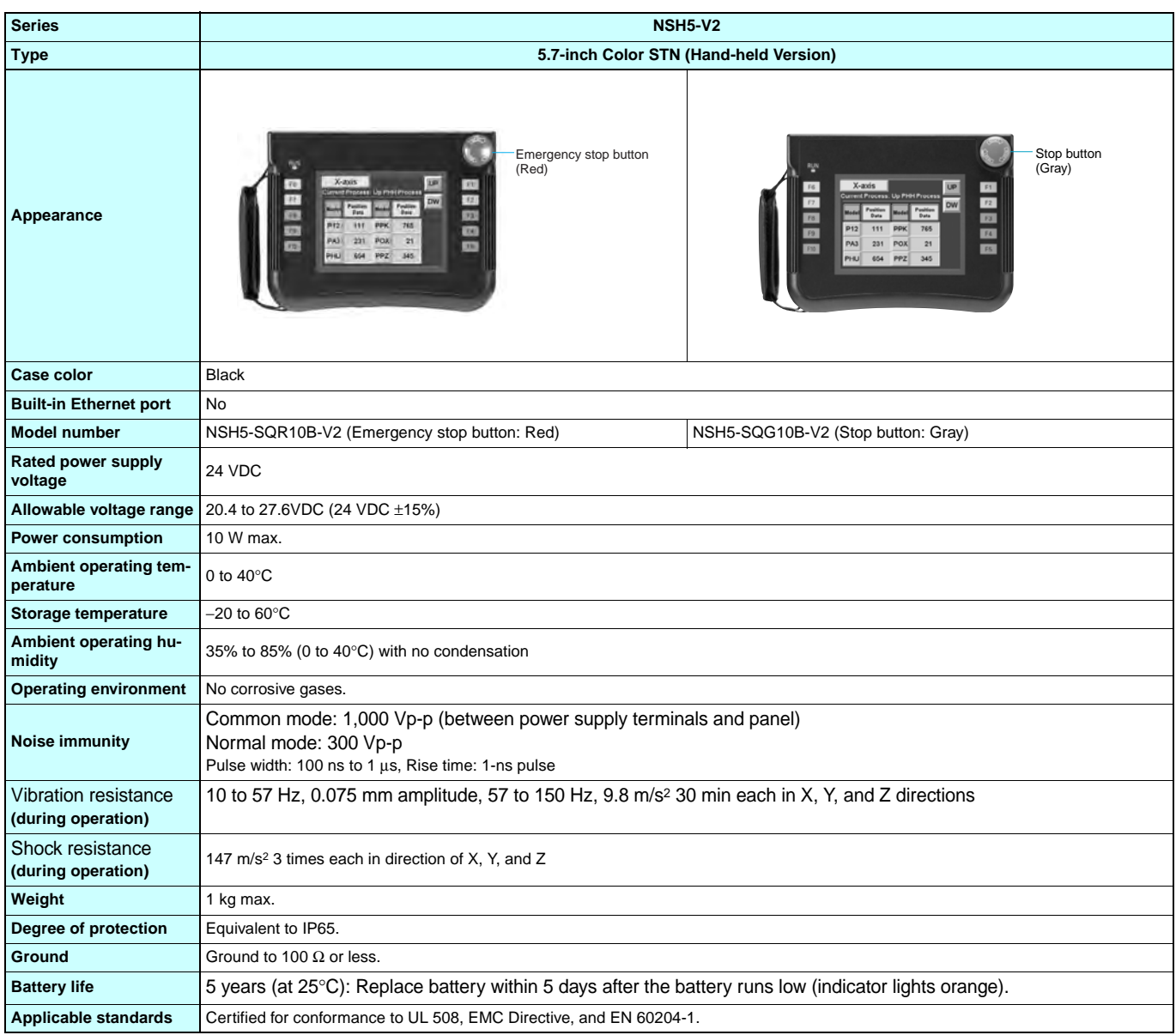

# **Connectable Devices**

### ■ **Supported PLCs**

### ● **Link Connection**

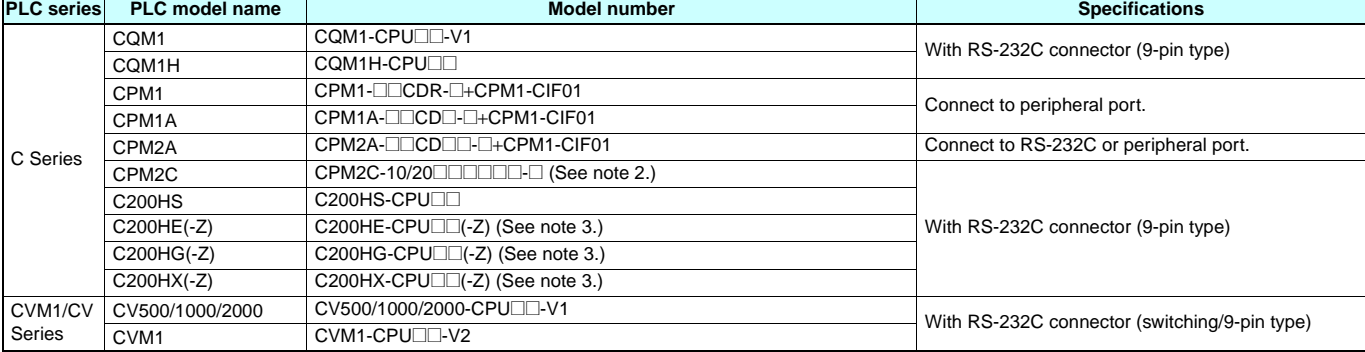

**Note 1.** NS-Runtime is supported for only the CS/CJ/CP/CV-series PLCs (Peripheral Bus (toolbus), Host Link, and Ethernet) and the CJ2 (Peripheral Bus (toolbus) and Ethernet). It is not supported for an EtherNet/IP connection. **2.** Use an Adapter Cable (CPM2C-CN111 or CS1W-CN114/118), CPM1-CIF01 RS-232C Adapter, or CPM1-CIF11 RS-422A Adapter to connect.

**3.** A C200HW-COM02(-V1), C200HW-COM04(-V1), C200HW-COM05(-V1), or C200HW-COM06(-V1) Communications Board is required.

### ● **1:N NT Link Connection**

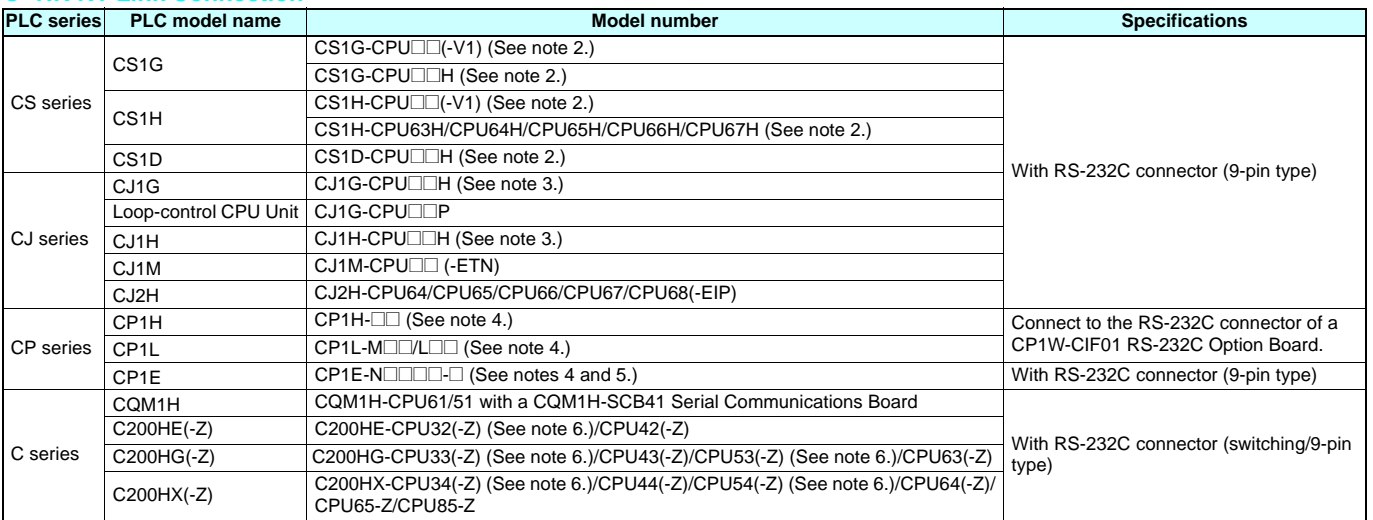

Note 1. NS-Runtime is supported for only the CS/CJ/CP/CV-series PLCs (Peripheral Bus (toolbus), Host Link, and Ethernet) and the CJ2 (Peripheral Bus (toolbus) and Ethernet).<br>2. Connection is also possible to a CS1W-SCU⊡D-

● **Connecting by Host Link**

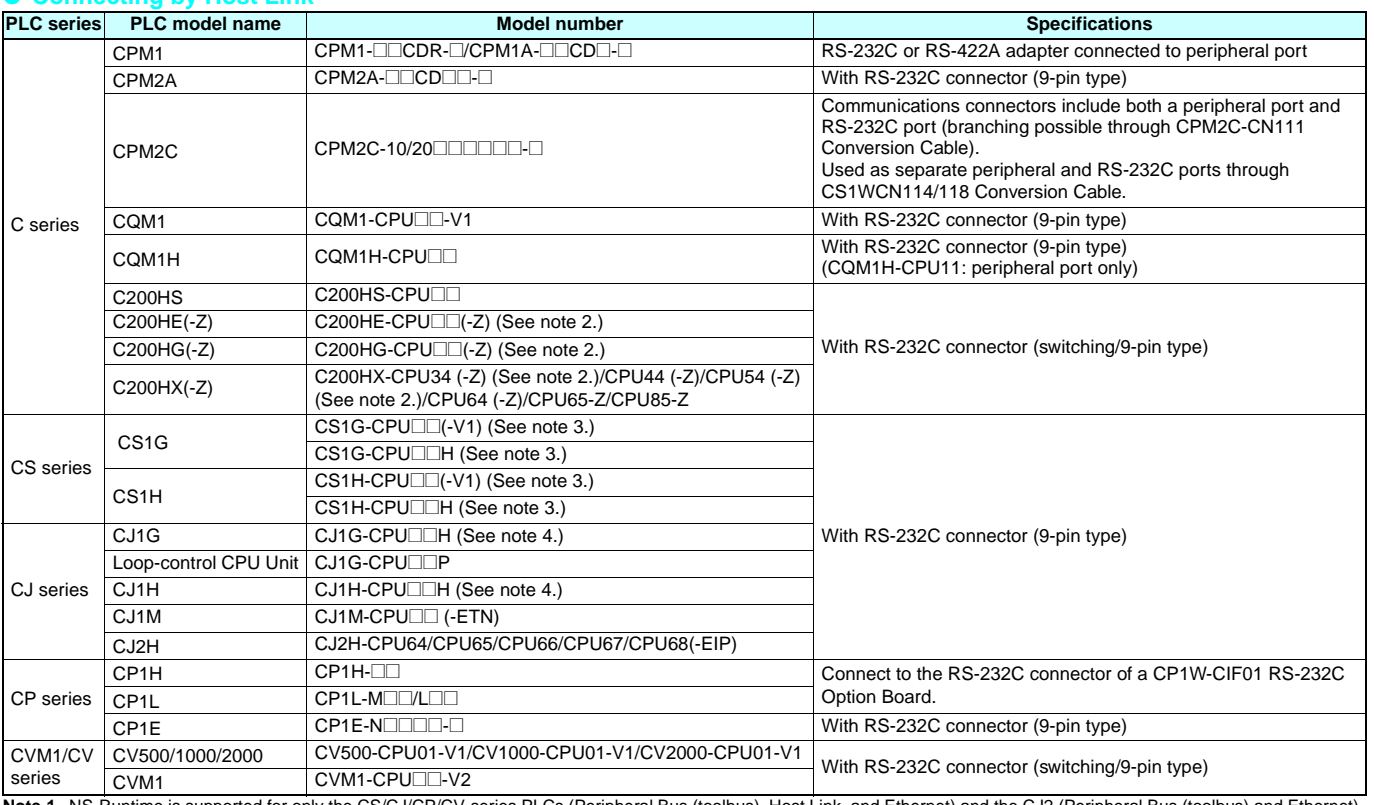

**Note 1.** NS-Runtime is supported for only the CS/CJ/CP/CV-series PLCs (Peripheral Bus (toolbus), Host Link, and Ethernet) and the CJ2 (Peripheral Bus (toolbus) and Ethernet).

2. A C200HW-COM02/COM04/COM05/COM06(-V1) Communications Board is required.<br>3. Connection is also possible to a CS1W-SCB⊡E-V1 Serial Communications Board or CS1W-SCU⊡⊡-V1 Serial Communications Unit.<br>4. Connection is als

**Specifications** 

# **Connectable Devices**

### ●**Connecting to Another Company's PLC**

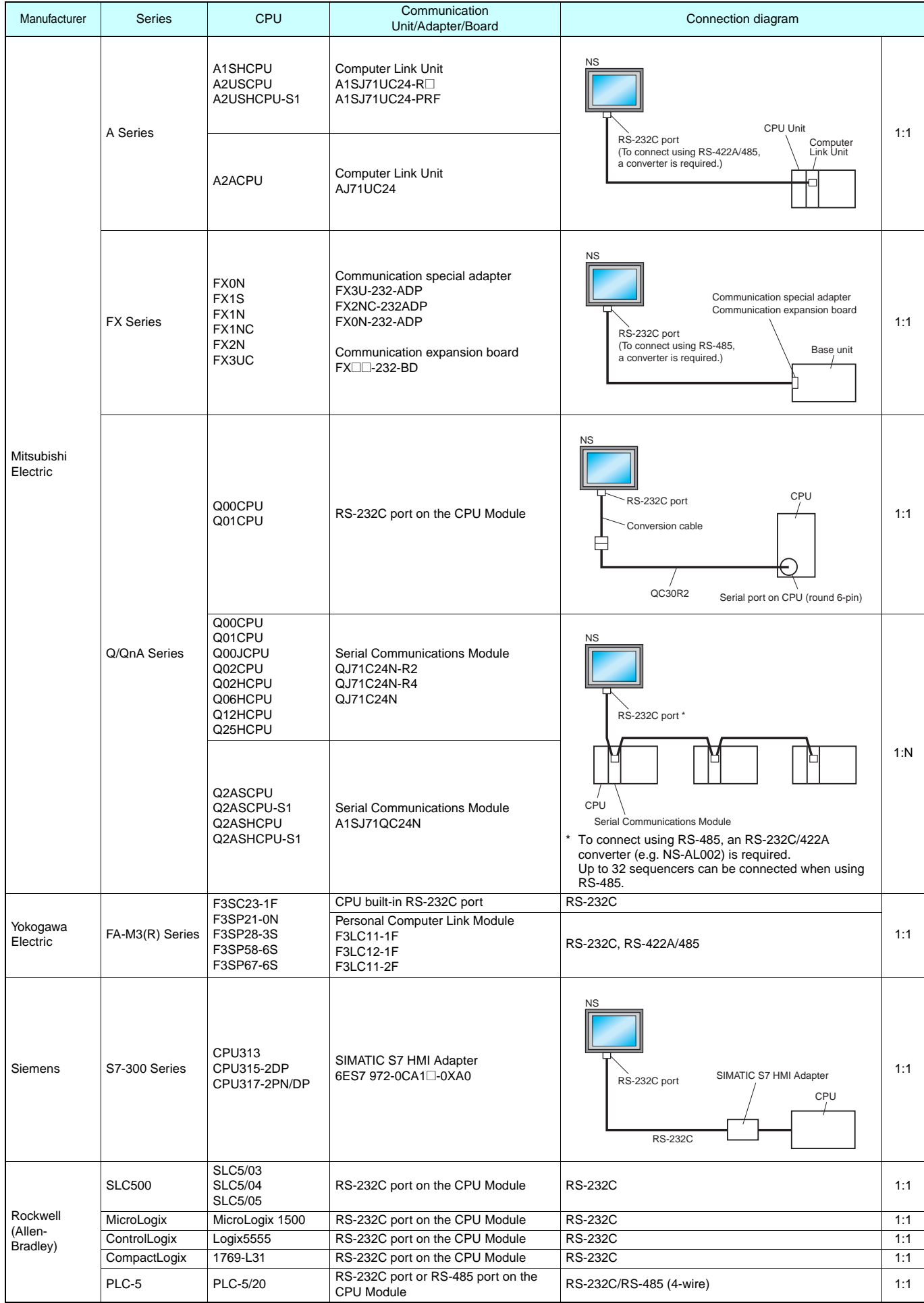

# **Connectable Devices**

### ■ **Connectable Motion Controllers**

### ●**Trajexia**

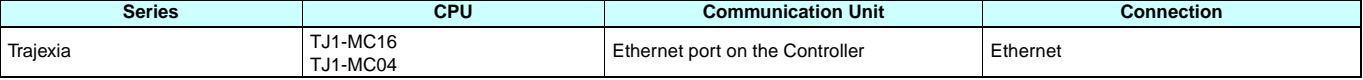

### ●**Connecting to Another Company's Motion Controllers**

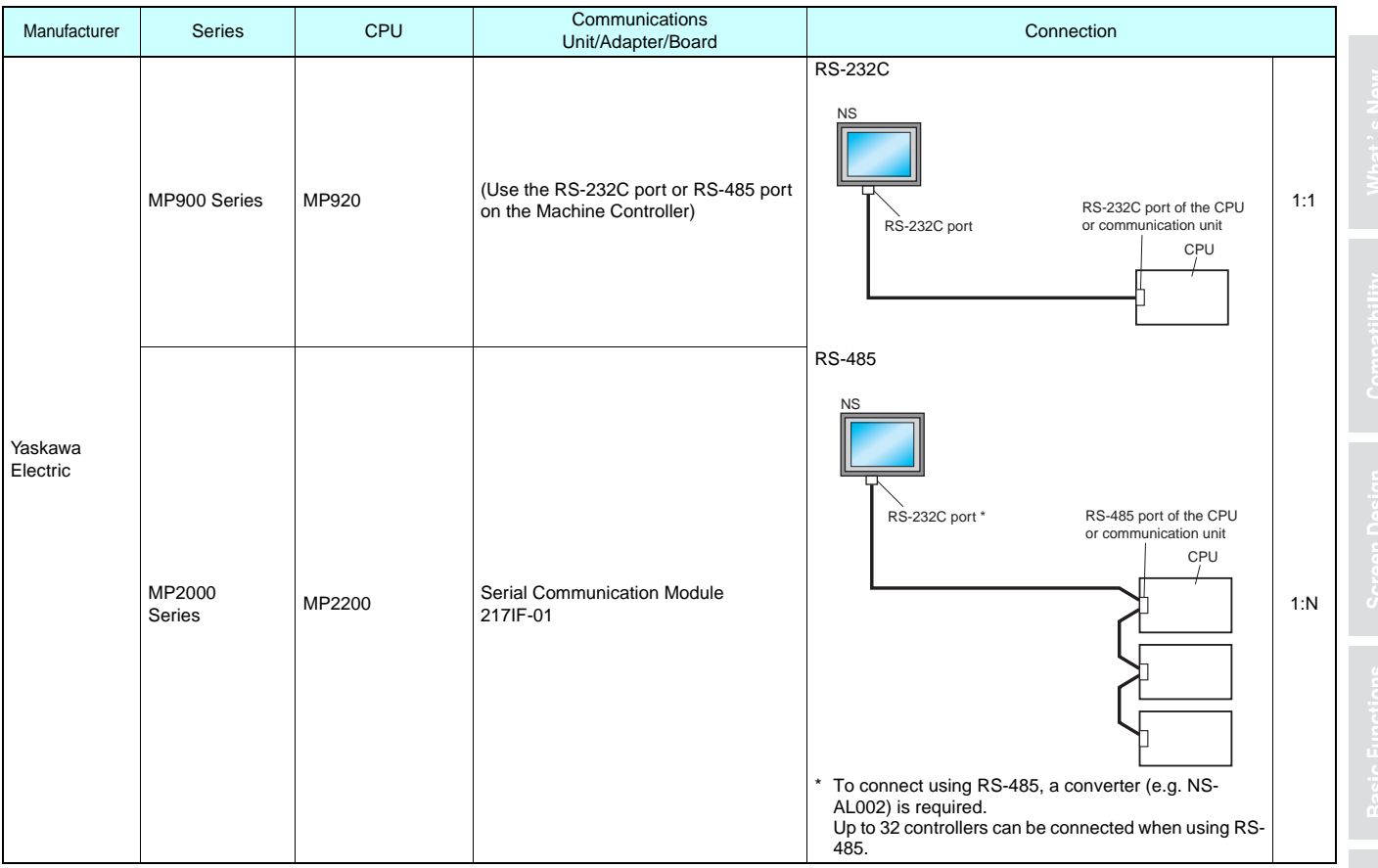

### ■ **Connectable Inverters**

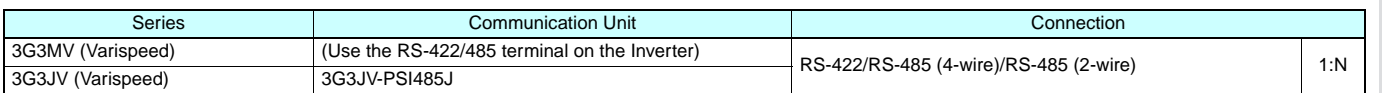

### ■ **Connectable Temperature Controllers**

The following Temperature Controllers can be connected directly to an NS-series PT (See note.).

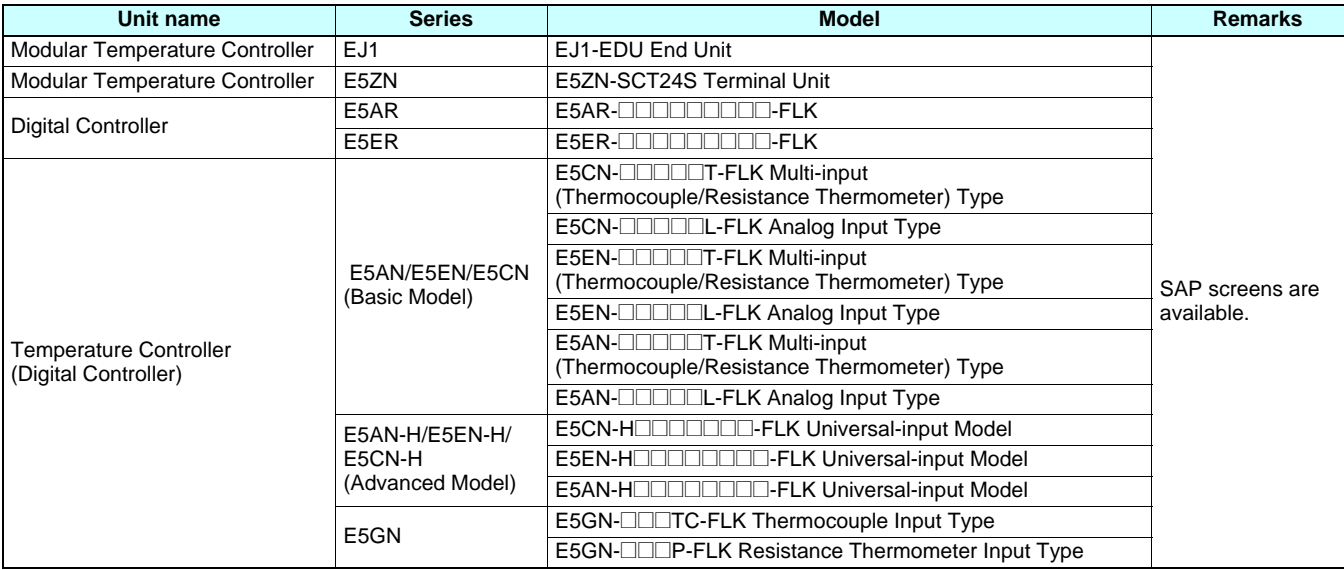

**Note:**The NS-Runtime cannot be connected directly to a Temperature Controller.

Specifications

# **Connection Configurations**

### ■ **Transferring Screens (Connecting the CX-Designer and PT)**

●**Connecting to the Computer's RS-232C Port**

**Use a XW2Z-S002 Cable for screen transfers.**

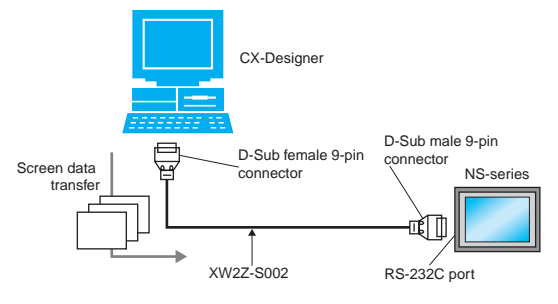

### **Connecting to the Computer's USB Port**

Use a CS1W-CIF31 USB-Serial Conversion Cable and XW2Z-S002 Cable for screen transfers.

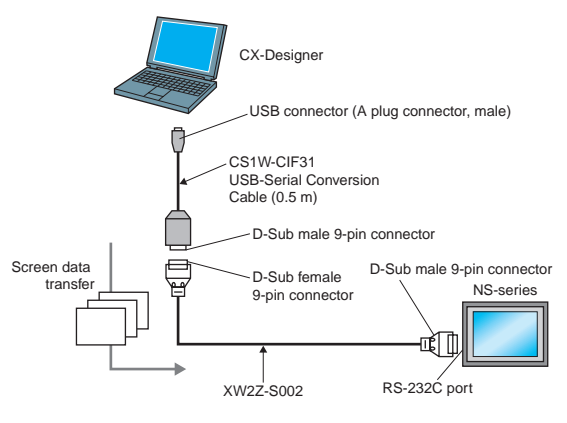

### A commercially available USB cable can be used as well. \*

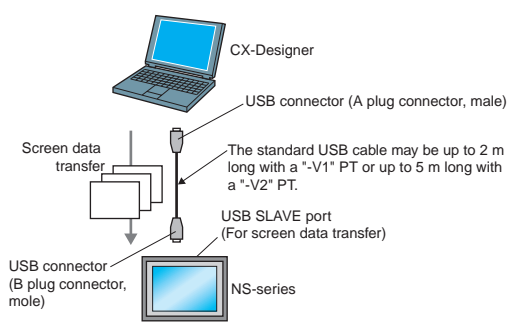

Commercially available USB cables cannot be used for the NS main units of which the lot. No. is prior to 0325 (made on Feb. 3, 2005).

### **Connecting to the Computer's LAN (Ethernet) Port Connecting Directly (1:1) to the Computer**

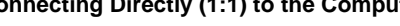

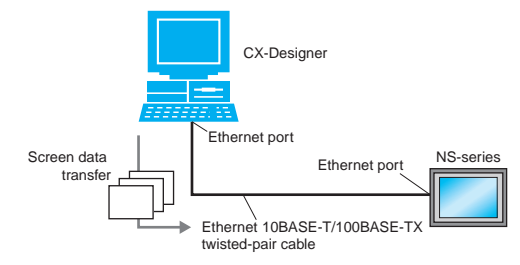

### **Connecting to the Computer through a Hub**

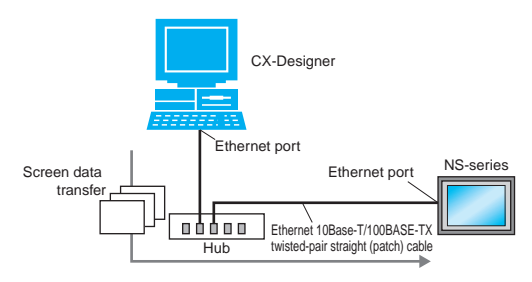

**Note:**An NS-series PT can also connect to a network configured for 10Base-5 when using a hub and transceiver set for 10Base-5 communications.

### ●**Connecting through a PLC**

If the PLC is a CS/CJ-series PLC, screen data can be transferred to an NS-series PT through the PLC. **Using a Serial** → **Serial Connection**

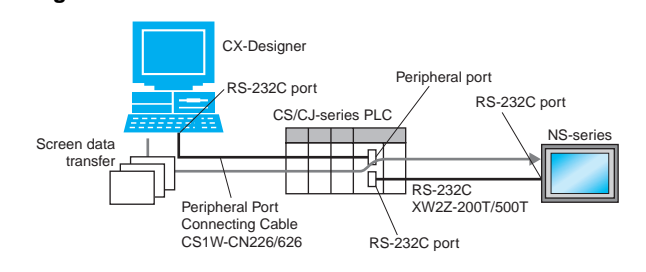

### **Using an Ethernet** → **Serial Connection**

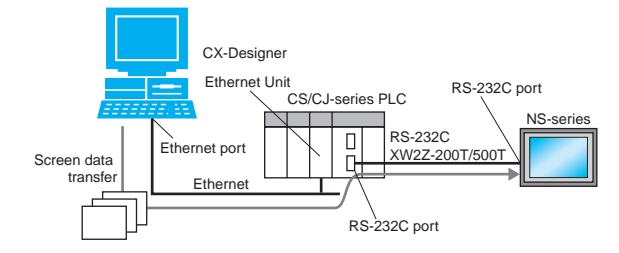

\* Not available for the CPU units of which the lot No. is prior to 03020.

# **Connection Configurations**

### ■ **Operation (Connection between NS-series PT and PLC)**

●**Using a Serial Connection**

**When connecting to a CS/CJ-series PLC's RS-232C port**

Use an XW2Z-200T/500T Cable between the PT and PLC.

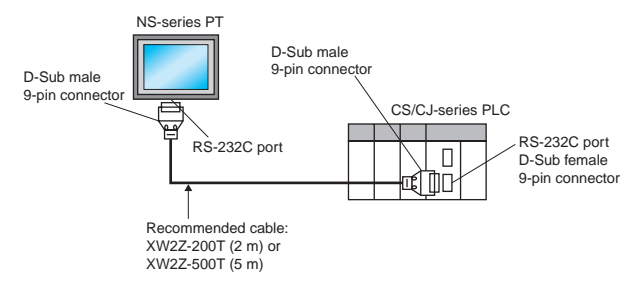

### **When connecting to a CS/CJ-series PLC's peripheral port** Use an XW2Z-200T-2/500T-2 Cable between the PT and PLC.

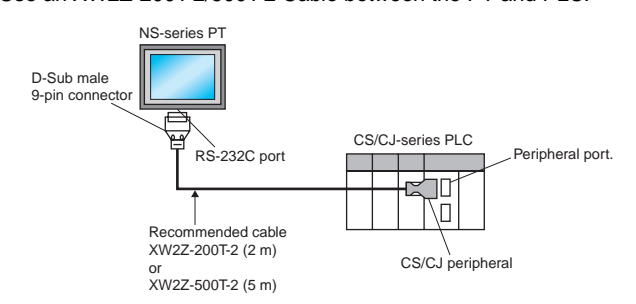

### ●**Using an Ethernet Connection**

### **Connecting Directly (1:1) to the Computer**

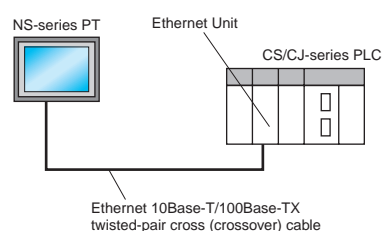

### **Connecting to the Computer via a Hub**

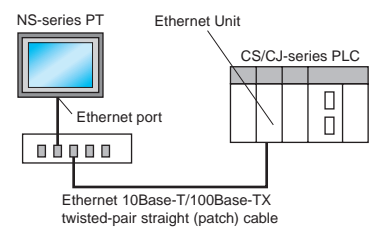

**Note:** An NS-series PT can also connect to a network configured for 10Base-5 when using a hub and transceiver set for 10Base-5 communications.

In addition, the NS-series PT can be connected through Controller Link by mounting an NS-CLK21 Controller Link Interface Unit to the PT.

# **Smart Active Parts (SAP) Library Contents**

### ■ For monitor setting

More than 3,000 Library parts (Smart Active Parts) are available, which can directly access OMRON PLCs and components. The objects can just be pasted from the Smart Active Parts (SAP Library) Library to the screen; it is completely unnecessary to create screens and ladder programming.

The following Smart Active Parts are provided on the CX-One/CX-Designer.

### ●**For CS/CJ CPU Unit**

Error Log Monitor, Online Battery Change Button, etc.

●**For Serial Communications Boards/Units** Communications Status Displays (Error Monitor), Ports Settings, etc.

### ●**For Ethernet Units/CLK Units**

Network Status Displays (Error Monitor and Network Node Status), etc.

### ●**For MC/MCH Unit**

JOG Running, Search Zero Position, Program Running, Error Displays, I/O Status Monitor, PV Monitor, etc.

### ●**For NC/NCF Unit**

JOG Running, Direct Running, Memory Running (NC Only), Error Displays I/O Status Monitor, PV Monitor, etc.

### ●**For Wireless Terminals for WT30**

Monitoring Slave Operating Status in a Wireless Environment

### ●**For Servo (R88D-WT, R7D-AP) (See note 1.)**

PV Monitor, Parameter Settings, Error Displays, Driver Information Displays, I/O Status Monitor, etc.

### ●**For Inverters (See note 1.)**

Rotation Speed/Monitoring Output Frequency, Other Parameter Settings, etc.

●**For DeviceNet DRT2**

DRT2 Maintenance/Status Information, IN/OUT Information, etc.

### ● For Temperature Controllers (E5<sup>2</sup>R, E5<sup>2</sup>N, E5<sup>2</sup>N, EJ1 **and CJ1W-TC) (See note 2.)**

Operation Monitor, PID Settings, SP Settings, Alarm Settings, Input Shift Settings, etc.

### ●**For Sensors (E3X-DRT)**

Threshold Settings, Monitoring Light Reception Levels, etc.

●**For the SmartSlice GRT1 Series** Communications Unit Status, Warning/Alarm Flags, Network Joining/Leaving Status

### ●**For CompoNet**

Master/Save Monitor, Maintenance Information, Analog I/O Monitor, IN/OUT Information Monitor, etc.

●**For Multi-point Power Controllers (G3ZA)**  Process Variable Read, Status Read, Heater Current Read, Manipulated Variable Write, etc.

### ●**For NE1A Safety Network Controllers and DST1 Safety I/O Terminals**

Maintenance Information, IN/OUT Information Monitor, Error Status Information, etc.

**Note1.** Smart Active Parts require a Serial Communications Units/Boards (version 1.2 or later).

**2.** The NS-Runtime cannot be connected directly to a Temperature Controller.

### ■ **For Troubleshooter**

A Troubleshooter SAP Library is available to troubleshoot each Unit in the PLC. When an error occurs in a Unit, the Troubleshooter SAP Library provides an easy-to-understand explanation of the cause of the error as well as the countermeasures.

The CX-One/CX-Designer includes the following Troubleshooter SAP library as standard.

- ●**DeviceNet unit**
- ●**NC unit**
- ●**NCF unit**
- ●**Standard I/O unit**

### ●**Analog Input / Output / I/O unit**

Troubleshooter SAP for a Position Control Unit Troubleshooter SAP for Basic I/O Unit

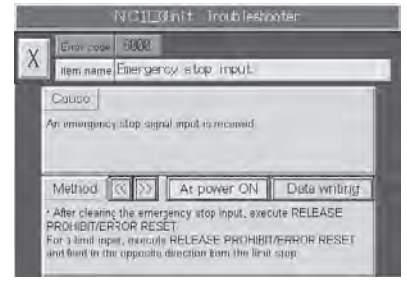

●**SCU** unit ●**High speed counter unit** ●**CLK unit**

●**ID sensor unit**

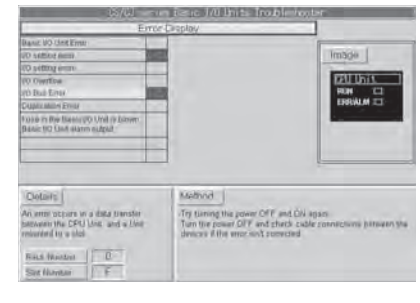

# **OMRON**

### MEMO

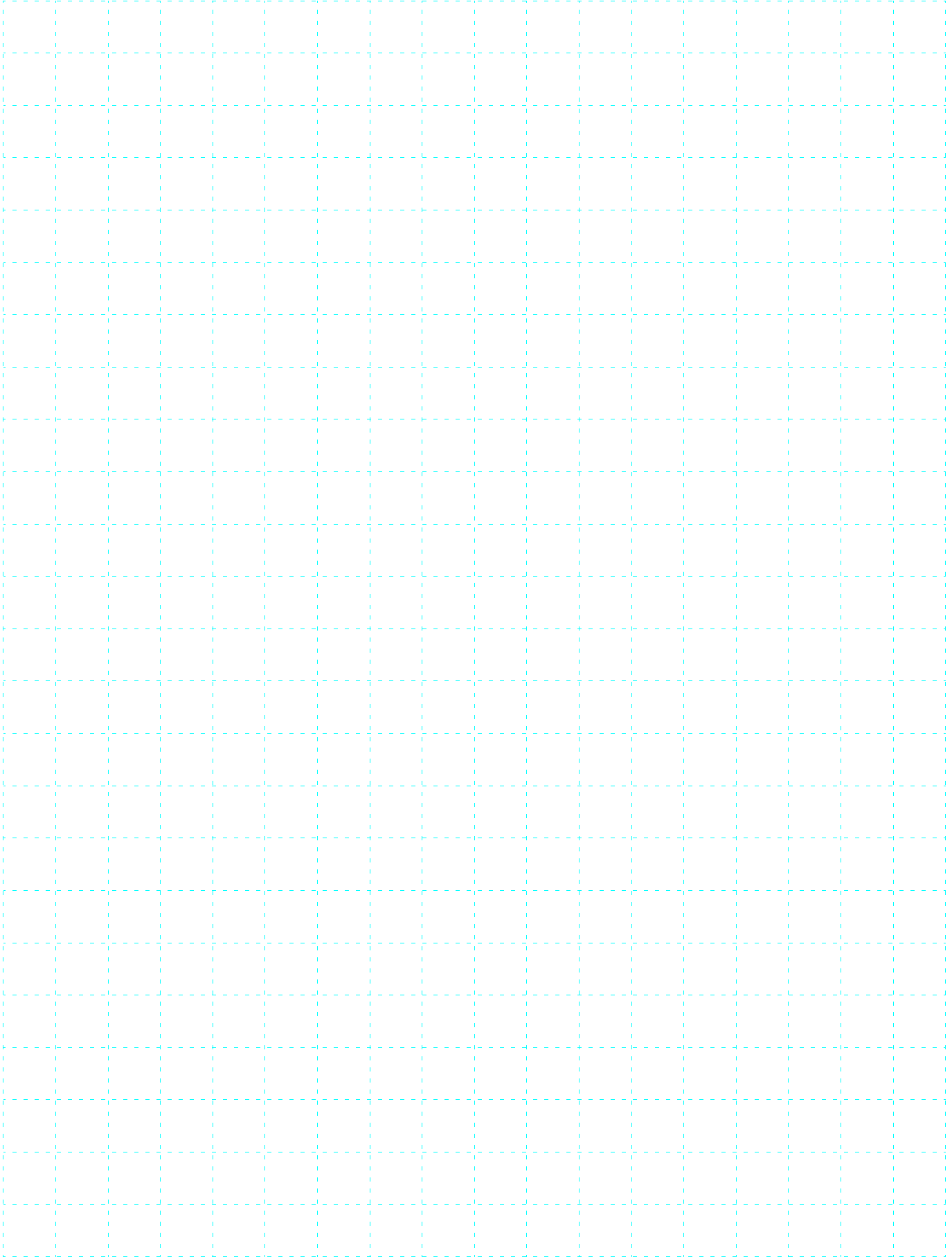

# **Dimensions**

(Units: mm)

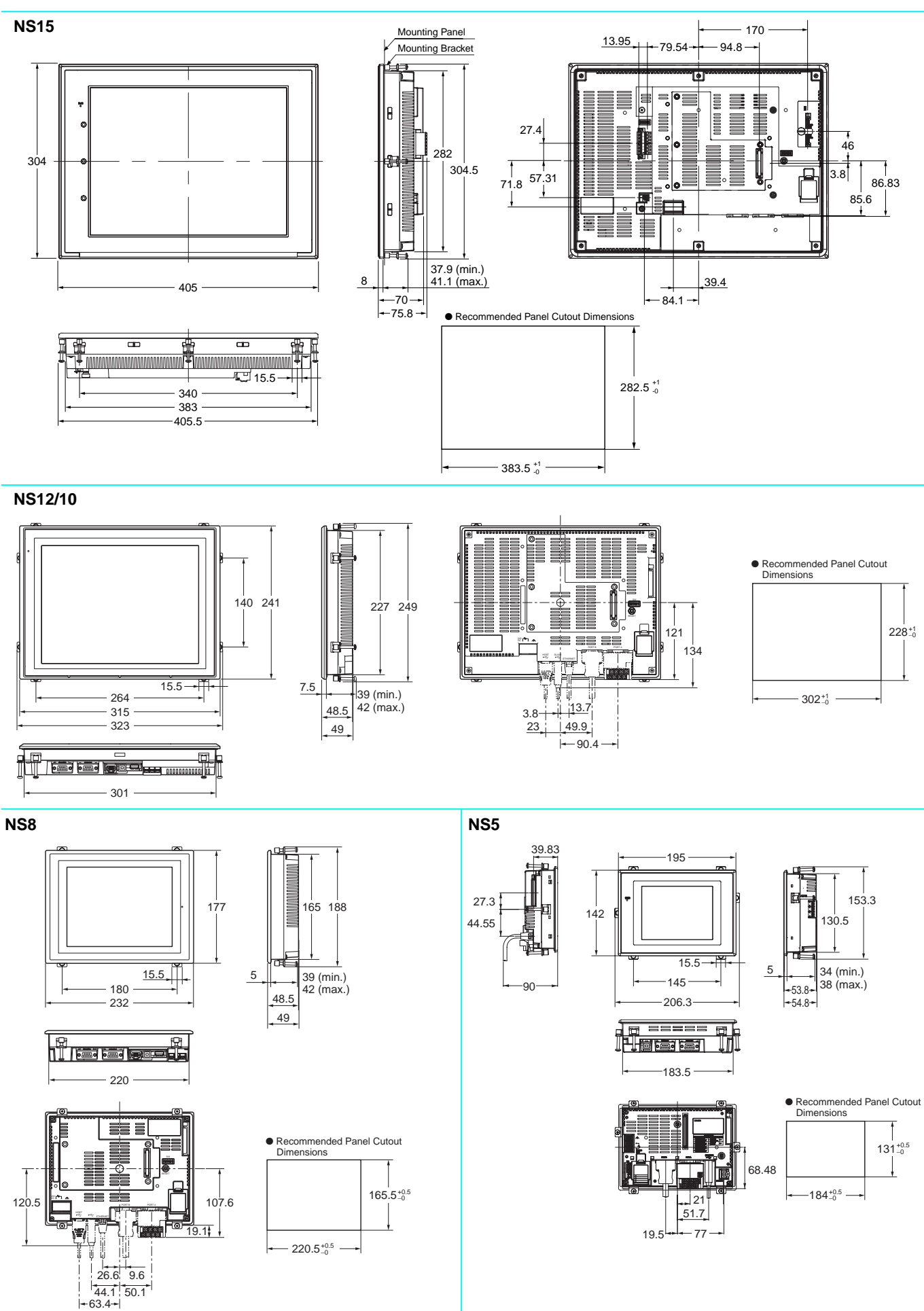

# **Dimensions**

### **Hand-held NS5**

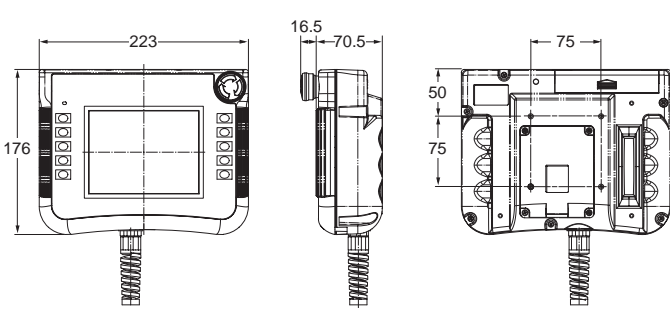

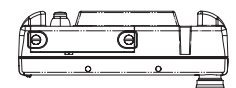

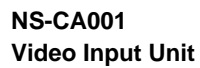

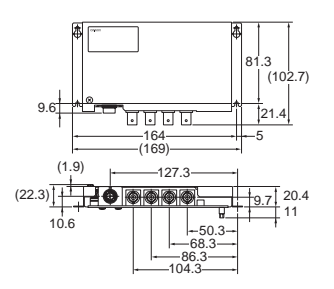

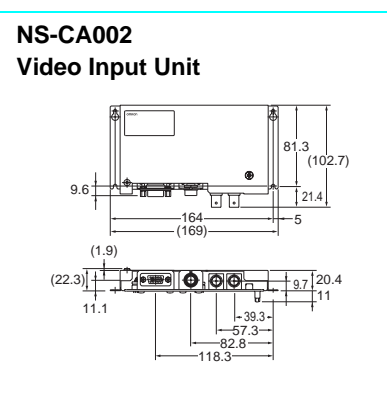

 **NS-CLK21 Controller Link Interface Unit**

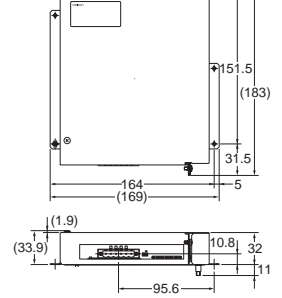

# **Ordering Information**

### ●**International Standards**

- The standards are abbreviated as follows: U: UL, U1: UL (Class I Division 2 Products for Hazardous Locations), C: CSA, UC: cULus, UC1: cULus (Class I Division 2 Products for Hazardous Locations), CU: cUL, N: NK, L: Lloyd, and CE: EC Directives.
- Contact your OMRON representative for further details and applicable conditions for these standards.

### ●**EC Directives**

The EC Directives applicable to PTs include the EMC Directives. OMRON complies with these directives as described below.

### ● EMC Directives

Applicable Standards EMI: EN61131-2 EN61000-6-4 EMS: EN61131-2 EN61000-6-2

PTs are electrical devices that are incorporated in machines and manufacturing installations. OMRON PTs conform to the related EMC standards so that the devices and machines into which they are built can more easily conform to EMC standards. The actual PTs have been checked to ensure conformity to EMC standards. Whether these standards are satisfied for the actual system, however, must be checked by the customer.

EMS-related performance will vary depending on the configuration, wiring, and other conditions of the equipment or control panel in which the PT is installed. The customer must, therefore, perform final checks to confirm that the overall machine or device conforms to EMC standards.

The applicable EMS standards depends on the product.

# OMRON

**OMRON ELECTRONICS LLC • THE AMERICAS HEADQUARTERS** • Schaumburg, IL USA • 847.843.7900 • 800.556.6766 • www.omron247.com

**OMRON CANADA, INC. • HEAD OFFICE** Toronto, ON, Canada • 416.286.6465 • 866.986.6766 www.omron247.com

**OMRON ELETRÔNICA DO BRASIL LTDA • HEAD OFFICE** São Paulo, SP, Brasil • 55.11.2101.6300 • www.omron.com.br

**OMRON ELECTRONICS MEXICO SA DE CV • HEAD OFFICE** Apodaca, N.L. • 52.811.156.99.10 • 001.800.556.6766 • mela@omron.com **OMRON ARGENTINA • SALES OFFICE** Cono Sur • 54.11.4783.5300

**OMRON CHILE • SALES OFFICE** Santiago • 56.9.9917.3920

**OTHER OMRON LATIN AMERICA SALES** 54.11.4783.5300

**Omron Euro pe B.V.** Wegalaan 67-69, NL-2132 JD, Hoofddorp, The Netherlands. Tel: +31 (0) 23 568 13 00 Fax: +31 (0) 23 568 13 88 www.industrial.omron.eu

*Authorized Distributor:*

### **Automation Systems**

- Programmable logic controllers (PLC) Human machine interfaces (HMI) Remote I/O
- Industrial PC's Software

### **Motion & Drives**

• Motion controllers • Servo systems • AC drives

### **Control Components**

- Temperature controllers Power supplies Timers Counters Programmable relays
- Digital panel indicators Electromechanical relays Monitoring products Solid-state relays
- Limit switches Pushbutton switches Low voltage switch gear

### **Sensing & Safety**

- Photoelectric sensors Inductive sensors Capacitive & pressure sensors
- Cable connectors Displacement & width-measuring sensors Vision systems
- Safety networks Safety sensors Safety units/relay units Safety door/guard lock switches

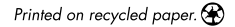